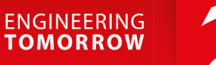

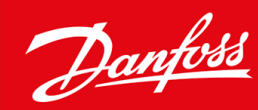

# **VLT® HVAC Basic Drive FC 101**

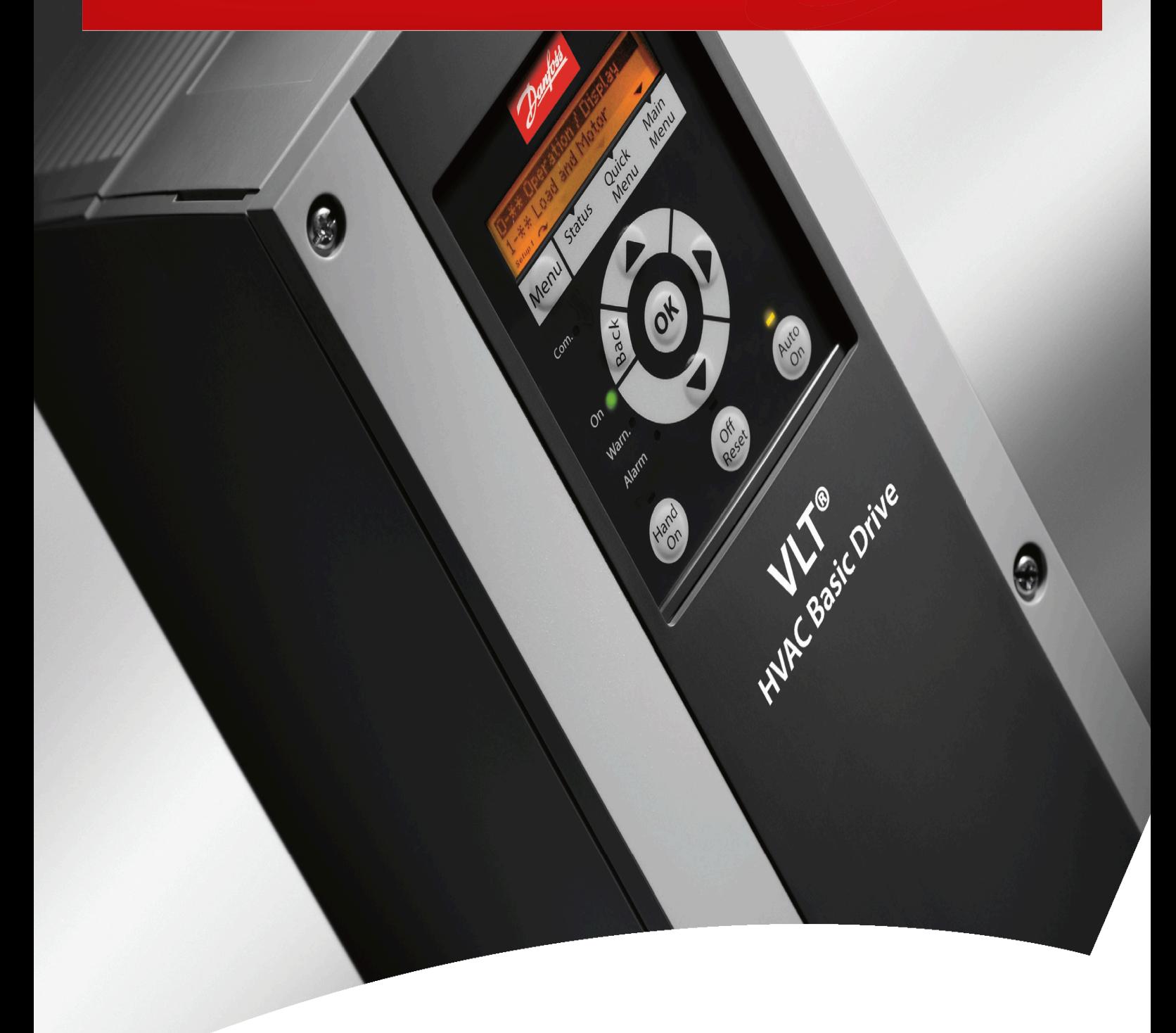

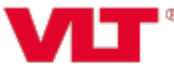

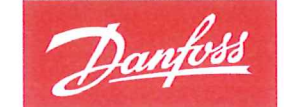

**ENGINEERING**<br>TOMORROW

**Danfoss A/S** 6430 Nordborg Denmark CVR nr: 20 16 57 15

Telephone: +45 7488 2222 +45 7449 0949 Fax:

## **EU DECLARATION OF CONFORMITY**

Danfoss A/S

**Danfoss Drives A/S** 

declares under our sole responsibility that the

**Product category: Frequency Converter** 

Type designation(s): FC-101PXXXYY\*\*\*\*\*\*\*\*\*\*\*\*\*\*\*\*\*\*\*\*\*\*\*\*\*\*\*\*

Character XXX: K25, K37, K75, 1K5, 2K2, 3K0, 3K7, 4K0, 5K5, 7K5, 11K, 15K, 18K, 22K, 30K, 37K, 45K, 55K, 75K, 90K

Character YY: T2, T4, T6

\* may be any number or letter indicating drive options which do not impact this DoC.

The meaning of the 39 characters in the type code string can be found in appendix 00729776.

Covered by this declaration is in conformity with the following directive(s), standard(s) or other normative document(s), provided that the product is used in accordance with our instructions.

#### Low Voltage Directive 2014/35/EU

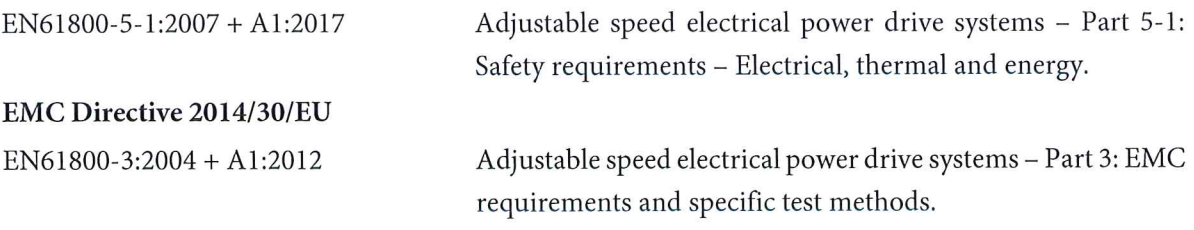

RoHS Directive 2011/65/EU including amendment 2015/863.

EN630000:2018

Technical documentation for the assessment of electrical and electronic products with respect to the restriction of hazardous substances

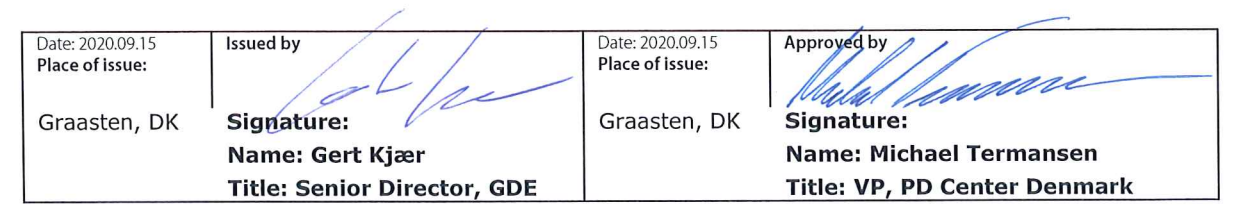

Danfoss only vouches for the correctness of the English version of this declaration. In the event of the declaration being translated into any other language, the translator concerned shall be liable for the correctness of the translation

Danfoss

**Περιεχόμενα**

## **Περιεχόμενα**

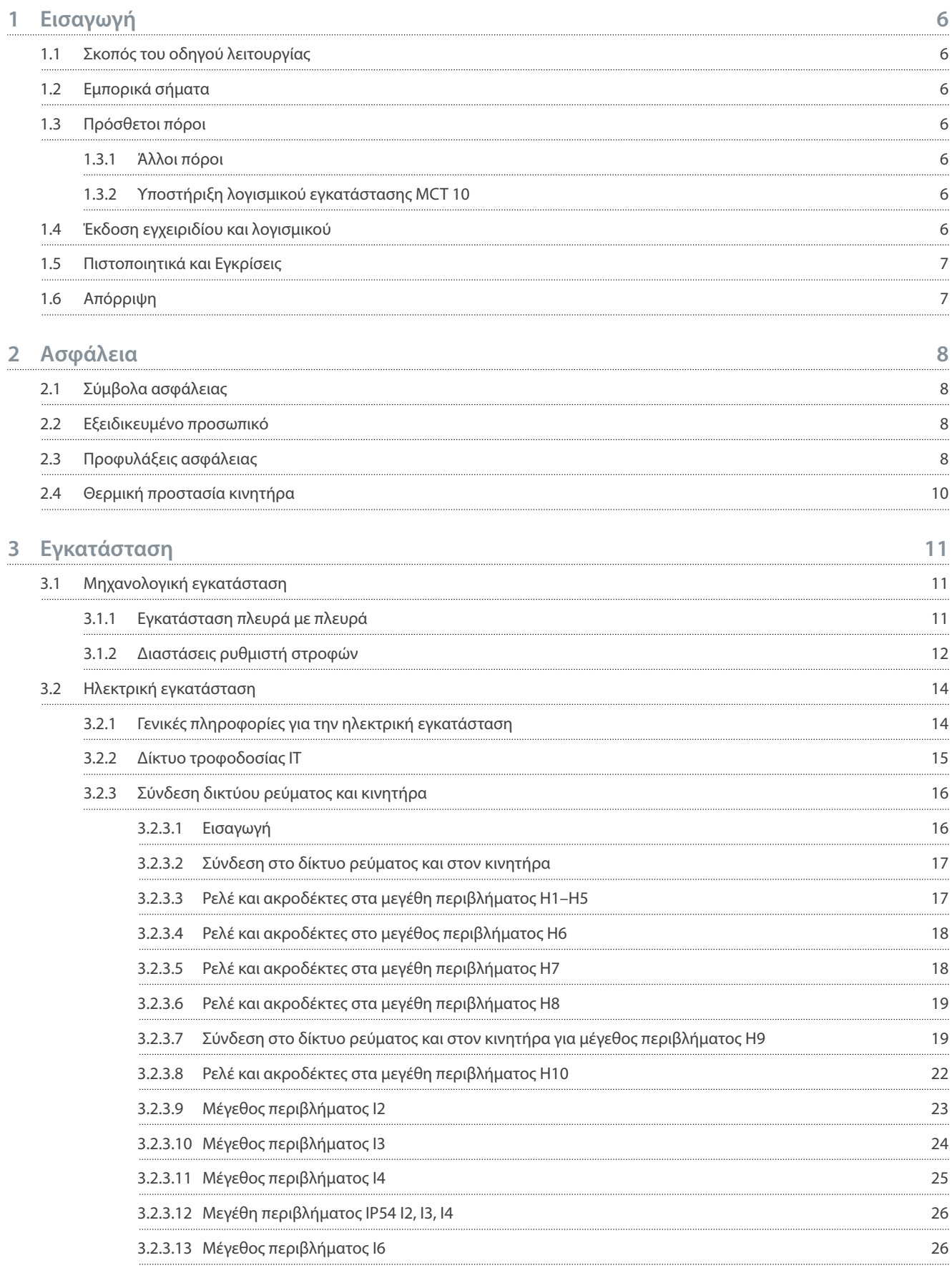

Danfoss

## **Περιεχόμενα**

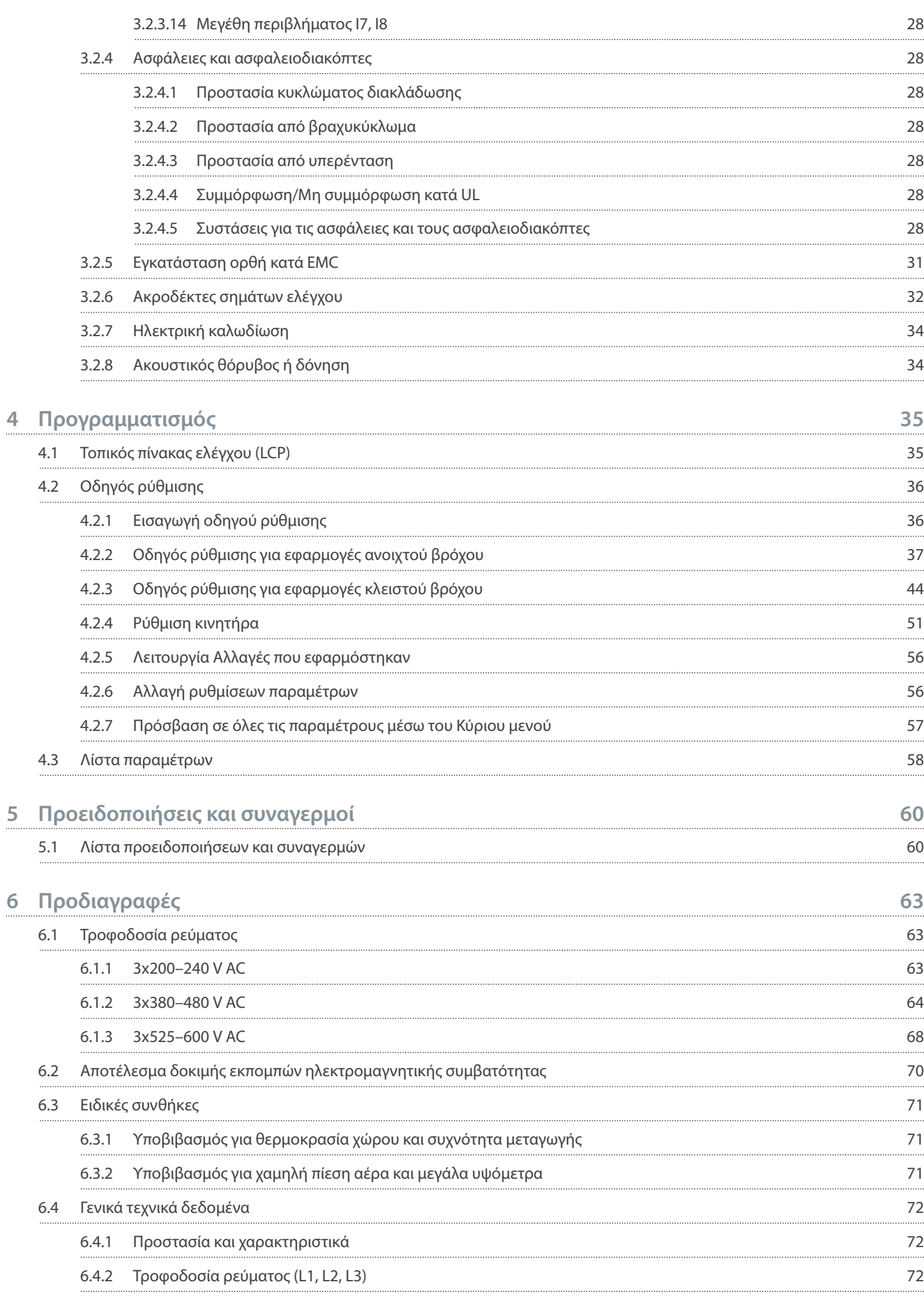

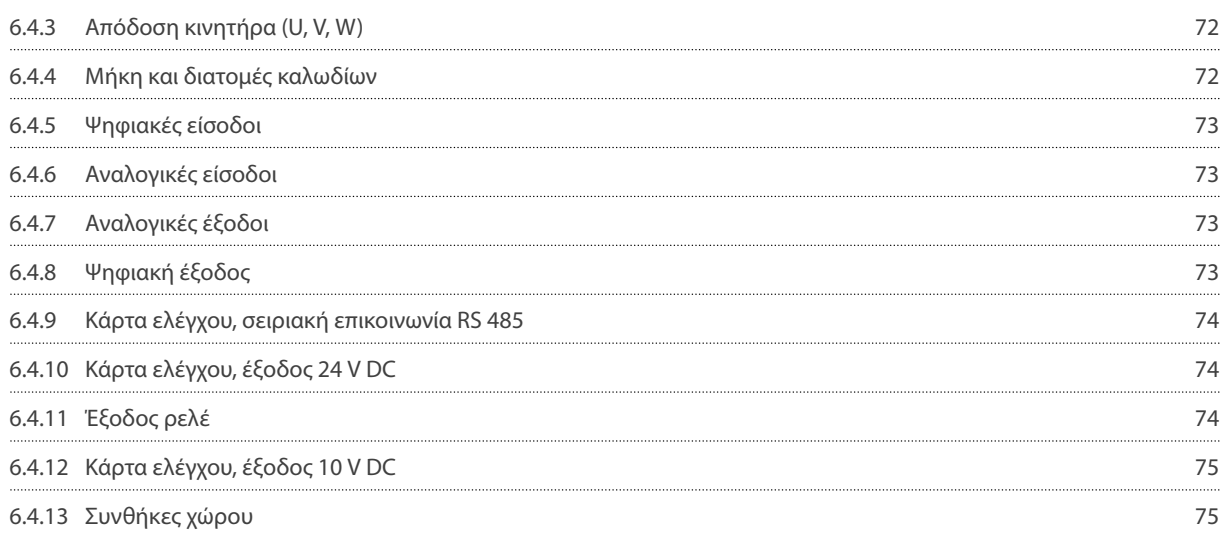

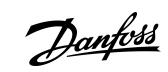

## **Περιεχόμενα**

**Εισαγωγή**

## <span id="page-7-0"></span>**1 Εισαγωγή**

### 1.1 Σκοπός του οδηγού λειτουργίας

Ο οδηγός λειτουργίας παρέχει πληροφορίες για την ασφαλή εγκατάσταση και θέση σε λειτουργία του μετατροπέας συχνότητας AC. Προορίζεται για χρήση από εξειδικευμένο προσωπικό. Διαβάστε και ακολουθήστε τις οδηγίες για την ασφαλή και επαγγελματική χρήση του μετατροπέα συχνότητας. Επιδείξτε ιδιαίτερη προσοχή στις οδηγίες ασφαλείας και τις γενικές προειδοποιήσεις Φυλάξτε αυτόν τον οδηγό λειτουργίας διαθέσιμο κοντά στον μετατροπέα συχνότητας.

### 1.2 Εμπορικά σήματα

Το VLT® είναι σήμα κατατεθέν της Danfoss A/S.

### 1.3 Πρόσθετοι πόροι

#### 1.3.1 Άλλοι πόροι

Διατίθενται και άλλοι πόροι για την κατανόηση των προχωρημένων λειτουργιών και προγραμματισμού του μετατροπέα συχνότητας.

- Ο Οδηγός Προγραμματισμού VLT® HVAC Basic Drive FC 101 παρέχει πληροφορίες προγραμματισμού και περιλαμβάνει ολοκληρωμένες περιγραφές των παραμέτρων.
- Ο Οδηγός σχεδίασης VLT® HVAC Basic Drive FC 101 περιέχει όλες τις τεχνικές πληροφορίες για το μετατροπέα συχνότητας. Αναφέρει επίσης τις επιλογές και τα εξαρτήματα.

Η τεχνική τεκμηρίωση είναι διαθέσιμη σε ηλεκτρονική μορφή διαδικτυακά, στη διεύθυνση [www.danfoss.com](https://www.danfoss.com/en/search/?filter=type%3Adocumentation%2Clanguage%3Aen_en%2Csegment%3Adds%2CproductGroup%3ALV%2520Frequency%2520Converters%2CproductSeries%3AVLT%2520HVAC%2520Basic%2520Drive%2520FC%2520101%2Carchived%3Afalse).

## 1.3.2 Υποστήριξη λογισμικού εγκατάστασης MCT 10

Πραγματοποιήστε λήψη του λογισμικού από την ενότητα σέρβις και υποστήριξη στη διεύθυνση [www.danfoss.com.](https://www.danfoss.com/en/service-and-support/downloads/dds/vlt-motion-control-tool-mct-10) Κατά τη διαδικασία εγκατάστασης του λογισμικού, καταχωρίστε τον κωδικό πρόσβασης 81463800 για να ενεργοποιήσετε τις λειτουργίες του VLT® HVAC Basic DriveFC 101. Δεν απαιτείται κωδικός άδειας για τη χρήση των λειτουργιών του VLT® HVAC Basic DriveFC 101.

Το πλέον πρόσφατο λογισμικό δεν περιέχει πάντα τις τελευταίες ενημερώσεις των μετατροπέων συχνότητας. Επικοινωνήστε με το τοπικό γραφείο πωλήσεων για τις τελευταίες ενημερώσεις του μετατροπέα συχνότητας (αρχεία μορφής \*.upd) ή πραγματοποιήστε λήψη των ενημερώσεων μετατροπέα συχνότητας από την ενότητα σέρβις και υποστήριξη στη διεύθυνση [www.danfoss.com.](https://www.danfoss.com/en/service-and-support/downloads/dds/vlt-motion-control-tool-mct-10)

## 1.4 Έκδοση εγχειριδίου και λογισμικού

Ο οδηγός λειτουργίας αναθεωρείται και ενημερώνεται τακτικά. Όλες οι προτάσεις βελτιώσεων είναι ευπρόσδεκτες. Η αρχική γλώσσα αυτού του εγχειριδίου είναι η Αγγλική.

#### **Πίνακας 1: Έκδοση εγχειριδίου και λογισμικού**

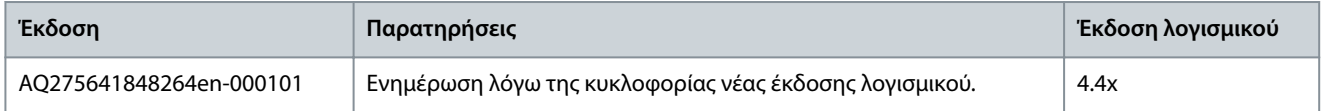

Από την έκδοση λογισμικού 4.0x και μετά (εβδομάδα παραγωγής 33 2017 και μετά), η λειτουργία ανεμιστήρα ψύξης ψύκτρας μεταβλητής ταχύτητας εφαρμόζεται στους ρυθμιστές στροφών μεγέθους ισχύος 22 kW (30 hp) 400 V IP20 και κάτω, 18,5 kW (25 hp) 400 V IP54 και κάτω, και 11 kW (15 hp) 200 V IP20 και κάτω. Αυτή η λειτουργία απαιτεί ενημερώσεις λογισμικού και υλικού και εισαγάγει περιορισμούς ως προς την ανάδρομη συμβατότητα για τα μεγέθη περιβλήματος H1–H5 και I2–I4. Ανατρέξτε στον παρακάτω πίνακα για τους περιορισμούς.

#### **Πίνακας 2: Συμβατότητα λογισμικού και υλικού**

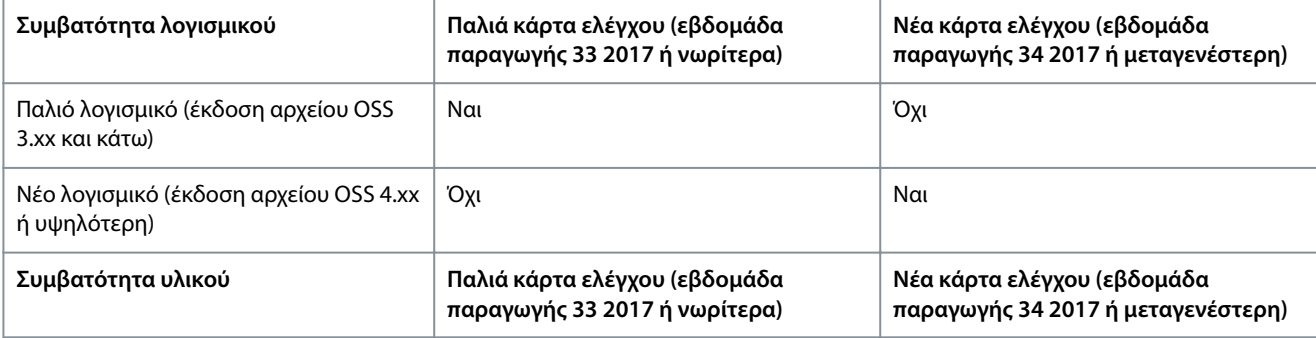

<span id="page-8-0"></span>**Οδηγός λειτουργίας**

Danfoss

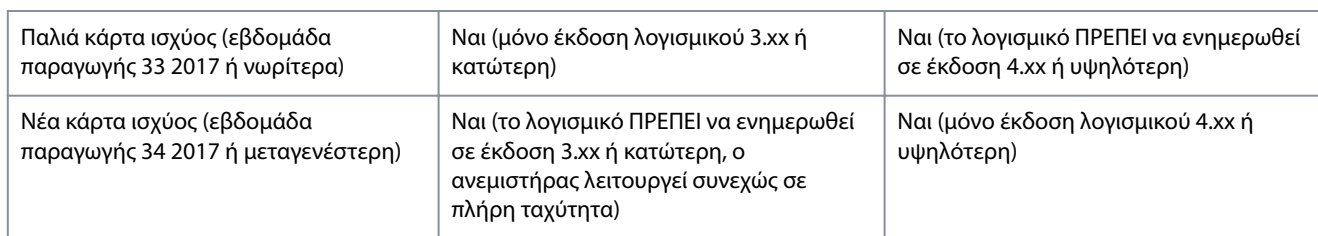

## 1.5 Πιστοποιητικά και Εγκρίσεις

#### **Πίνακας 3: Πιστοποιητικά και Εγκρίσεις**

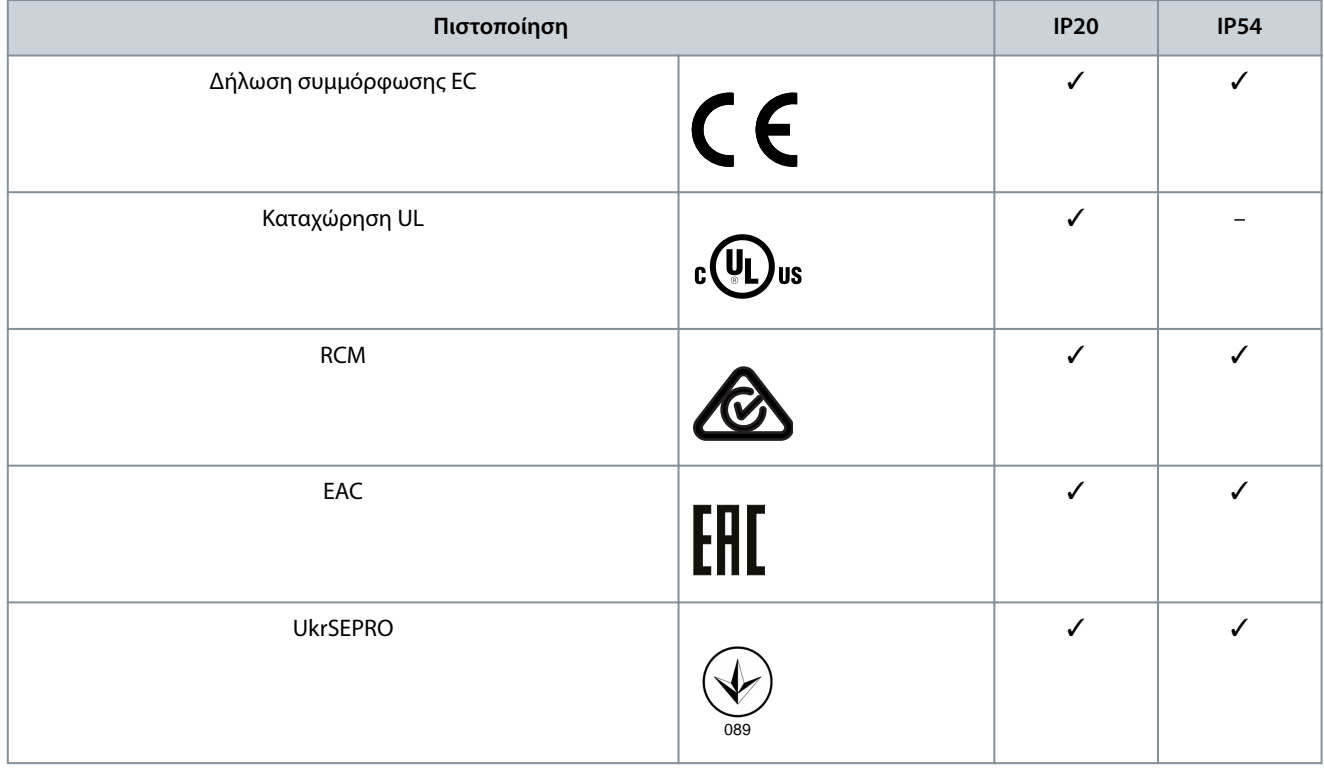

Ο μετατροπέας συχνότητας είναι σύμφωνος με τις απαιτήσεις UL 508C σχετικά με τη διατήρηση θερμικής μνήμης. Για περισσότερες πληροφορίες, ανατρέξτε στην ενότητα *Θερμική προστασία κινητήρα* στον Οδηγό σχεδίασης εφαρμογών του συγκεκριμένου προϊόντος.

### 1.6 Απόρριψη

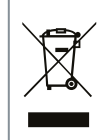

Μην απορρίπτετε εξοπλισμό που περιέχει ηλεκτρικά μέρη μαζί με τα οικιακά απορρίμματα. Η αποκομιδή του πρέπει να γίνεται ξεχωριστά σύμφωνα με την τοπική και ισχύουσα νομοθεσία.

<u> Danfoss</u>

## <span id="page-9-0"></span>**2 Ασφάλεια**

#### 2.1 Σύμβολα ασφάλειας

Τα ακόλουθα σύμβολα χρησιμοποιούνται σε αυτό το εγχειρίδιο:

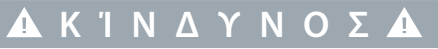

Υποδεικνύει πιθανώς επικίνδυνη κατάσταση, που, αν δεν αποφευχθεί, θα μπορούσε να προκαλέσει θάνατο ή σοβαρό τραυματισμό.

**Π Ρ Ο Ε Ι Δ Ο Π Ο Ί Η Σ Η**

Υποδεικνύει πιθανώς επικίνδυνη κατάσταση, που, αν δεν αποφευχθεί, θα μπορούσε να προκαλέσει θάνατο ή σοβαρό τραυματισμό.

## **Π Ρ Ο Σ Ο Χ Ή**

Υποδεικνύει πιθανώς επικίνδυνη κατάσταση, που αν δεν αποφευχθεί, θα μπορούσε να προκαλέσει ήπιο ή μεσαίας σημασίας τραυματισμό.

## **Π Ρ Ο Σ Ο Χ Ή**

Υποδεικνύει πληροφορίες που θεωρούνται σημαντικές αλλά δεν σχετίζονται με κίνδυνο (για παράδειγμα, μηνύματα που σχετίζονται με ζημιές σε εξοπλισμό).

#### 2.2 Εξειδικευμένο προσωπικό

Για να είναι δυνατή η απρόσκοπτη και ασφαλής λειτουργία της μονάδας, μόνο εξειδικευμένο προσωπικό με τεκμηριωμένες δεξιότητες επιτρέπεται να μεταφέρει, αποθηκεύει, συναρμολογεί, εγκαθιστά, προγραμματίζει, θέτει σε λειτουργία, συντηρεί και αποσύρει από τη λειτουργία αυτόν τον εξοπλισμό.

Πρόσωπα με τεκμηριωμένες δεξιότητες:

- Είναι πιστοποιημένοι ηλεκτρολόγοι μηχανικοί ή πρόσωπα που έχουν λάβει εκπαίδευση από πιστοποιημένους ηλεκτρολόγους μηχανικούς και έχουν την κατάλληλη εμπειρία στη χρήση συσκευών, συστημάτων, εγκαταστάσεων και μηχανημάτων σύμφωνα με την ισχύουσα νομοθεσία και τους κανονισμούς.
- Είναι εξοικειωμένοι με τους βασικούς κανονισμούς που αφορούν την υγεία και ασφάλεια/την πρόληψη ατυχημάτων.
- Έχουν διαβάσει και κατανοήσει τις οδηγίες ασφάλειας που αναγράφονται σε όλα τα εγχειρίδια που παρέχονται με τη μονάδα και ιδιαίτερα τις οδηγίες που παρέχονται στον Οδηγό λειτουργίας.
- Έχουν καλή γνώση των γενικών και ειδικών προτύπων που ισχύουν για τη συγκεκριμένη εφαρμογή.

### 2.3 Προφυλάξεις ασφάλειας

## **Π Ρ Ο Ε Ι Δ Ο Π Ο Ί Η Σ Η**

#### **ΥΨΗΛΗ ΤΑΣΗ**

Οι μετατροπείς συχνότητας AC περιέχουν υψηλή τάση όταν συνδέονται με είσοδο ΕΡ δικτύου, τροφοδοσία ρεύματος ΣΡ ή διαμοιρασμό φορτίων. Τυχόν μη εκτέλεση της τοποθέτησης, της εκκίνησης και της συντήρησης από εξουσιοδοτημένο προσωπικό μπορεί να προκαλέσει θάνατο ή σοβαρό τραυματισμό.

- Μόνο ειδικευμένο προσωπικό πρέπει να εκτελεί την εγκατάσταση, εκκίνηση και συντήρηση.

<u>Danfoss</u>

#### **Ασφάλεια**

## **Π Ρ Ο Ε Ι Δ Ο Π Ο Ί Η Σ Η**

#### **ΑΚΟΥΣΙΑ ΕΚΚΙΝΗΣΗ**

Όταν ο ρυθμιστής στροφών είναι συνδεδεμένος σε δίκτυο ΕΡ, τροφοδοσία ρεύματος ΣΡ ή διαμοιρασμό φορτίου, ο κινητήρας μπορεί να εκκινήσει ανά πάσα στιγμή. Η ακούσια εκκίνηση κατά τον προγραμματισμό, τη συντήρηση ή μια επισκευαστική εργασία μπορεί να προκαλέσει θάνατο, σοβαρό τραυματισμό ή βλάβη αντικειμένου ιδιοκτησίας. Ο κινητήρας μπορεί να εκκινήσει μέσω εξωτερικού διακόπτη, εντολής σειριακού διαύλου, σήμα αναφοράς εισόδου από τον τοπικό πίνακα ελέγχου (LCP), μέσω απομακρυσμένης λειτουργίας με χρήση λογισμικού MCT 10 ή μετά από την εκκαθάριση μιας συνθήκης σφάλματος.

- Αποσυνδέστε το ρυθμιστή στροφών από το δίκτυο ρεύματος.
- Πατήστε [Oç/Reset] (Απενεργοποίηση/Επαναφορά) στο LCP, προτού προγραμματίσετε παραμέτρους.
- Βεβαιωθείτε ότι ο μετατροπέας συχνότητας είναι σε πλήρη σύνδεση και συναρμολογημένος, όταν συνδέεται στο δίκτυο ΕΡ, την τροφοδοσία ρεύματος ΣΡ ή το διαμοιρασμό φορτίου.

## **Π Ρ Ο Ε Ι Δ Ο Π Ο Ί Η Σ Η**

#### **ΧΡΟΝΟΣ ΕΚΦΟΡΤΙΣΗΣ**

Ο μετατροπέας συχνότητας περιέχει πυκνωτές ζεύξης συνεχούς ρεύματος, οι οποίοι παραμένουν φορτισμένοι, ακόμη και όταν ο μετατροπέας συχνότητας δεν τροφοδοτείται από το δίκτυο ρεύματος. Μπορεί να υπάρχει υψηλή τάση ακόμη και όταν οι λυχνίες προειδοποίησης είναι σβηστές.

Η αποτυχία αναμονής κατά τον καθορισμένο χρόνο μετά την αποσύνδεση ισχύος, πριν από τη συντήρηση ή τις επισκευαστικές εργασίες, θα μπορούσε να προκαλέσει θάνατο ή σοβαρό τραυματισμό.

- Διακοπή λειτουργίας του κινητήρα.
- Αποσυνδέστε την παροχή εναλλασσόμενου ρεύματος, τυχόν μοτέρ μόνιμου μαγνήτη και κάθε τροφοδοσία απομακρυσμένης σύνδεσης συνεχούς ρεύματος, συμπεριλαμβανομένων των εφεδρικών μπαταριών, των μονάδων αδιάλειπτης παροχής ισχύος (UPS) και των συνδέσεων συνδέσμου συνεχούς ρεύματος με άλλους μετατροπείς συχνότητας.
- Περιμένετε την πλήρη εκφόρτιση των πυκνωτών. Η ελάχιστη διάρκεια του χρόνου αναμονής ορίζεται στον πίνακα *Χρόνος εκφόρτισης* και αναγράφεται επίσης στην πινακίδα στοιχείων επάνω στο μετατροπέα συχνότητας.
- Πριν την εκτέλεση οποιασδήποτε εργασίας τεχνικής συντήρησης ή επισκευής, χρησιμοποιήστε κατάλληλη διάταξη μέτρησης τάσης για να διασφαλίσετε την πλήρη εκφόρτιση των πυκνωτών.

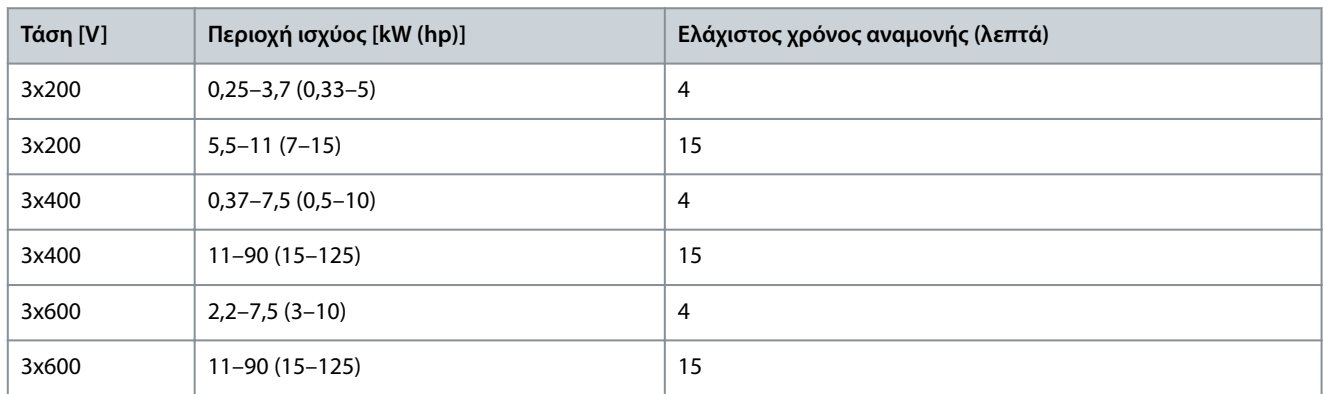

#### **Πίνακας 4: Χρόνος εκφόρτισης**

## **Π Ρ Ο Ε Ι Δ Ο Π Ο Ί Η Σ Η**

#### **ΚΙΝΔΥΝΟΣ ΑΠΟ ΡΕΥΜΑ ΔΙΑΡΡΟΗΣ**

Τα ρεύματα διαρροής υπερβαίνουν τα 3,5 mA. Η αποτυχία σωστής γείωσης του μετατροπέα συχνότητας μπορεί να οδηγήσει σε θάνατο ή σοβαρό τραυματισμό.

Διασφαλίστε τη σωστή γείωση του εξοπλισμού από πιστοποιημένο τεχνικό ηλεκτρικής εγκατάστασης.

-

<u> Danfoss</u>

**Ασφάλεια**

## **Π Ρ Ο Ε Ι Δ Ο Π Ο Ί Η Σ Η**

#### <span id="page-11-0"></span>**ΚΙΝΔΥΝΟΣ ΕΞΟΠΛΙΣΜΟΥ**

Η επαφή με τους περιστρεφόμενους άξονες και τον ηλεκτρικό εξοπλισμό μπορεί να προκαλέσει θάνατο ή σοβαρό τραυματισμό.

- Βεβαιωθείτε ότι μόνο εκπαιδευμένο και εξειδικευμένο προσωπικό εκτελεί την εγκατάσταση, την εκκίνηση και τη συντήρηση.
- Βεβαιωθείτε ότι οι ηλεκτρικές εργασίες εκτελούνται σε συμμόρφωση προς τους εθνικούς και τοπικούς κανονισμούς περί ηλεκτρισμού.
- Ακολουθήστε τις διαδικασίες που αναφέρονται στο παρόν εγχειρίδιο.

## **Π Ρ Ο Σ Ο Χ Ή**

#### **ΚΙΝΔΥΝΟΣ ΕΣΩΤΕΡΙΚΗΣ ΒΛΑΒΗΣ**

Μια εσωτερική βλάβη στο μετατροπέα συχνότητας μπορεί να προκαλέσει σοβαρό τραυματισμό, εάν ο μετατροπέας συχνότητας δεν έχει κλείσει σωστά.

- Βεβαιωθείτε ότι όλα τα καλύμματα ασφαλείας βρίσκονται στη θέση τους και έχουν ασφαλιστεί πλήρως πριν από την παροχή ισχύος.

### 2.4 Θερμική προστασία κινητήρα

#### **Διαδικασία**

**1.** Ρυθμίστε την *παράμετρο 1-90 Motor Thermal Protection* (Θερμική προστασία κινητήρα) σε *[4] ETR trip 1* (Σφάλμα ETR 1) για να ενεργοποιήσετε τη λειτουργία θερμικής προστασίας κινητήρα.

Danfoss

## <span id="page-12-0"></span>**3 Εγκατάσταση**

### 3.1 Μηχανολογική εγκατάσταση

### 3.1.1 Εγκατάσταση πλευρά με πλευρά

Ο μετατροπέας συχνότητας μπορεί να τοποθετηθεί σε σειρά αλλά χρειάζεται διάκενα πάνω και κάτω για ψύξη.

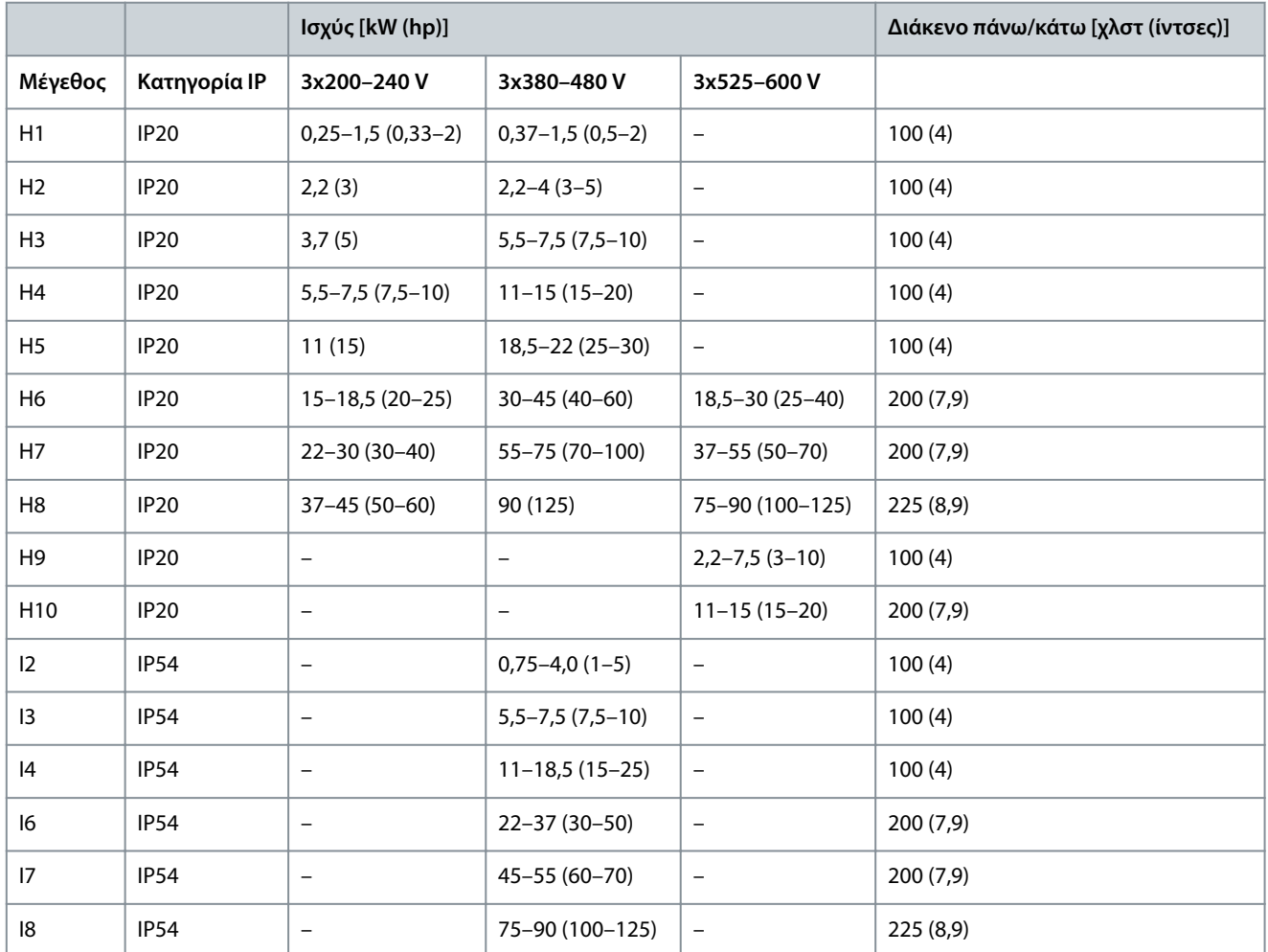

**Πίνακας 5: Διάκενο που απαιτείται για ψύξη**

## **Π Ρ Ο Σ Ο Χ Ή**

Για τοποθετημένο σετ επιλογής IP21/ Nema τύπου 1, απαιτείται απόσταση 50 χλστ. (2 ίντσες) ανάμεσα στις μονάδες.

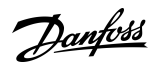

#### **Εγκατάσταση**

e30bf984.10

## <span id="page-13-0"></span>3.1.2 Διαστάσεις ρυθμιστή στροφών

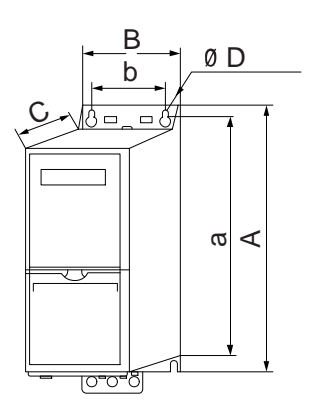

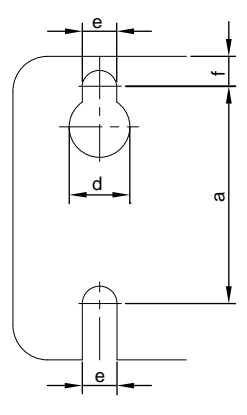

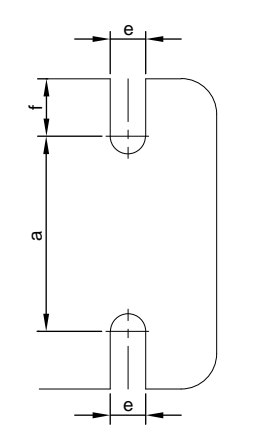

**Απεικόνιση 1: Διαστάσεις**

**Πίνακας 6: Διαστάσεις, μεγέθη περιβλημάτων H1–H5**

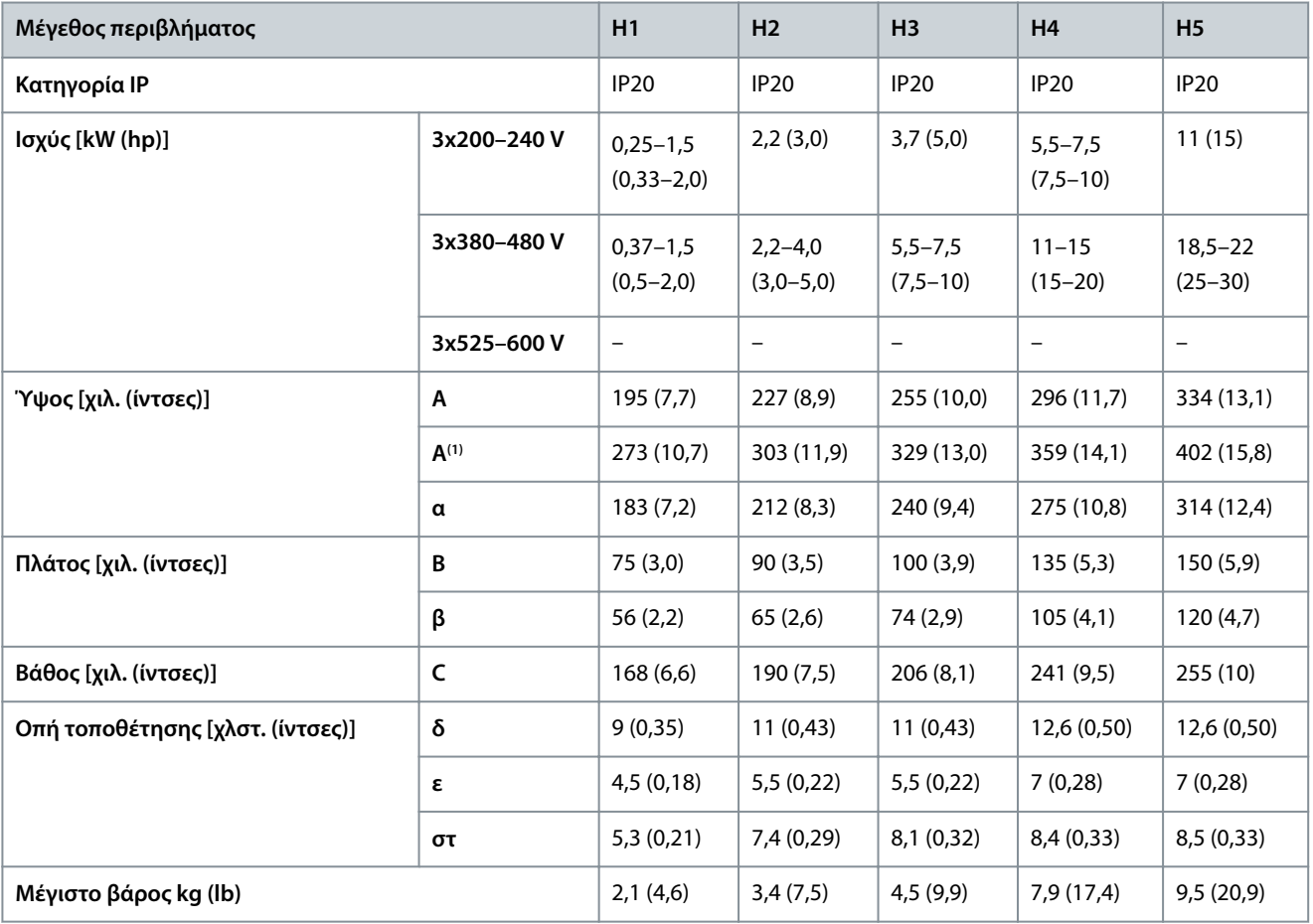

**<sup>1</sup>** Συμπεριλαμβανομένης της πλάκας απόζευξης.

#### **Πίνακας 7: Διαστάσεις, μεγέθη περιβλημάτων H6–H10**

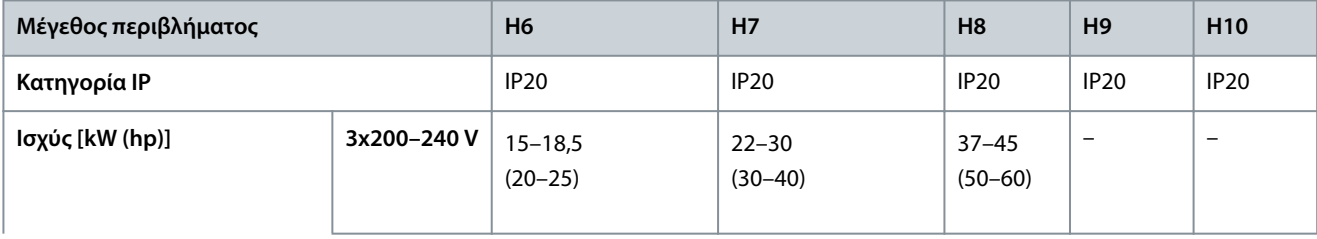

Danfoss

### **Εγκατάσταση**

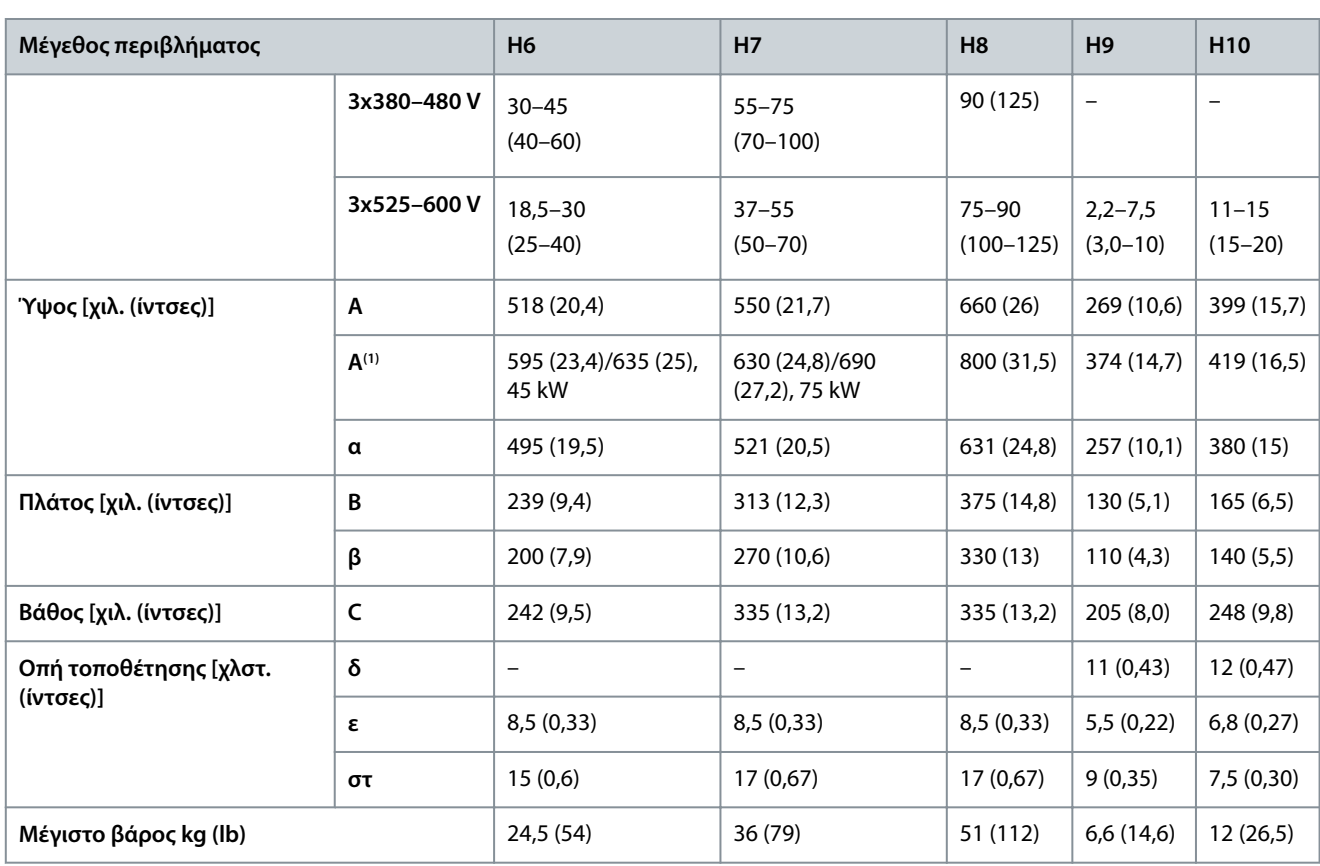

**<sup>1</sup>** Συμπεριλαμβανομένης της πλάκας απόζευξης.

**Πίνακας 8: Διαστάσεις, Μεγέθη περιβλημάτων Ι2–Ι8**

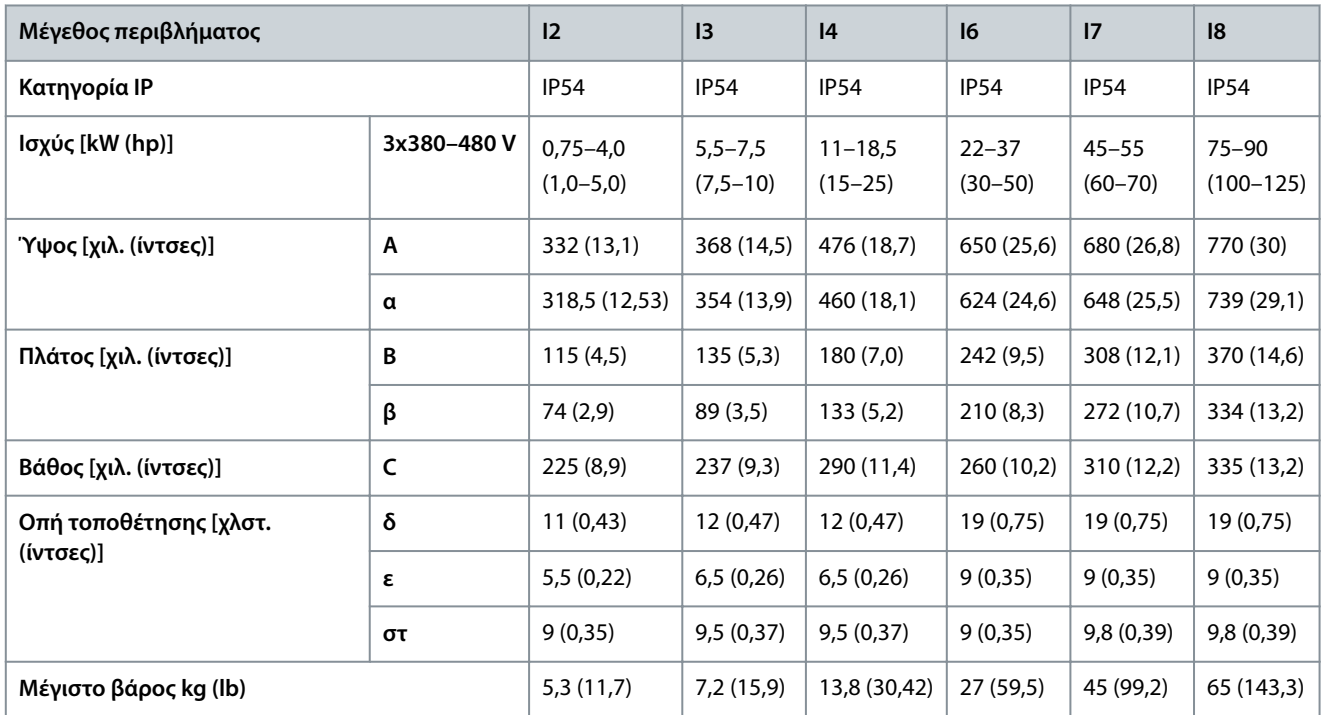

Οι διαστάσεις αφορούν μόνο τις φυσικές μονάδες. Κατά την εγκατάσταση μιας εφαρμογής, πρέπει να προβλέπεται χώρος επάνω και κάτω από τις μονάδες για την ψύξη. Ο χώρος για την ελεύθερη διέλευση αέρα αναφέρεται στο [3.1.1 Εγκατάσταση πλευρά με](#page-12-0) [πλευρά](#page-12-0).

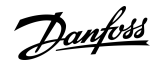

### <span id="page-15-0"></span>3.2 Ηλεκτρική εγκατάσταση

## 3.2.1 Γενικές πληροφορίες για την ηλεκτρική εγκατάσταση

Πρέπει να τηρούνται οι εθνικοί και τοπικοί κανονισμοί σχετικά με τις διατομές των καλωδίων και τη θερμοκρασία χώρου. Απαιτούνται αγωγοί από χαλκό. Συνιστάται 75 °C (167 °F).

**Πίνακας 9: Ροπές σύσφιγξης για Μεγέθη περιβλήματος H1-H8, 3x200-240 V & 3x380-480 V**

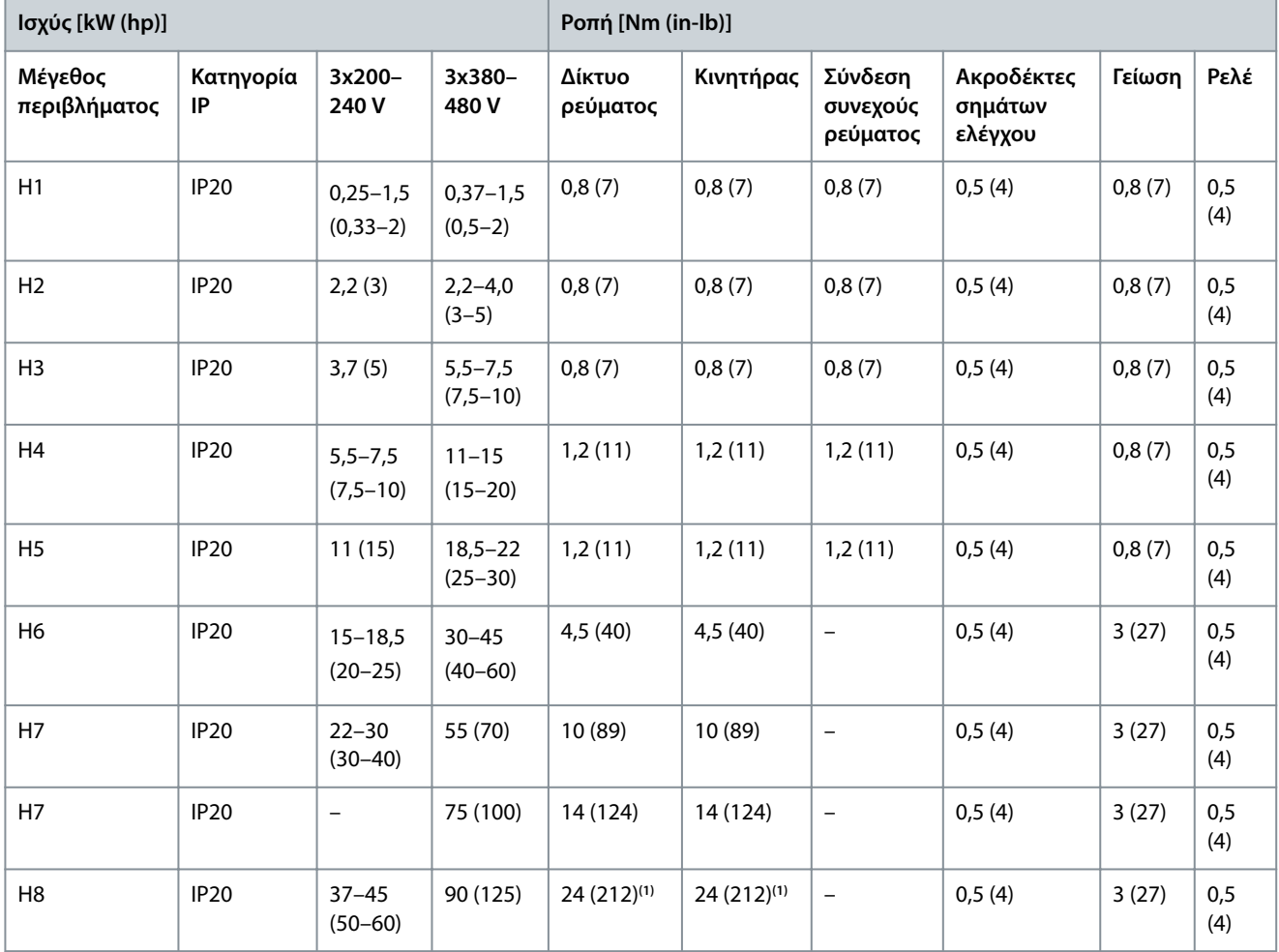

**<sup>1</sup>** Διαστάσεις καλωδίου >95 mm<sup>2</sup> .

#### **Πίνακας 10: Ροπές σύσφιγξης για Μεγέθη περιβλήματος I2–I8**

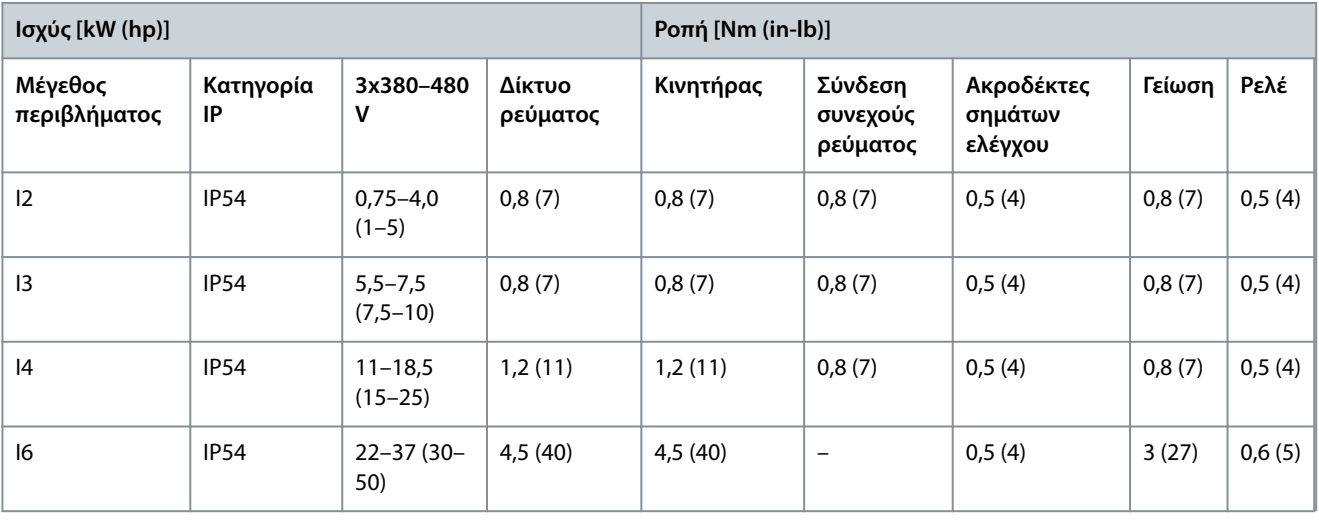

<u> Danfoss</u>

**Εγκατάσταση**

<span id="page-16-0"></span>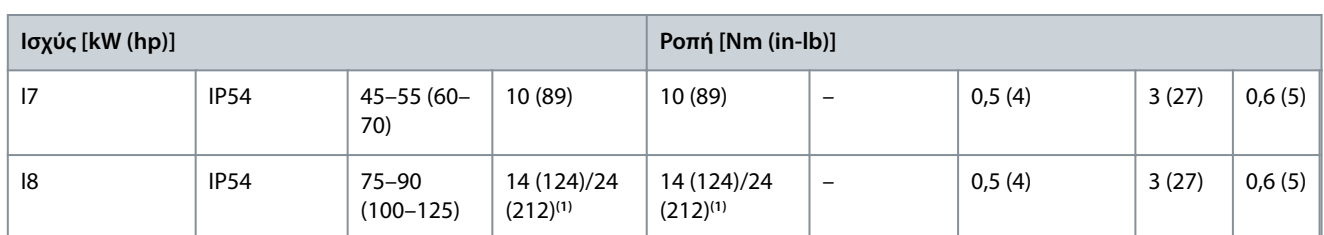

**<sup>1</sup>** Διαστάσεις καλωδίου ≤95 mm<sup>2</sup> .

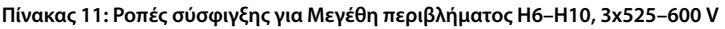

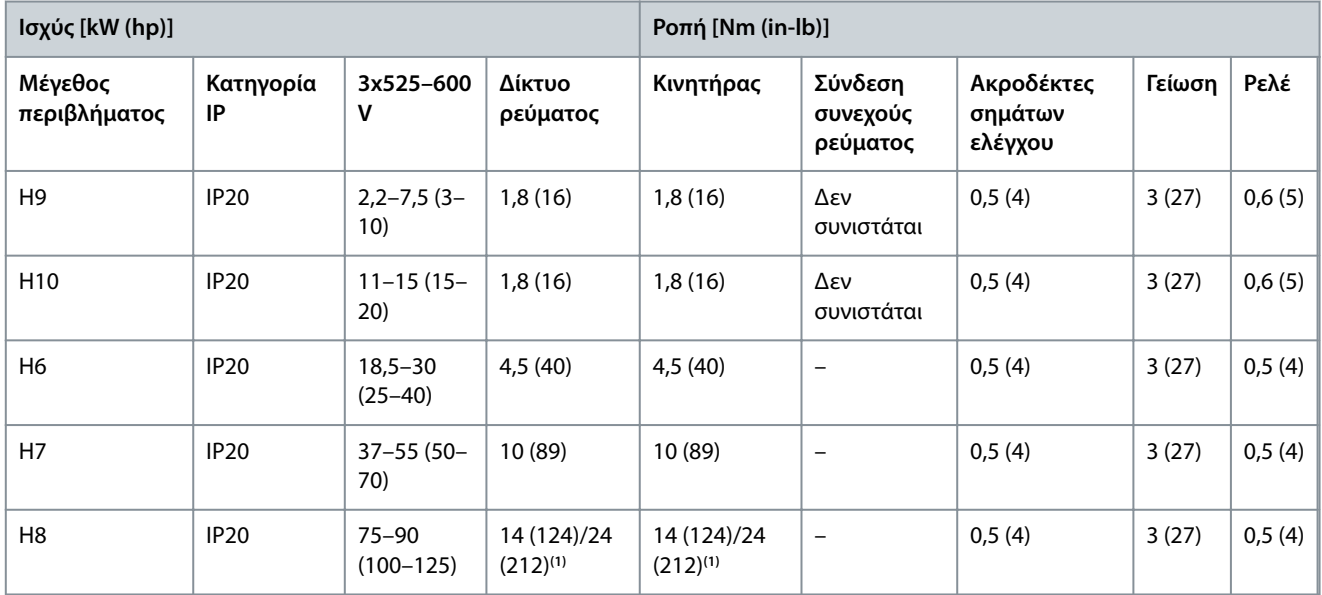

**<sup>1</sup>** Διαστάσεις καλωδίου ≤95 mm<sup>2</sup> .

## 3.2.2 Δίκτυο τροφοδοσίας IT

## **Π Ρ Ο Σ Ο Χ Ή**

#### **ΔΊΚΤΥΟ ΤΡΟΦΟΔΟΣΊΑΣ IT**

-

Εγκατάσταση σε απομονωμένη πηγή δικτύου ρεύματος, δηλαδή, Δίκτυο IT.

Βεβαιωθείτε ότι η τάση τροφοδοσίας δεν υπερβαίνει τα 440 V (μονάδες 3x380-480 V) όταν συνδέεται στο δίκτυο ρεύματος.

Στις μονάδες IP20, 200–240 V, 0,25–11 kW (0,33–15 hp) και 380–480 V, IP20, 0,37–22 kW (0,5–30 hp), ανοίξτε το διακόπτη RFI αφαιρώντας τη βίδα στην πλευρά του μετατροπέα συχνότητας, όταν βρίσκεται σε πλέγμα IT.

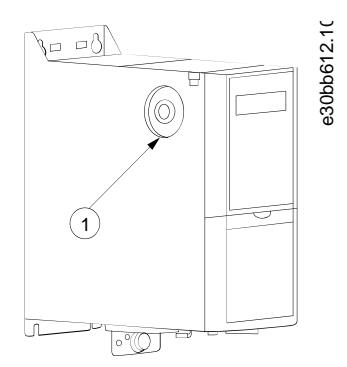

**Απεικόνιση 2: IP20, 200–240 V, 0,25–11 kW (0,33–15 hp), IP20, 0,37–22 kW (0,5–30 hp), 380–480 V**

)anfoss

#### **Εγκατάσταση**

#### <span id="page-17-0"></span>1 Βίδα EMC

Στις μονάδες 400 V, 30–90 kW (40–125 hp) και 600 V, ρυθμίστε την *παράμετρο 14-50 RFI Filter* (Φίλτρο RFI) σε *[0] O* (Ανενεργό) κατά το χειρισμό του δικτύου ρεύματος IT.

Για τις μονάδες IP54, 400 V, 0,75–18,5 kW (1–25 hp), η βίδα EMC βρίσκεται στο εσωτερικό του μετατροπέα συχνότητας, όπως παρουσιάζεται στην παρακάτω εικόνα.

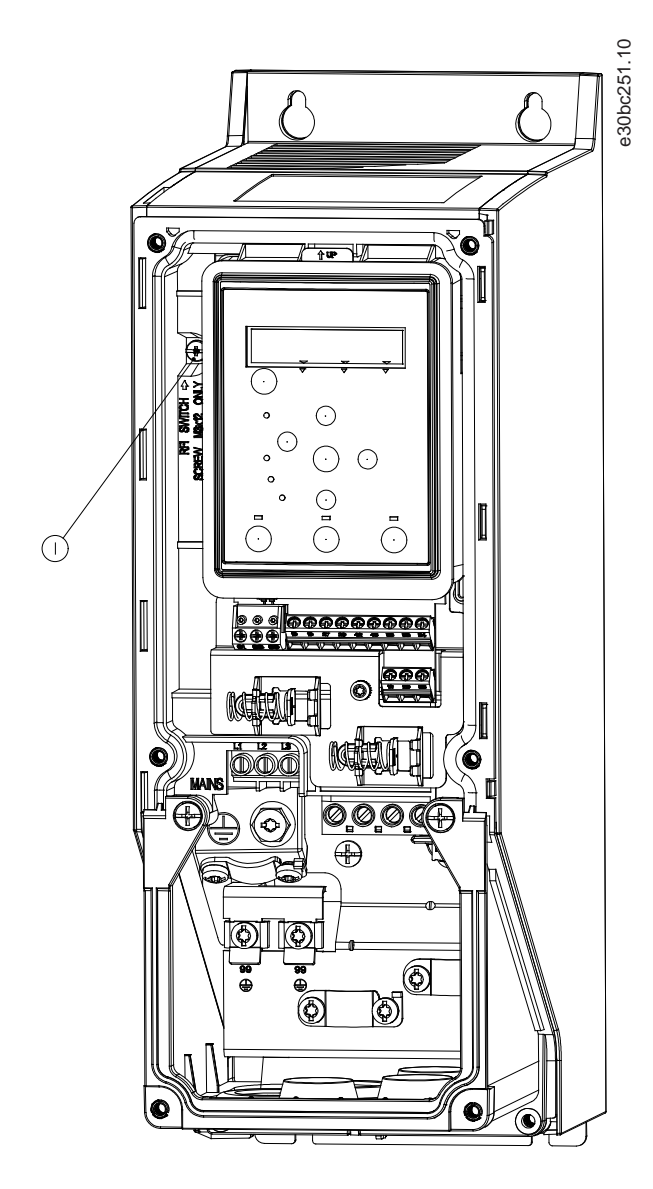

**Απεικόνιση 3: IP54, 400 V, 0,75–18,5 kW (1–25 hp)**

1 Βίδα EMC

## **Π Ρ Ο Σ Ο Χ Ή**

Αν επανατοποθετηθεί, χρησιμοποιήστε μόνο βίδα Μ3x12.

### 3.2.3 Σύνδεση δικτύου ρεύματος και κινητήρα

#### 3.2.3.1 Εισαγωγή

Ο μετατροπέας συχνότητας είναι σχεδιασμένος ώστε να λειτουργεί με όλους τους τυπικούς ασύγχρονους 3-φασικούς κινητήρες.

<u> Danfoss</u>

- <span id="page-18-0"></span>**Οδηγός λειτουργίας**
- Χρησιμοποιήστε ένα θωρακισμένο καλώδιο κινητήρα για συμμόρφωση με τις προδιαγραφές για την ηλεκτρομαγνητική εκπομπή και συνδέστε αυτό το καλώδιο στην πλάκα απόζευξης και τον κινητήρα.
- Χρησιμοποιείτε όσο το δυνατόν πιο κοντά καλώδια κινητήρα για να μειωθεί το επίπεδο θορύβου και το ρεύμα διαρροής.
- Για επιπλέον πληροφορίες σχετικά με την τοποθέτηση της πλάκας απόζευξης, ανατρέξτε στην *VLT® HVAC Basic Drive Οδηγία τοποθέτησης πλάκας απόζευξης*.
- Επίσης, ανατρέξτε στην ενότητα Ηλεκτρομαγνητική Συμβατότητα-Σωστή εγκατάσταση, στο [3.2.5 Εγκατάσταση ορθή κατά EMC.](#page-32-0)

#### 3.2.3.2 Σύνδεση στο δίκτυο ρεύματος και στον κινητήρα

- **1.** Tοποθετήστε τα καλώδια γείωσης στον ακροδέκτη γείωσης.
- **2.** Συνδέστε τους ακροδέκτες κινητήρα U, V και W, και συσφίγξτε τις βίδες σύμφωνα με τις ροπές.
- **3.** Συνδέστε την παροχή δικτύου ρεύματος στους ακροδέκτες L1, L2, και L3, και συσφίγξτε τις βίδες σύμφωνα με τις ροπές που ορίζονται στο [3.2.1 Γενικές πληροφορίες για την ηλεκτρική εγκατάσταση](#page-15-0).

#### 3.2.3.3 Ρελέ και ακροδέκτες στα μεγέθη περιβλήματος H1–H5

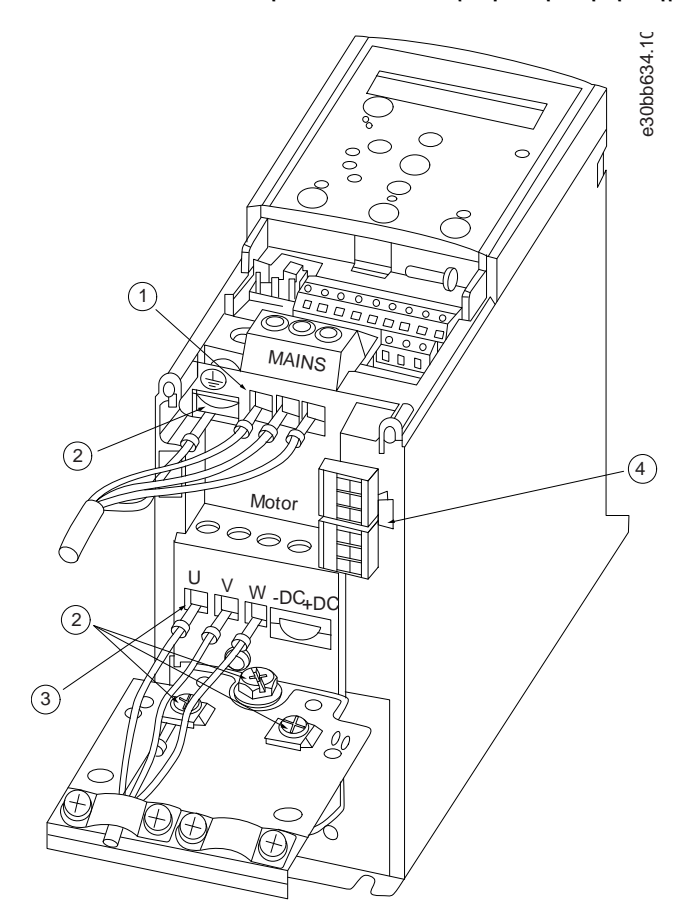

**Απεικόνιση 4: Μεγέθη περιβλήματος H1–H5, IP20, 200–240 V, 0,25–11 kW (0,33–15 hp), IP20, 380–480 V, 0,37–22 kW (0,5–30 hp)**

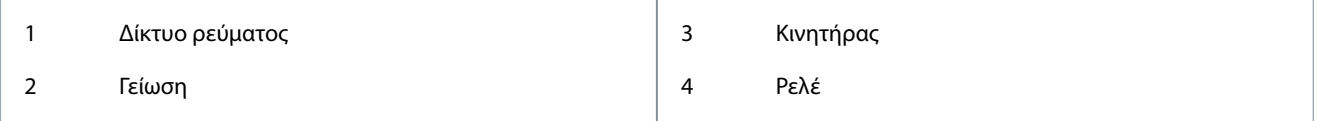

<u> Danfoss</u>

## <span id="page-19-0"></span>3.2.3.4 Ρελέ και ακροδέκτες στο μεγέθος περιβλήματος H6

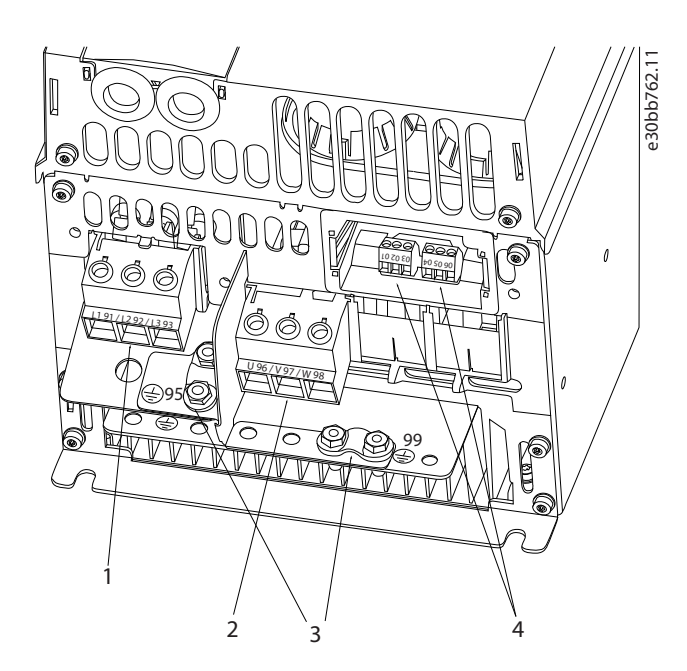

**Απεικόνιση 5: Μέγεθος περιβλήματος H6, IP20, 380–480 V, 30–45 kW (40–60 hp) , IP20, 200–240 V, 15–18,5 kW (20–25 hp), IP20, 525–600 V, 22– 30 kW (30–40 hp)**

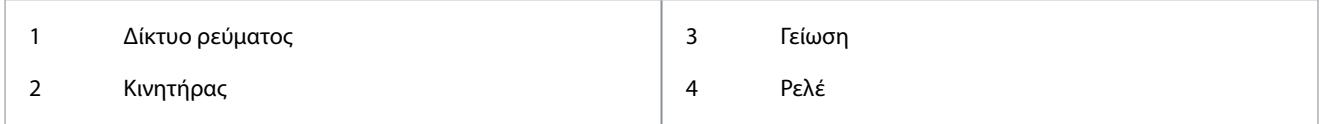

## 3.2.3.5 Ρελέ και ακροδέκτες στα μεγέθη περιβλήματος H7

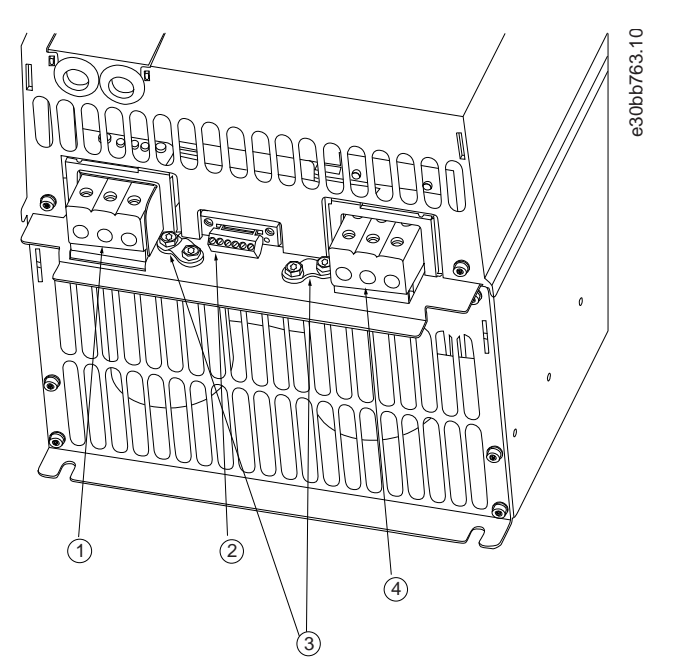

**Απεικόνιση 6: Μέγεθος περιβλήματος H7, IP20, 380–480 V, 55–75 kW (70–100 hp), IP20, 200–240 V, 22–30 kW (30–40 hp), IP20, 525–600 V, 45– 55 kW (60–70 hp)**

<u> Danfoss</u>

**Εγκατάσταση**

<span id="page-20-0"></span>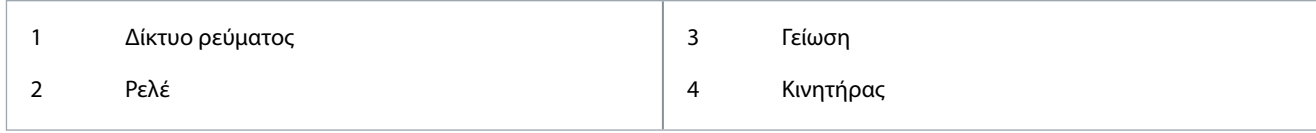

## 3.2.3.6 Ρελέ και ακροδέκτες στα μεγέθη περιβλήματος H8

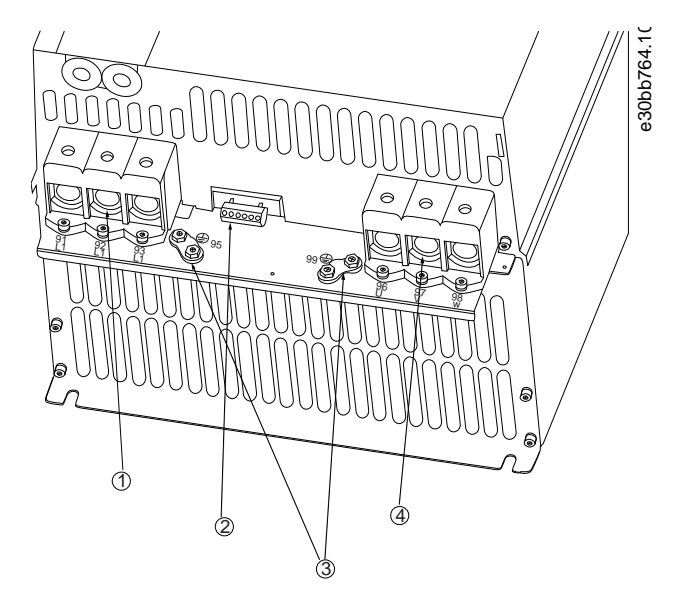

**Απεικόνιση 7: Μέγεθος περιβλήματος H8, IP20, 380–480 V, 90 kW (125 hp), IP20, 200–240 V, 37–45 kW (50–60 hp), IP20, 525–600 V, 75–90 kW (100–125 hp)**

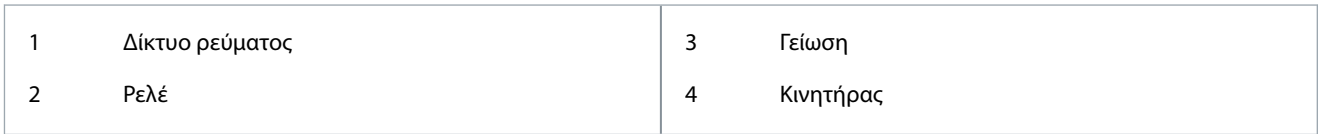

## 3.2.3.7 Σύνδεση στο δίκτυο ρεύματος και στον κινητήρα για μέγεθος περιβλήματος Η9

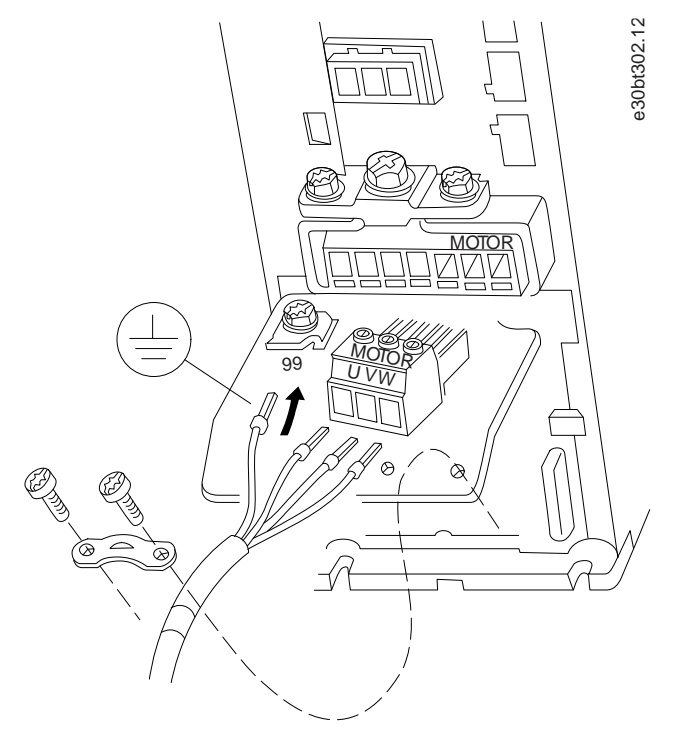

**Απεικόνιση 8: Σύνδεση του μετατροπέα συχνότητας στον κινητήρα, Μέγεθος περιβλήματος H9 IP20, 600 V, 2,2–7,5 kW (3,0–10 hp)**

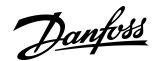

#### **Διαδικασία**

**1.** Σύρετε την πλάκα ολίσθησης στη θέση της και συνδέστε τις 2 βίδες, όπως φαίνεται στην παρακάτω εικόνα.

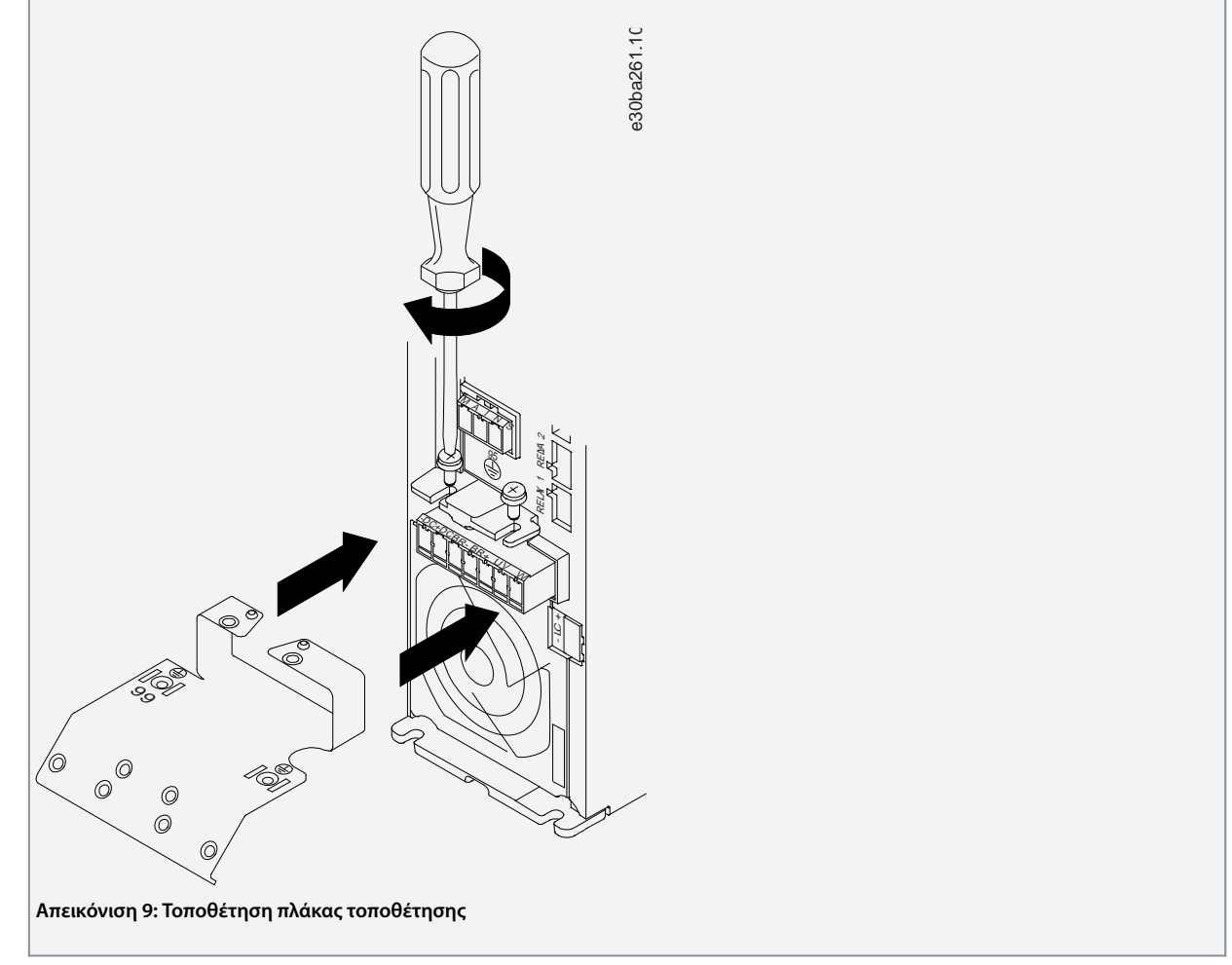

**2.** Τοποθετήστε το καλώδιο γείωσης, όπως φαίνεται στην παρακάτω εικόνα.

**Εγκατάσταση**

<u>Danfoss</u>

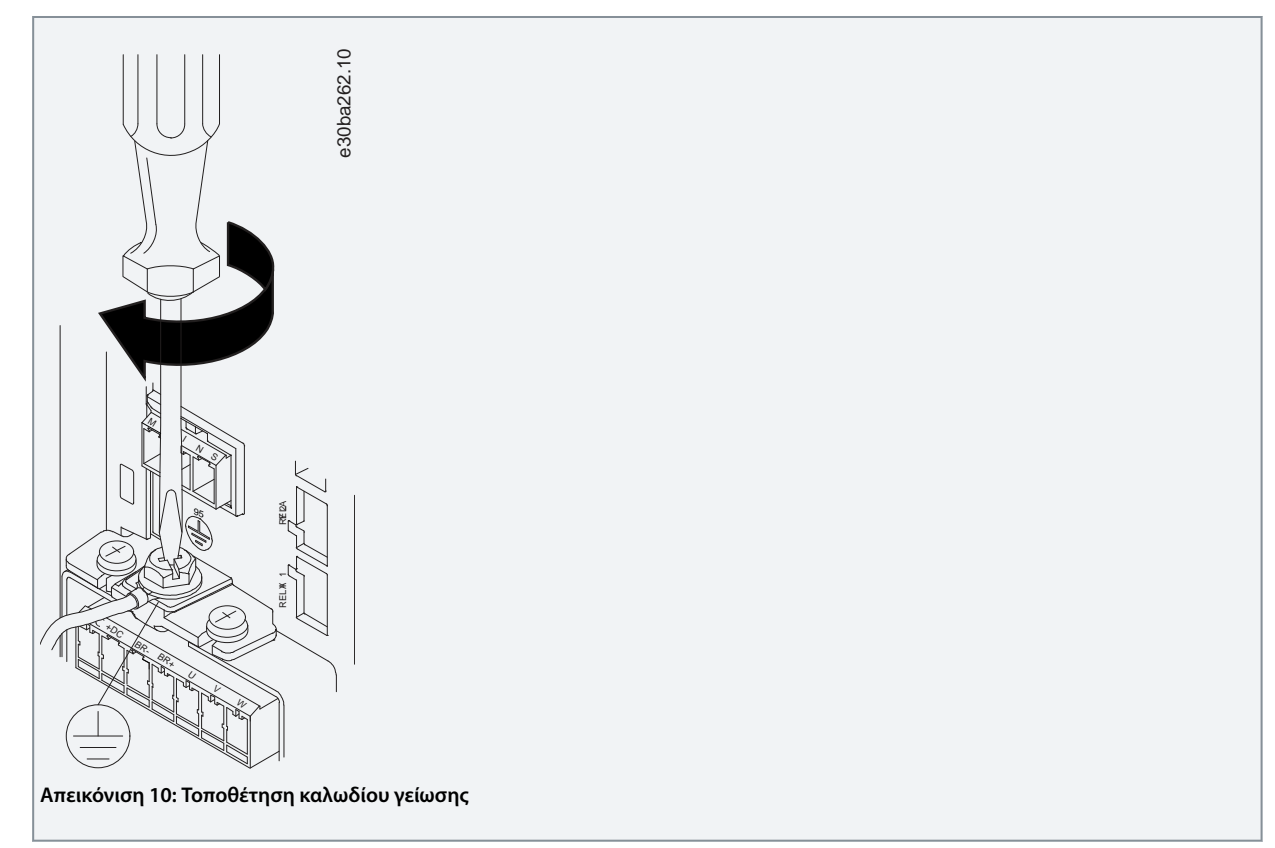

**3.** Εισαγάγετε τα καλώδια δικτύου ρεύματος στο βύσμα του δικτύου ρεύματος και συσφίγξτε τις βίδες, όπως παρουσιάζεται στην παρακάτω εικόνα. Χρησιμοποιήστε τις ροπές σύσφιγξης που περιγράφονται στο [3.2.1 Γενικές πληροφορίες για την](#page-15-0) [ηλεκτρική εγκατάσταση](#page-15-0).

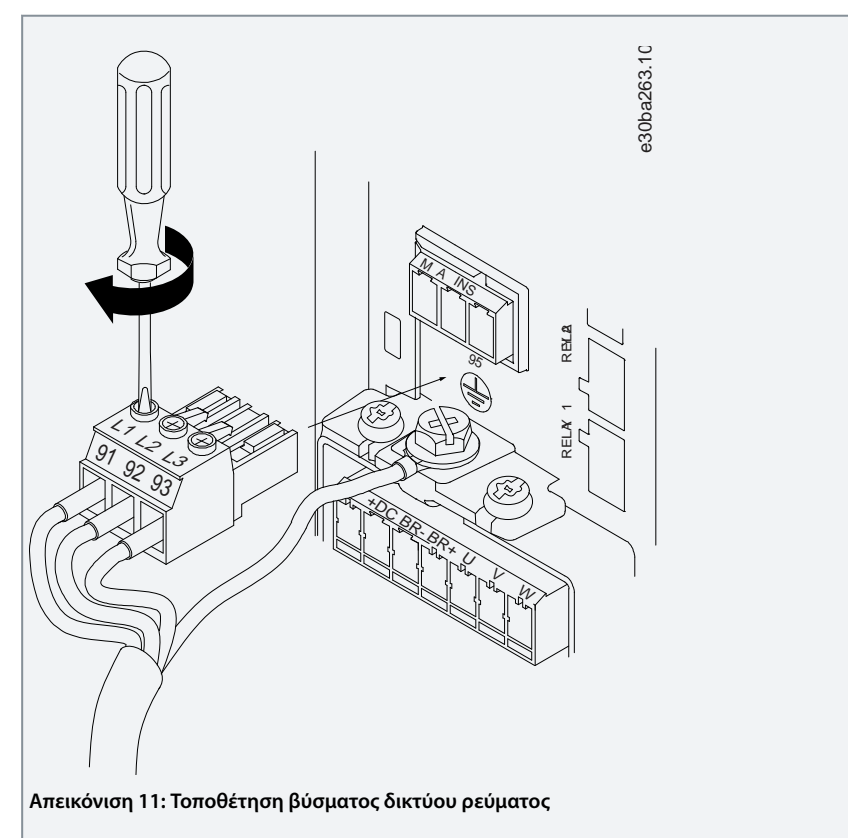

**4.** Τοποθετήστε το βραχίονα στήριξης κατά μήκος των καλωδίων δικτύου ρεύματος και συσφίγξτε τις βίδες, όπως παρουσιάζεται στην παρακάτω εικόνα. Χρησιμοποιήστε τις ροπές σύσφιγξης που περιγράφονται στο [3.2.1 Γενικές](#page-15-0) [πληροφορίες για την ηλεκτρική εγκατάσταση](#page-15-0).

<u> )<br>anfoss</u>

**Εγκατάσταση**

<span id="page-23-0"></span>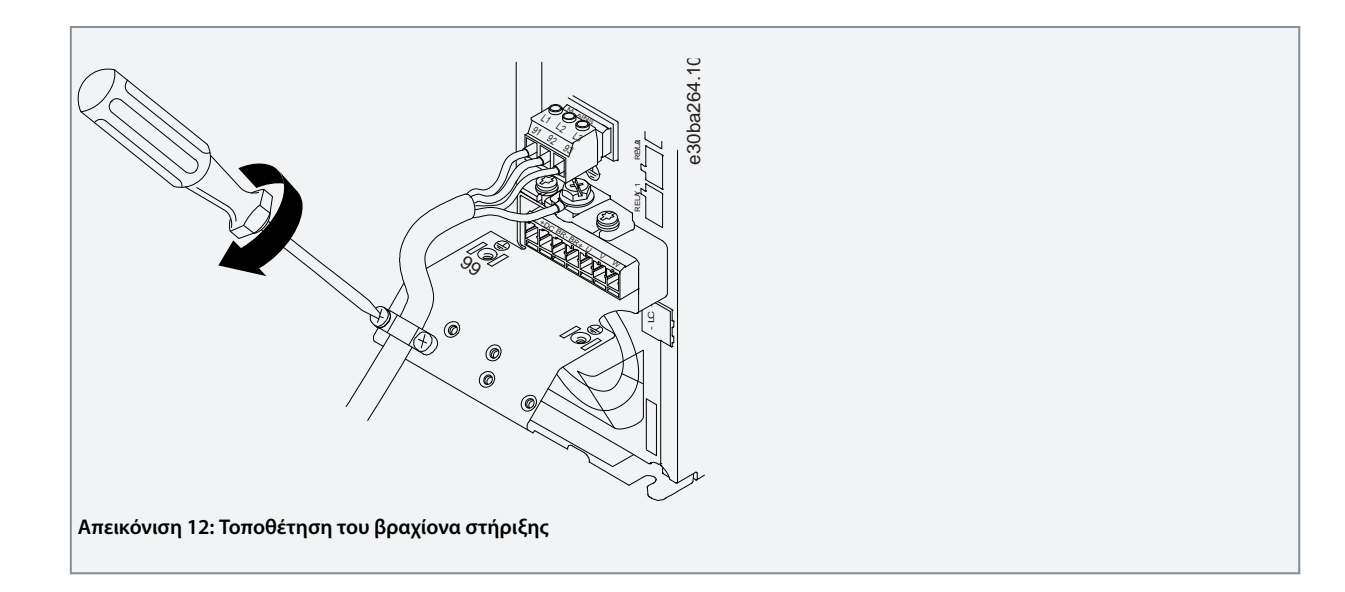

## 3.2.3.8 Ρελέ και ακροδέκτες στα μεγέθη περιβλήματος H10

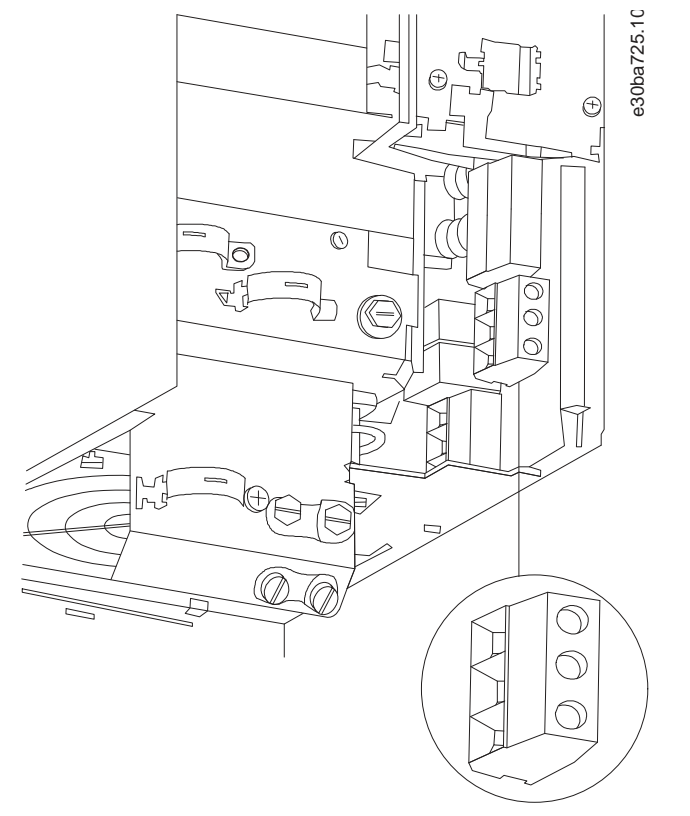

**Απεικόνιση 13: Μέγεθος περιβλήματος H10 , IP20, 600 V, 11–15 kW (15–20 hp)**

Danfoss

## <span id="page-24-0"></span>3.2.3.9 Μέγεθος περιβλήματος Ι2

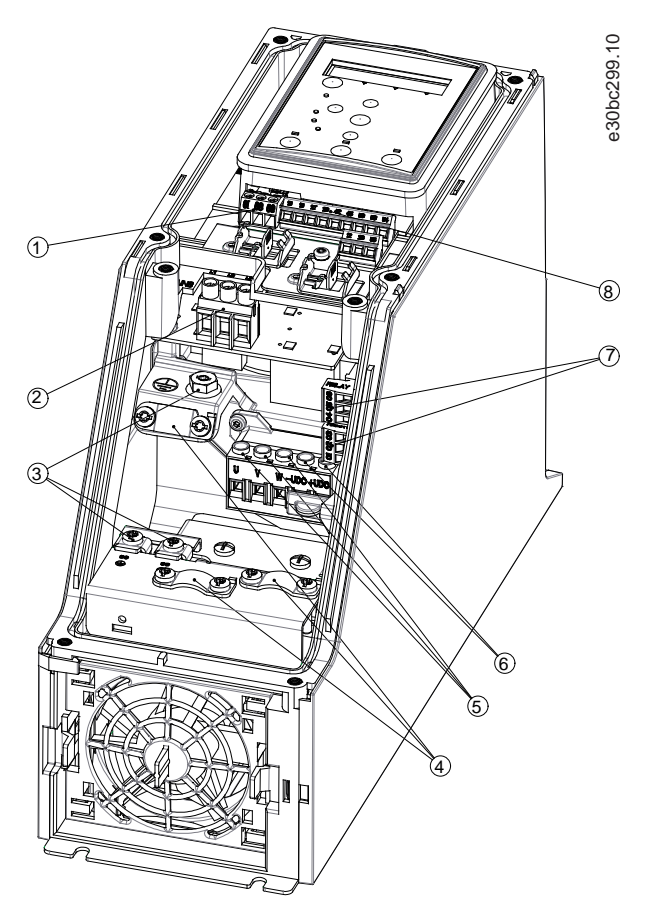

**Απεικόνιση 14: Μέγεθος περιβλήματος I2, IP54, 380–480 V, 0,75–4,0 kW (1–5 hp)**

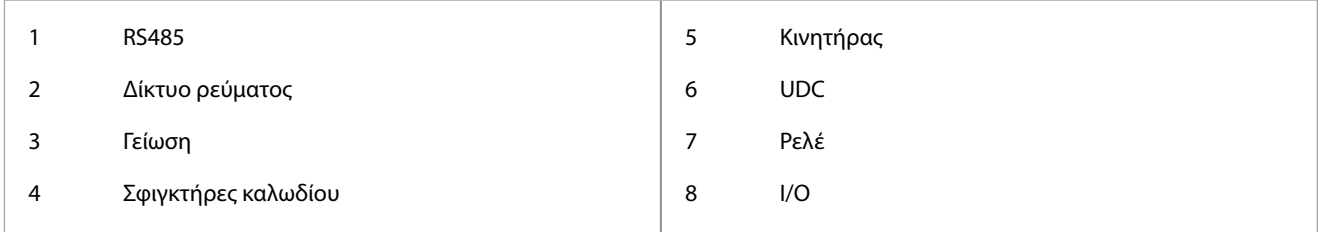

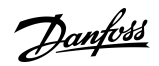

## <span id="page-25-0"></span>3.2.3.10 Μέγεθος περιβλήματος Ι3

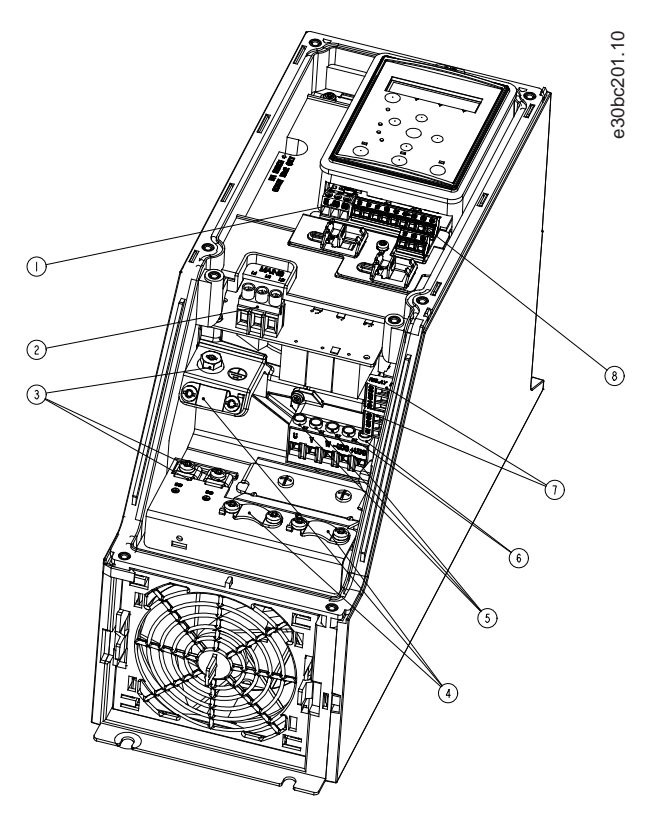

**Απεικόνιση 15: Μέγεθος περιβλήματος I3, IP54, 380–480 V, 5,5–7,5 kW (7,5–10 hp)**

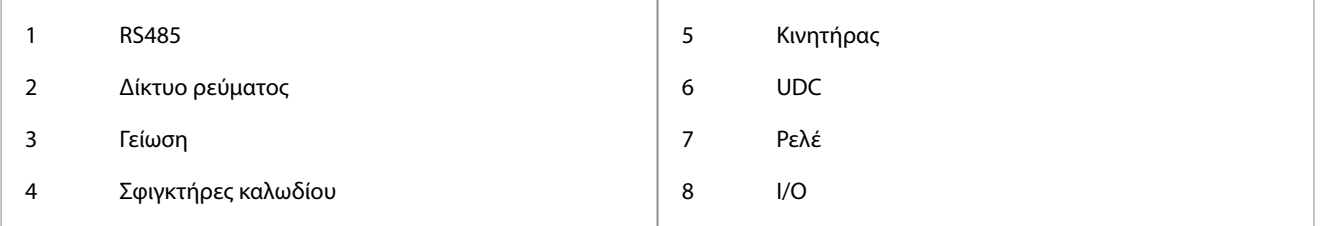

<u>Danfoss</u>

## <span id="page-26-0"></span>3.2.3.11 Μέγεθος περιβλήματος Ι4

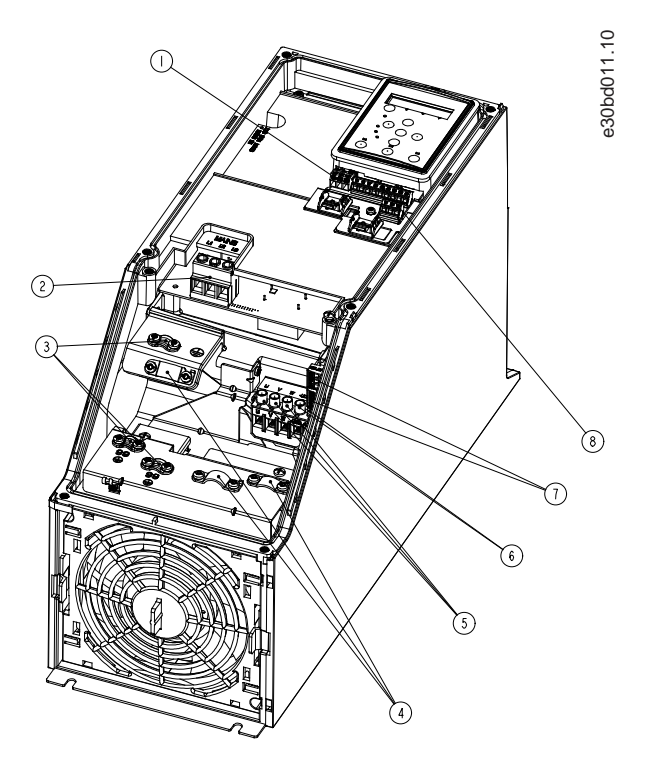

#### **Απεικόνιση 16: Μέγεθος περιβλήματος I4, IP54, 380–480 V, 0,75–4,0 kW (1–5 hp)**

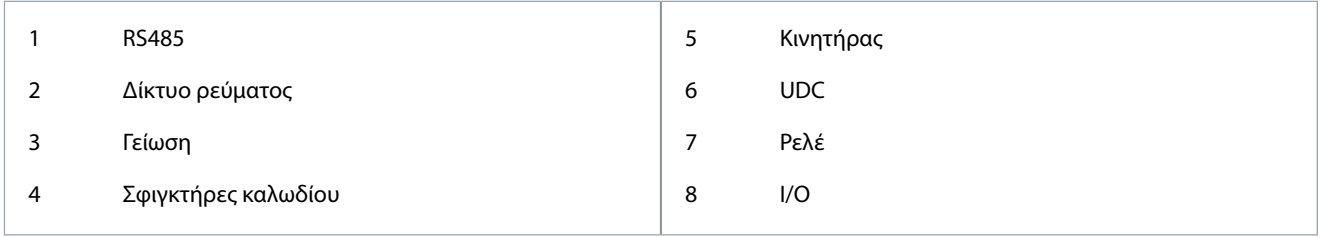

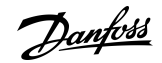

<span id="page-27-0"></span>3.2.3.12 Μεγέθη περιβλήματος IP54 I2, I3, I4

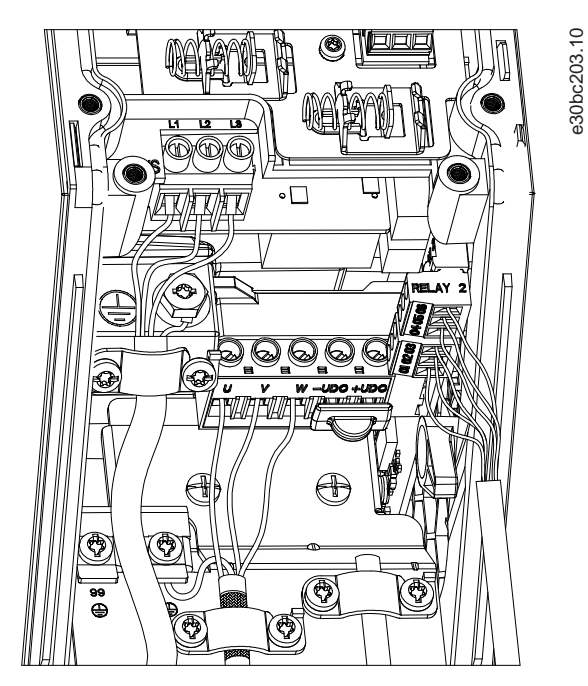

**Απεικόνιση 17: Μεγέθη περιβλήματος IP54 I2, I3, I4**

## 3.2.3.13 Μέγεθος περιβλήματος Ι6

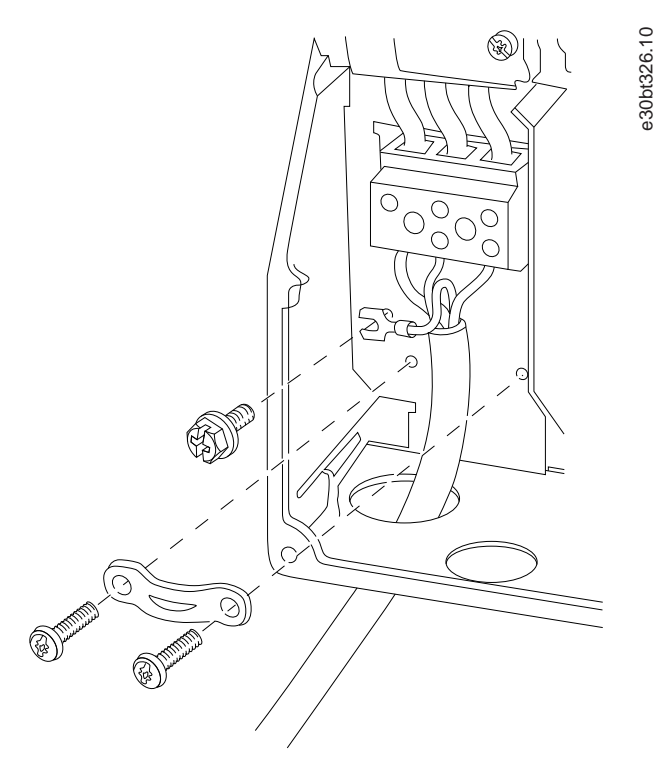

**Απεικόνιση 18: Σύνδεση στην παροχή ρεύματος για μέγεθος περιβλήματος I6, IP54, 380–480 V, 22–37 kW (30–50 hp)**

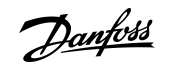

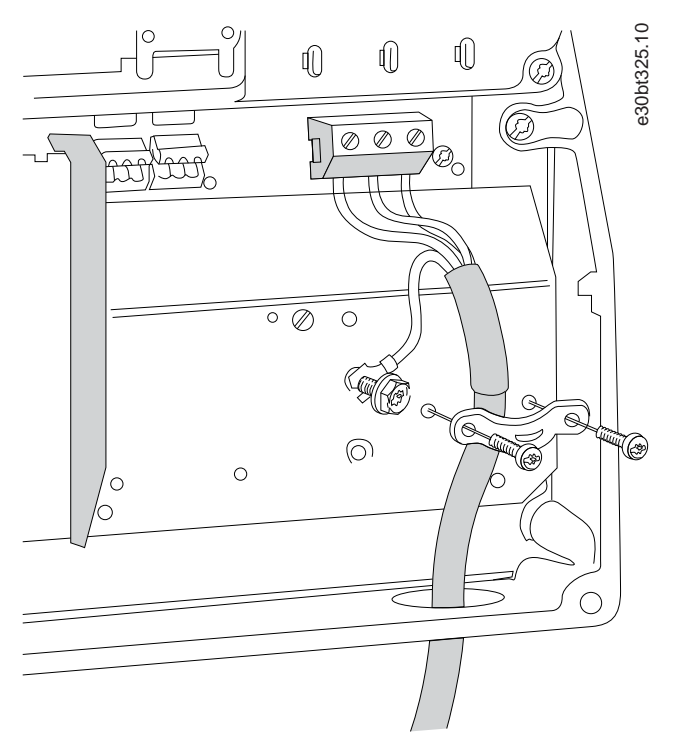

**Απεικόνιση 19: Σύνδεση στον κινητήρα για μέγεθος περιβλήματος I6, IP54, 380–480 V, 22–37 kW (30–50 hp)**

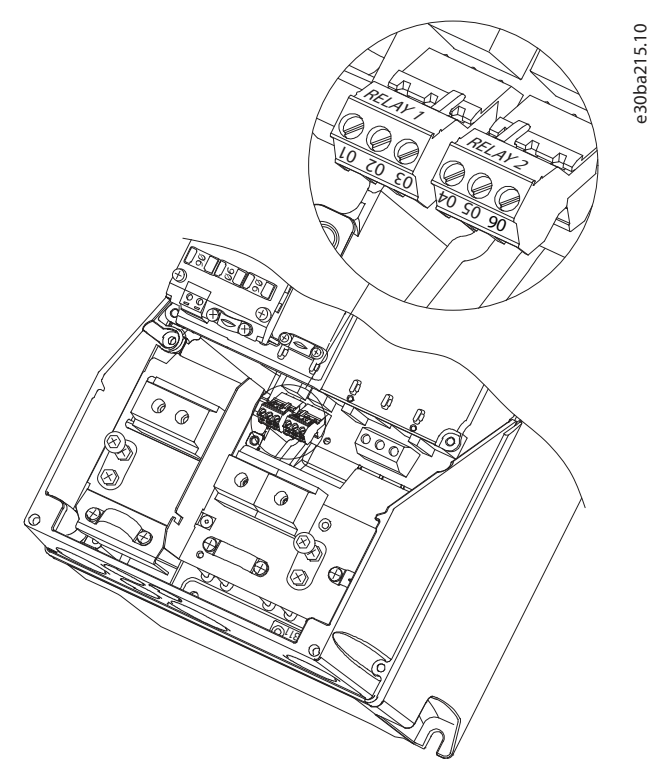

**Απεικόνιση 20: Ρελέ για μέγεθος περιβλήματος I6, IP54, 380–480 V, 22–37 kW (30–50 hp)**

<u> Janfoss</u>

**Εγκατάσταση**

<span id="page-29-0"></span>3.2.3.14 Μεγέθη περιβλήματος I7, I8

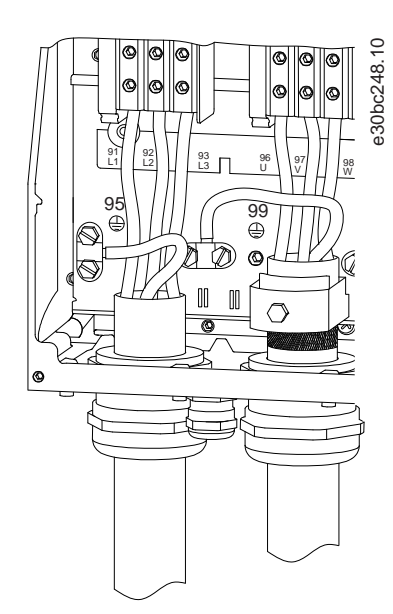

**Απεικόνιση 21: Μεγέθη περιβλήματος I7, I8, IP54, 380–480 V, 45–55 kW (60–70 hp), IP54, 380–480 V, 75–90 kW (100–125 hp)**

### 3.2.4 Ασφάλειες και ασφαλειοδιακόπτες

### 3.2.4.1 Προστασία κυκλώματος διακλάδωσης

Για την αποτροπή κινδύνων πυρκαγιάς, προστατέψτε όλα τα κυκλώματα διακλάδωσης μιας εγκατάστασης, διακοπτικό εξοπλισμό, μηχανήματα, κ.λπ., από βραχυκύκλωμα και υπερένταση. Ακολουθήστε τους εθνικούς και τους τοπικούς κανονισμούς.

### 3.2.4.2 Προστασία από βραχυκύκλωμα

Η Danfoss συνιστά τη χρήση των ασφαλειών και ασφαλειοδιακοπτών που αναφέρονται σε αυτό το κεφάλαιο, για την ασφάλεια του προσωπικού συντήρησης ή άλλου εξοπλισμού, σε περίπτωση εσωτερικής βλάβης στη μονάδα ή βραχυκυκλώματος στη ζεύξη συνεχούς ρεύματος. Ο μετατροπέας συχνότητας παρέχει πλήρη προστασία από βραχυκύκλωμα σε περίπτωση βραχυκυκλώματος στον κινητήρα.

### 3.2.4.3 Προστασία από υπερένταση

Παροχή προστασίας από υπερφόρτωση για την αποφυγή υπερθέρμανσης των καλωδίων στην εγκατάσταση. Η προστασία από υπερένταση πρέπει να συμφωνεί πάντα με τις τοπικές και εθνικές διατάξεις. Οι ασφαλειοδιακόπτες πρέπει να είναι σχεδιασμένοι για προστασία σε ένα κύκλωμα ικανό να παρέχει 100000 Arms (συμμετρικά) κατά το μέγιστο, στα 480 V κατά το μέγιστο.

### 3.2.4.4 Συμμόρφωση/Μη συμμόρφωση κατά UL

Για τη διασφάλιση της συμμόρφωσης με το πρότυπο UL ή IEC 61800-5-1, χρησιμοποιήστε τους ασφαλειοδιακόπτες ή τις ασφάλειες που ορίζονται σε αυτό το κεφάλαιο. Οι ασφαλειοδιακόπτες πρέπει να είναι σχεδιασμένοι για προστασία σε ένα κύκλωμα ικανό να παρέχει 10000 Arms (συμμετρικά) κατά το μέγιστο, στα 480 V κατά το μέγιστο.

### 3.2.4.5 Συστάσεις για τις ασφάλειες και τους ασφαλειοδιακόπτες

## **Π Ρ Ο Σ Ο Χ Ή**

Σε περίπτωση δυσλειτουργίας, η μη τήρηση της σύστασης προστασίας μπορεί να οδηγήσει σε ζημία του μετατροπέα συχνότητας.

#### **Πίνακας 12: Ασφάλειες και ασφαλειοδιακόπτες**

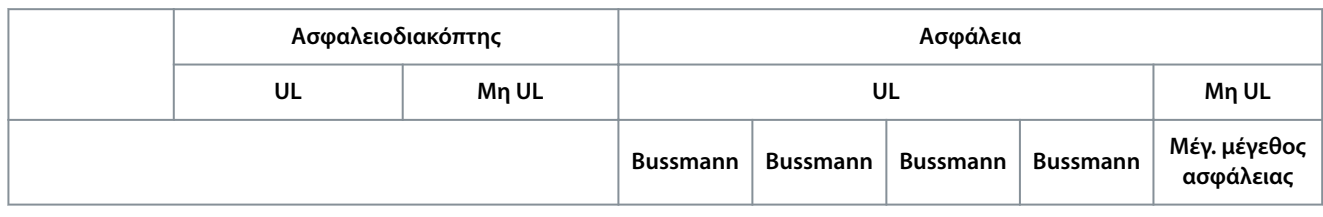

Danfoss

## **Εγκατάσταση**

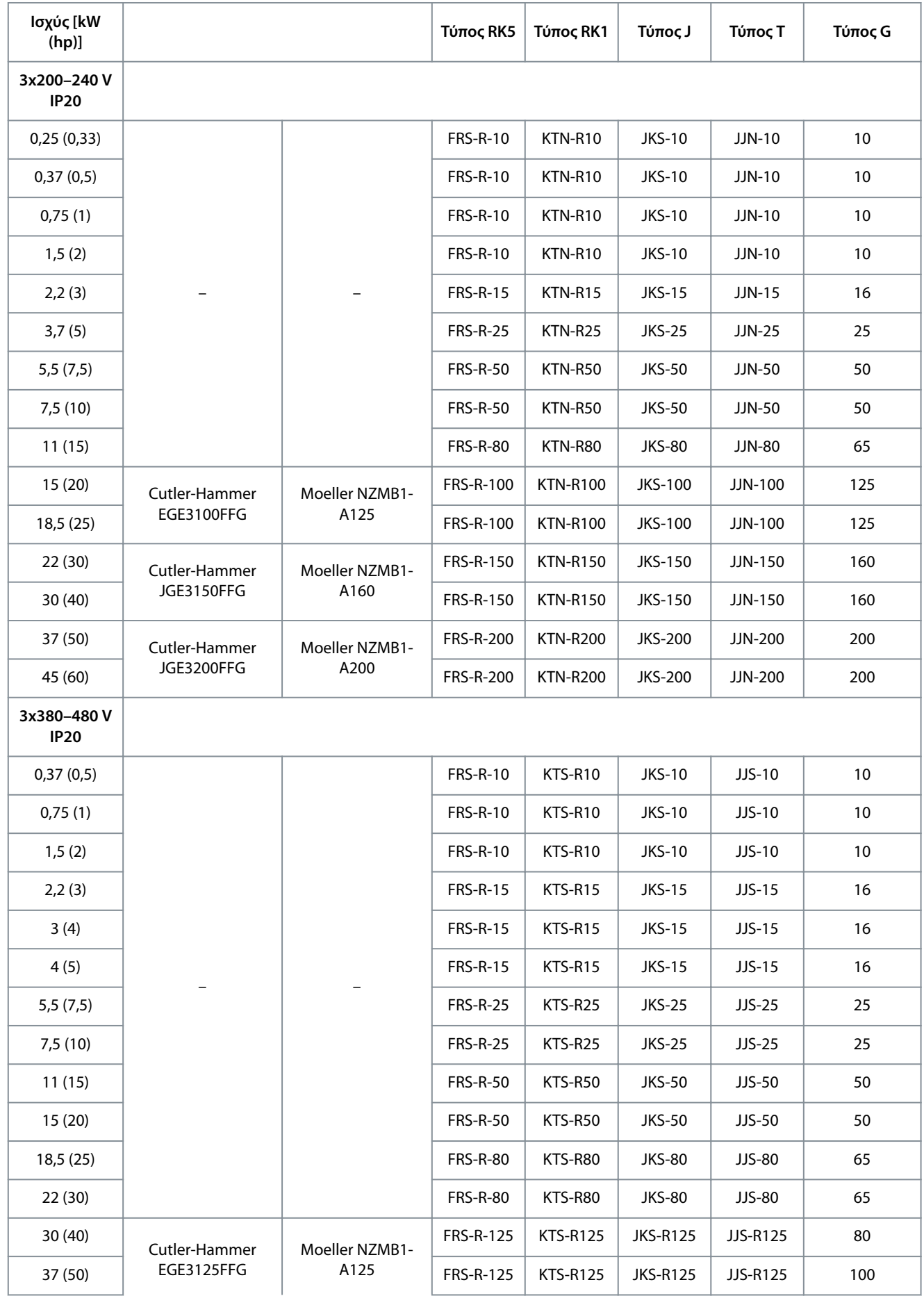

Danfoss

## **Εγκατάσταση**

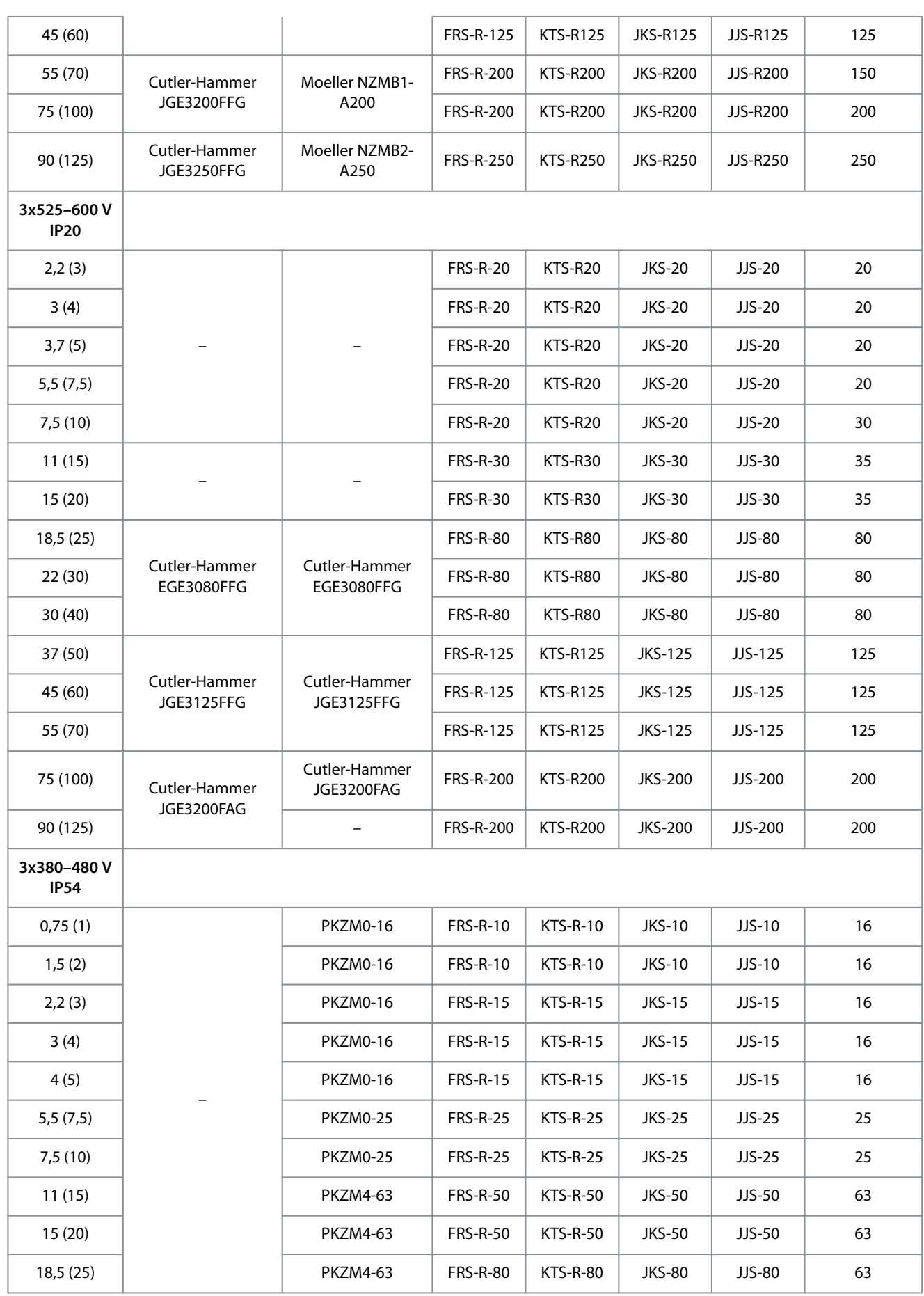

Danfoss

#### **Εγκατάσταση**

<span id="page-32-0"></span>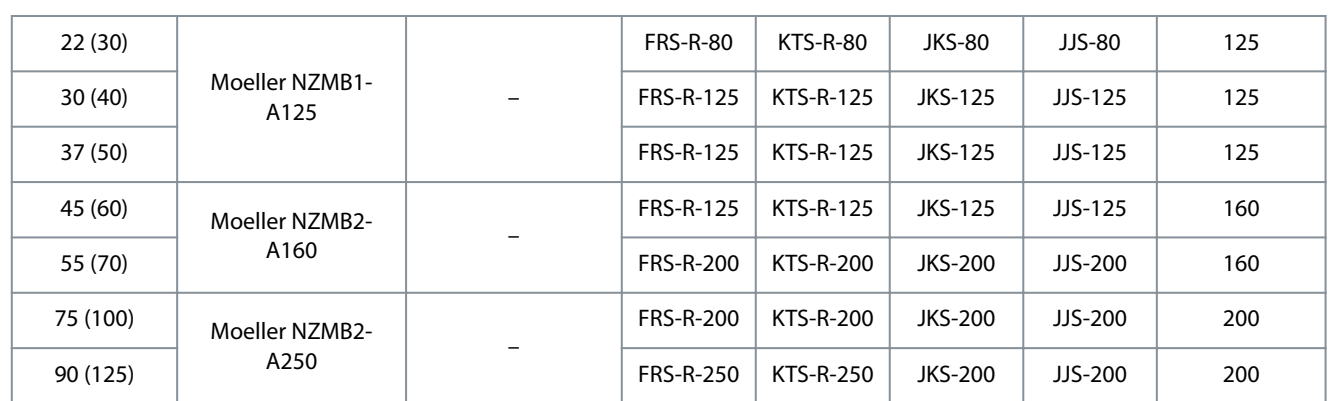

### 3.2.5 Εγκατάσταση ορθή κατά EMC

Γενικά σημεία που πρέπει να παρατηρηθούν για την εξασφάλιση ηλεκτρικής εγκατάστασης ορθής κατά EMC:

- Χρησιμοποιήστε μόνο θωρακισμένα/οπλισμένα καλώδια κινητήρα και θωρακισμένα/οπλισμένα καλώδια σημάτων ελέγχου.
- Γειώστε τη θωράκιση και στα δύο άκρα.
- Αποφύγετε τη χρήση συνεστραμμένων ακρών θωράκισης (ελικοειδείς απολήξεις καλωδίων), καθώς θα μειώσουν τα αποτελέσματα της θωράκισης σε υψηλές συχνότητες. Χρησιμοποιήστε τους σφιγκτήρες καλωδίων που παρέχονται.

<u> Danfoss</u>

**Εγκατάσταση**

#### <span id="page-33-0"></span>**Οδηγός λειτουργίας**

- Εξασφαλίστε ίδιο δυναμικό μεταξύ του ρυθμιστή στροφών και του δυναμικού γείωσης του PLC.
- Χρησιμοποιήστε αστεροειδείς ροδέλες και γαλβανικά αγώγιμες πλάκες εγκατάστασης.

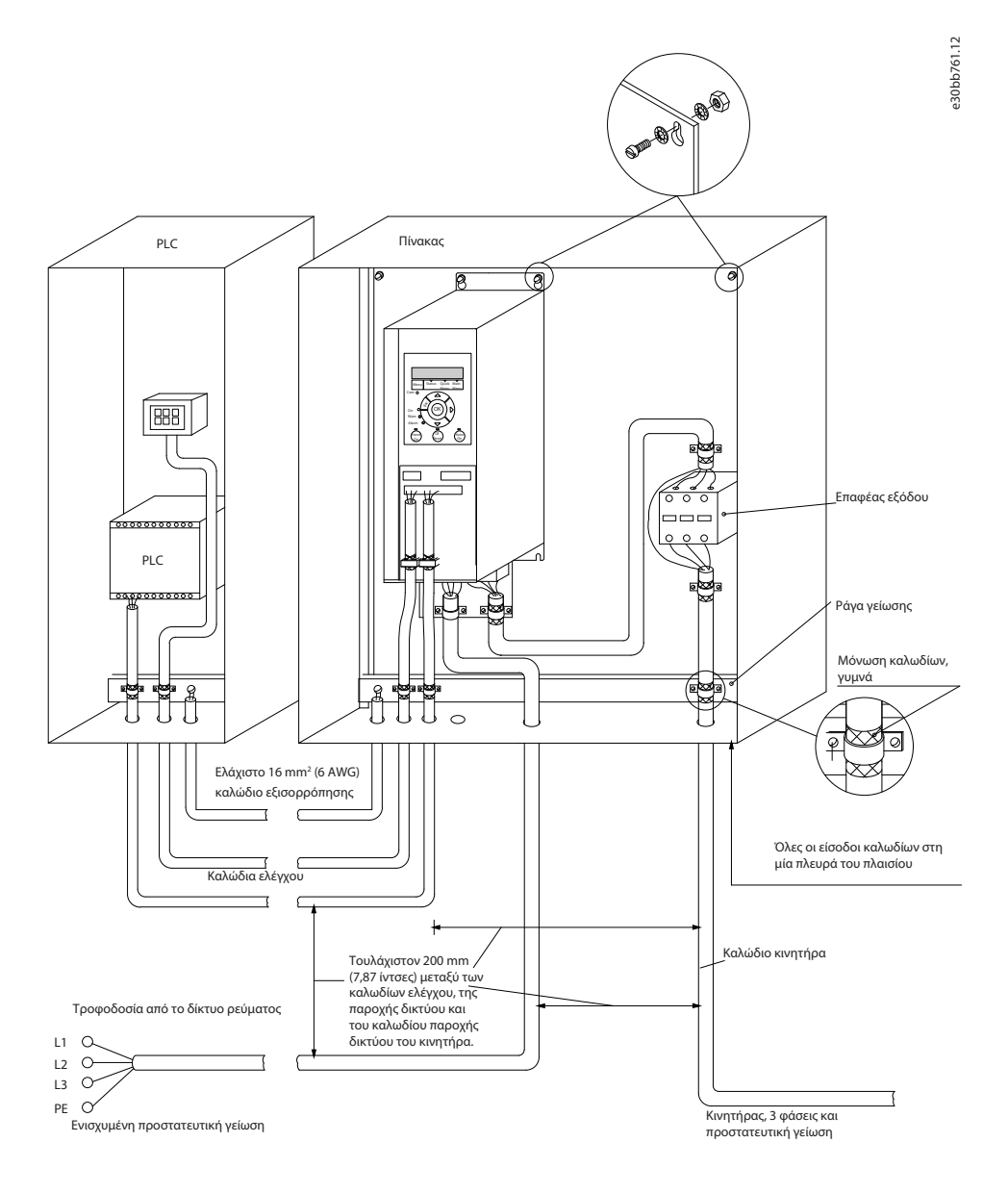

**Απεικόνιση 22: Εγκατάσταση ορθή κατά EMC**

### 3.2.6 Ακροδέκτες σημάτων ελέγχου

Αφαιρέστε το κάλυμμα ακροδέκτη για πρόσβαση στους ακροδέκτες σημάτων ελέγχου.

Χρησιμοποιήστε επίπεδο κατσαβίδι για να σπρώξετε προς τα κάτω το μοχλό κλειδώματος του καλύμματος ακροδεκτών κάτω από το LCP και στη συνέχεια αφαιρέστε το κάλυμμα ακροδεκτών, όπως παρουσιάζεται στην παρακάτω εικόνα.

Για τις μονάδες IP54, οι ακροδέκτες ελέγχου είναι προσβάσιμοι αφού αφαιρέσετε το μπροστινό κάλυμμα.

<u> Danfoss</u>

**Εγκατάσταση**

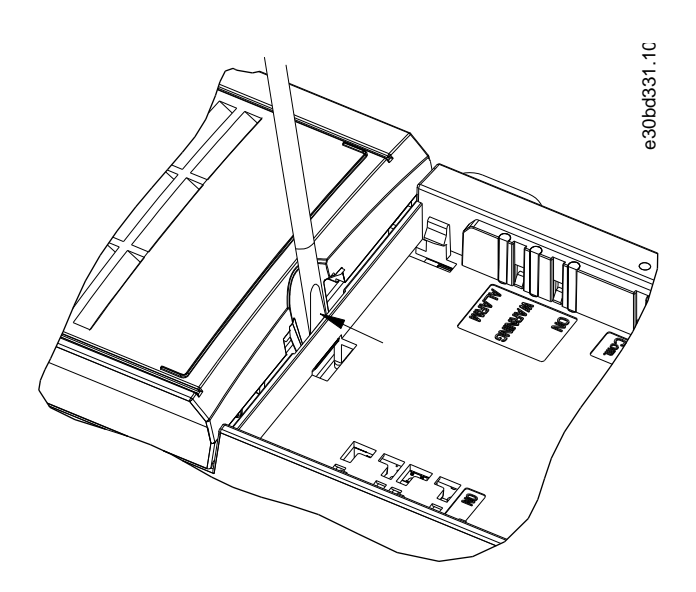

**Απεικόνιση 23: Αφαίρεση του καλύμματος ακροδεκτών**

Η παρακάτω εικόνα παρουσιάζει όλους τους ακροδέκτες ελέγχου του μετατροπέα συχνότητας. Η εφαρμογή εκκίνησης (ακροδέκτης 18), η σύνδεση μεταξύ ακροδεκτών 12-27 και μια αναλογική αναφορά (ακροδέκτες 53 ή 54 και 55) θέτουν το μετατροπέα συχνότητας σε λειτουργία.

Η λειτουργία ψηφιακής εισόδου των ακροδεκτών 18, 19, και 27 ορίζεται στην *παράμετρο 5-00 Digital Input Mode* (Λειτουργία ψηφιακής εισόδου) (PNP είναι η προεπιλεγμένη τιμή). Ο τρόπος λειτουργίας ψηφιακής εισόδου 29 ρυθμίζεται στην *παράμετρο 5-03 Digital Input 29 Mode* (Τρόπος λειτουργίας ψηφιακής εισόδου 29) (PNP είναι η προεπιλεγμένη τιμή).

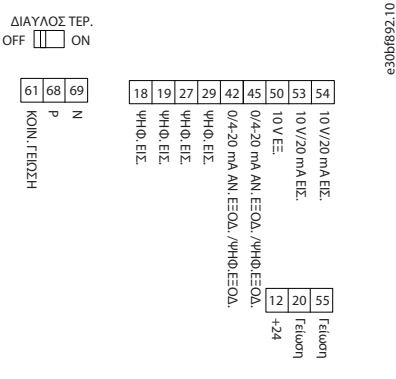

**Απεικόνιση 24: Ακροδέκτες σημάτων ελέγχου**

<u> Sanfoss</u>

**Εγκατάσταση**

## <span id="page-35-0"></span>3.2.7 Ηλεκτρική καλωδίωση

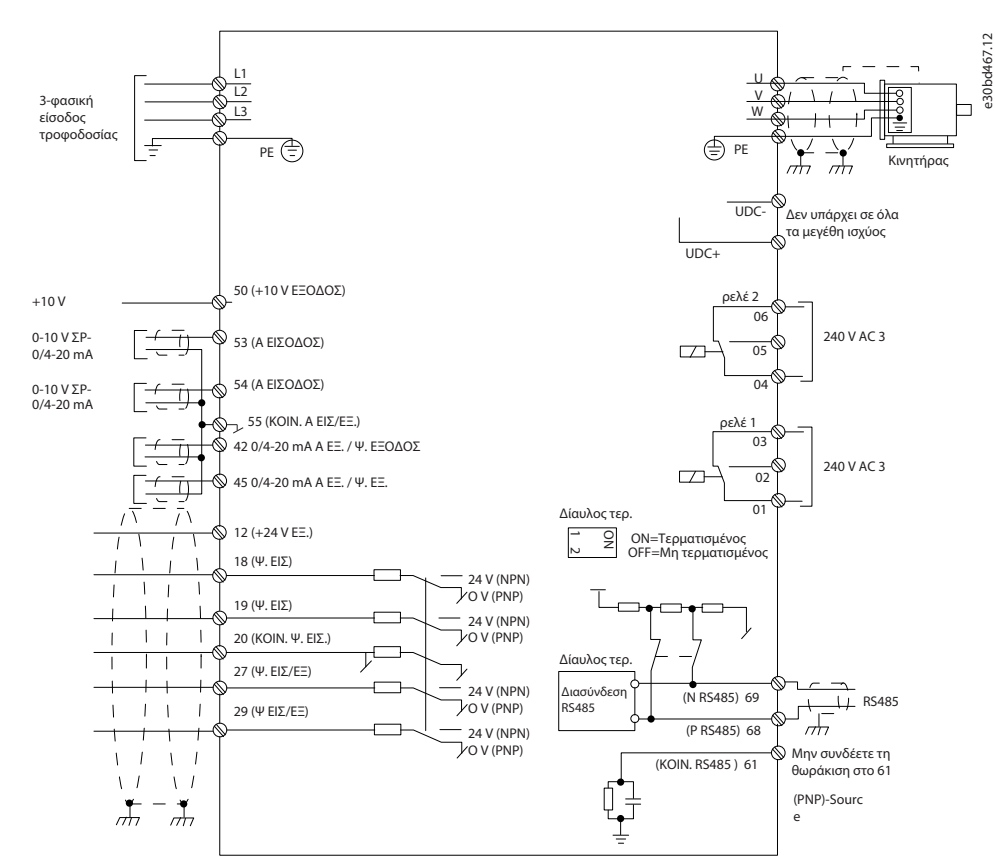

**Απεικόνιση 25: Βασικό σχηματικό διάγραμμα ηλεκτρικής συνδεσμολογίας**

### **Π Ρ Ο Σ Ο Χ Ή**

Δεν υπάρχει πρόσβαση στο UDC- και στο UDC+ στις παρακάτω μονάδες:

- IP20, 380–480 V, 30–90 kW (40–125 hp)
- IP20, 200–240 V, 15–45 kW (20–60 hp)
- IP20, 525–600 V, 2,2–90 kW (3–125 hp)
- IP54, 380–480 V, 22–90 kW (30–125 hp)

### 3.2.8 Ακουστικός θόρυβος ή δόνηση

Εάν ο κινητήρας ή ο εξοπλισμός που οδηγείται από τον κινητήρα - για παράδειγμα ανεμιστήρας - κάνει κάνει θόρυβο ή προκαλεί δονήσεις σε συγκεκριμένες συχνότητες, διαμορφώστε τις παρακάτω παραμέτρους ή ομάδες παραμέτρων για να μειώσετε ή να εξαλείψετε το θόρυβο ή τις δονήσεις:

- *Ομάδα παραμέτρων 4-6\* Speed Bypass* (Ταχύτητα παράκαμψης).
- Ρυθμίστε την *παράμετρο 14-03 Overmodulation* (Υπερδιαμόρφωση) σε *[0] O* (Απενεργοποιημένο).
- Ομάδα παραμέτρων μοτίβου μεταγωγής και συχνότητας εναλλαγής *14-0\* Inverter Switching* (Εναλλ. αντιστροφέα).
- *Παράμετρος 1-64 Resonance Dampening* (ξασθένιση συντονισμού).
<u> Danfoss</u>

### **4 Προγραμματισμός**

#### 4.1 Τοπικός πίνακας ελέγχου (LCP)

Μπορείτε να προγραμματίσετε τον μετατροπέα συχνότητας από το LCP ή από έναν Η/Υ μέσω της θύρας επικοινωνίας RS485, εγκαθιστώντας το λογισμικό ρύθμισης MCT 10.

Το LCP διαιρείται σε 4 λειτουργικές ομάδες.

- A. Οθόνη
- B. Πλήκτρο μενού
- Γ. Πλήκτρα πλοήγησης και ενδεικτικές λυχνίες
- Δ. Πλήκτρα χειρισμού και ενδεικτικές λυχνίες (LEDs).

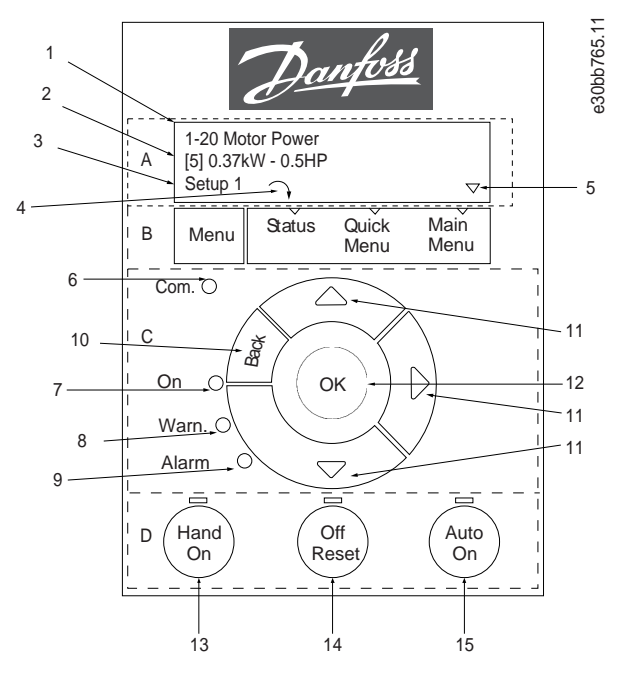

**Απεικόνιση 26: Τοπικός πίνακας ελέγχου (LCP)**

#### **A. Οθόνη**

Η οθόνη LCD είναι οπίσθιου φωτισμού και διαθέτει 2 αλφαριθμητικές σειρές. Όλα τα δεδομένα εμφανίζονται στο LCP. Το στοιχείο Απεικόνιση 26 περιγράφει τις πληροφορίες που μπορείτε να δείτε στην οθόνη.

**Πίνακας 13: Υπόμνημα για την Ενότητα Α**

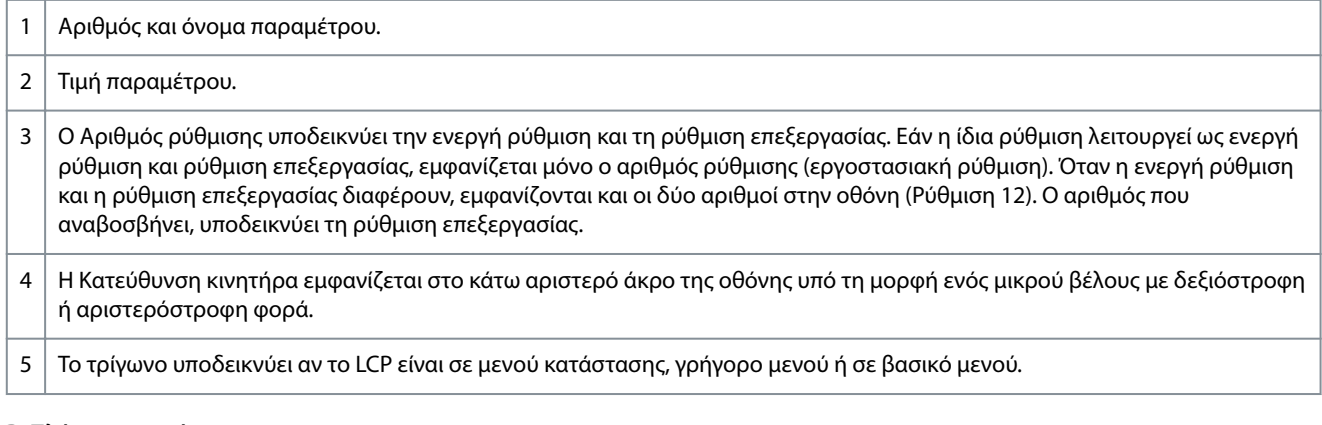

#### **B. Πλήκτρο μενού**

Πατήστε [Menu] (Μενού) για εναλλαγή μεταξύ των μενού κατάστασης, γρήγορο μενού και βασικό μενού.

<u> Janfoss</u>

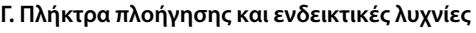

**Πίνακας 14: Υπόμνημα για την Ενότητα С**

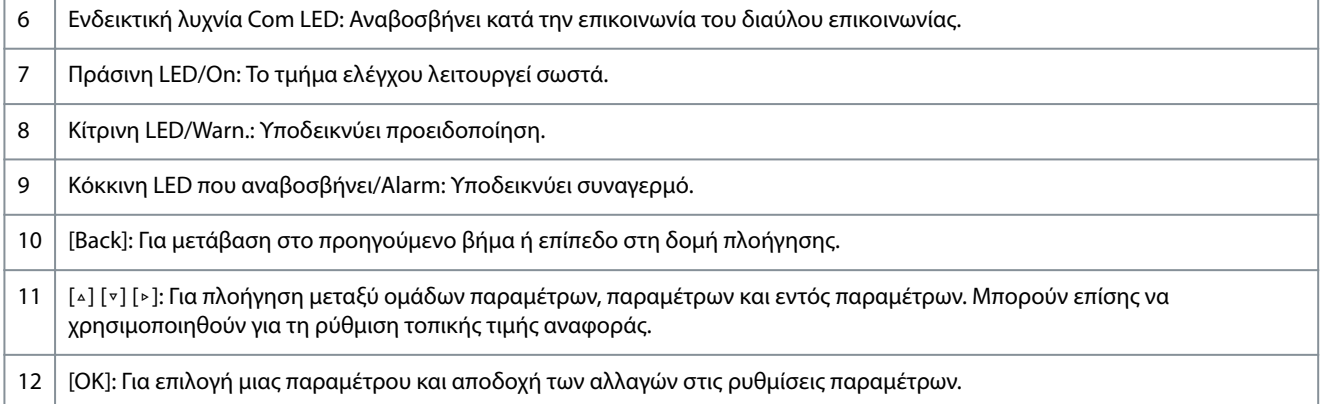

#### **Δ. Πλήκτρα χειρισμού και ενδεικτικές λυχνίες (LEDs).**

#### **Πίνακας 15: Υπόμνημα για την Ενότητα D**

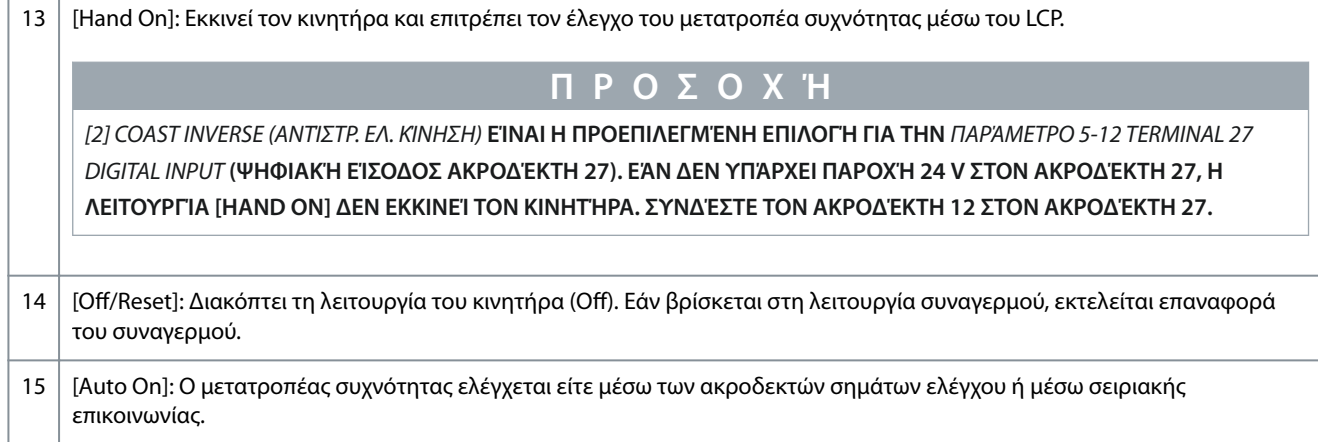

### 4.2 Οδηγός ρύθμισης

#### 4.2.1 Εισαγωγή οδηγού ρύθμισης

Το ενσωματωμένο μενού του οδηγού κατευθύνει τον εγκαταστάτη του μετατροπέα συχνότητας με σαφή και δομημένο τρόπο, έτσι ώστε να εγκαταστήσει εφαρμογές ανοικτού βρόχου και να πραγματοποιήσει γρήγορες ρυθμίσεις του κινητήρα.

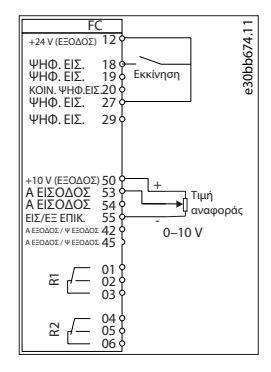

#### **Απεικόνιση 27: Καλωδίωση μετατροπέα συχνότητας**

Ο οδηγός θα εμφανιστεί μετά την εκκίνηση μέχρι να αλλάξει κάποια παράμετρος. Ο οδηγός είναι διαθέσιμος πάντα μέσω του γρήγορου μενού. Πατήστε [OK] για να ξεκινήσετε τον οδηγό. Πατήστε [Back] για να επιστρέψετε στην προβολή κατάστασης.

**Προγραμματισμός**

τε ΟΚ για έναρξη του οδηγο e30bb629.10 Πατήστε Back για να τον παρακάμψετε **PC9440** πευθεκγια<br><sub>Π</sub>1 Γ <del>V</del>

#### **Απεικόνιση 28: Οδηγός Έναρξης/Τερματισμού**

#### 4.2.2 Οδηγός ρύθμισης για εφαρμογές ανοιχτού βρόχου

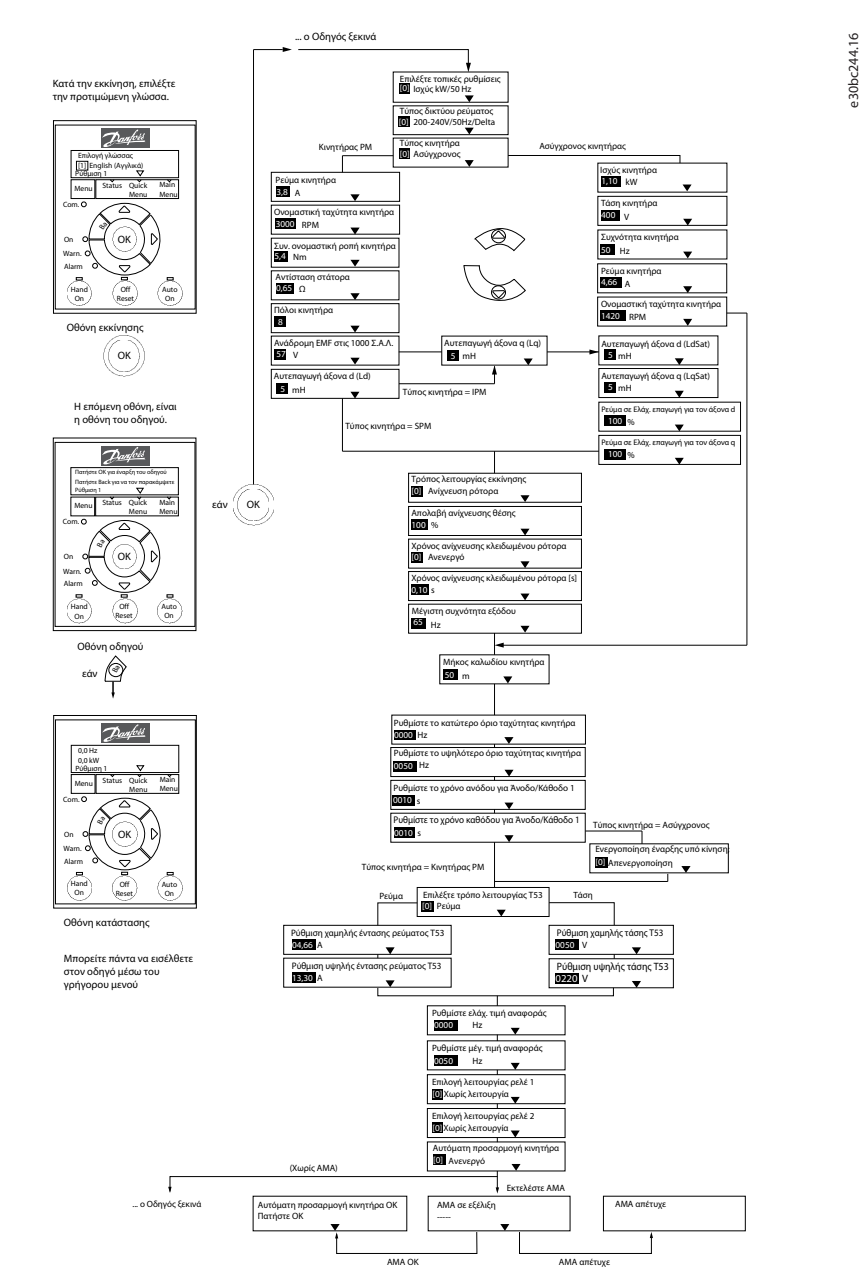

**Απεικόνιση 29: Οδηγός ρύθμισης για εφαρμογές ανοιχτού βρόχου**

**Πίνακας 16: Οδηγός ρύθμισης για εφαρμογές ανοιχτού βρόχου**

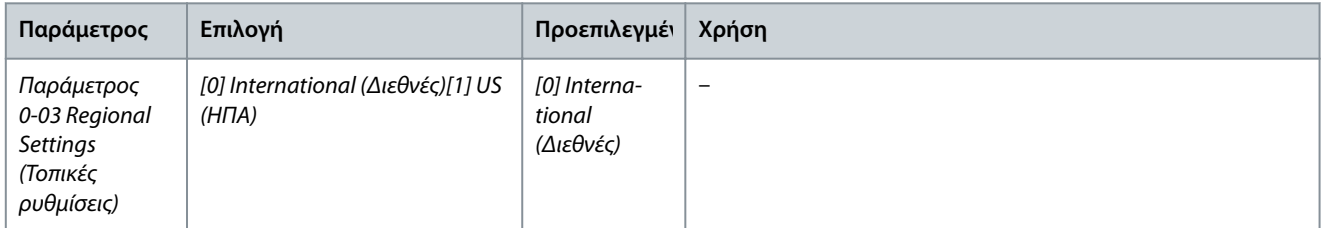

<u>Danfoss</u>

**Οδηγός λειτουργίας**

# Danfoss

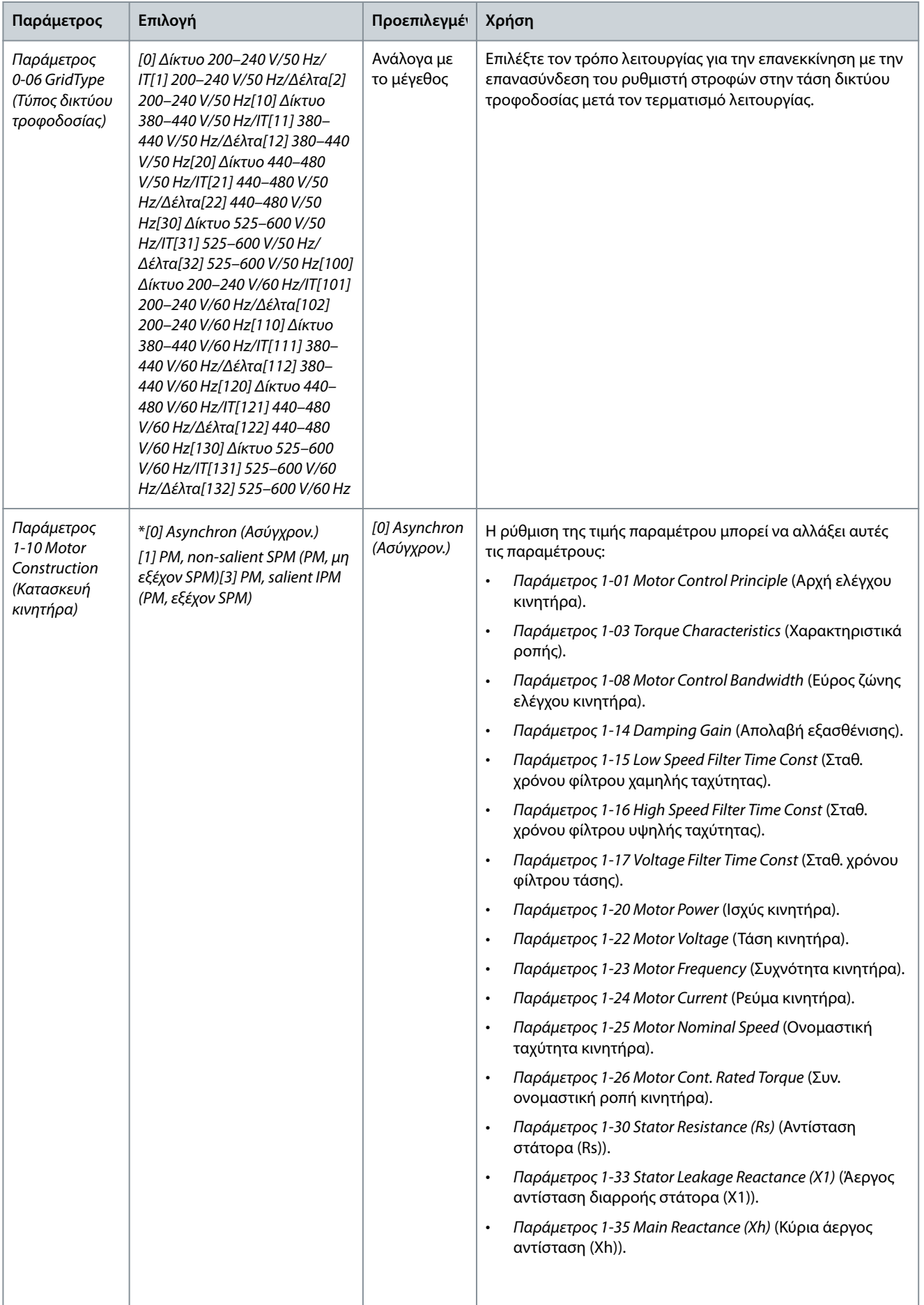

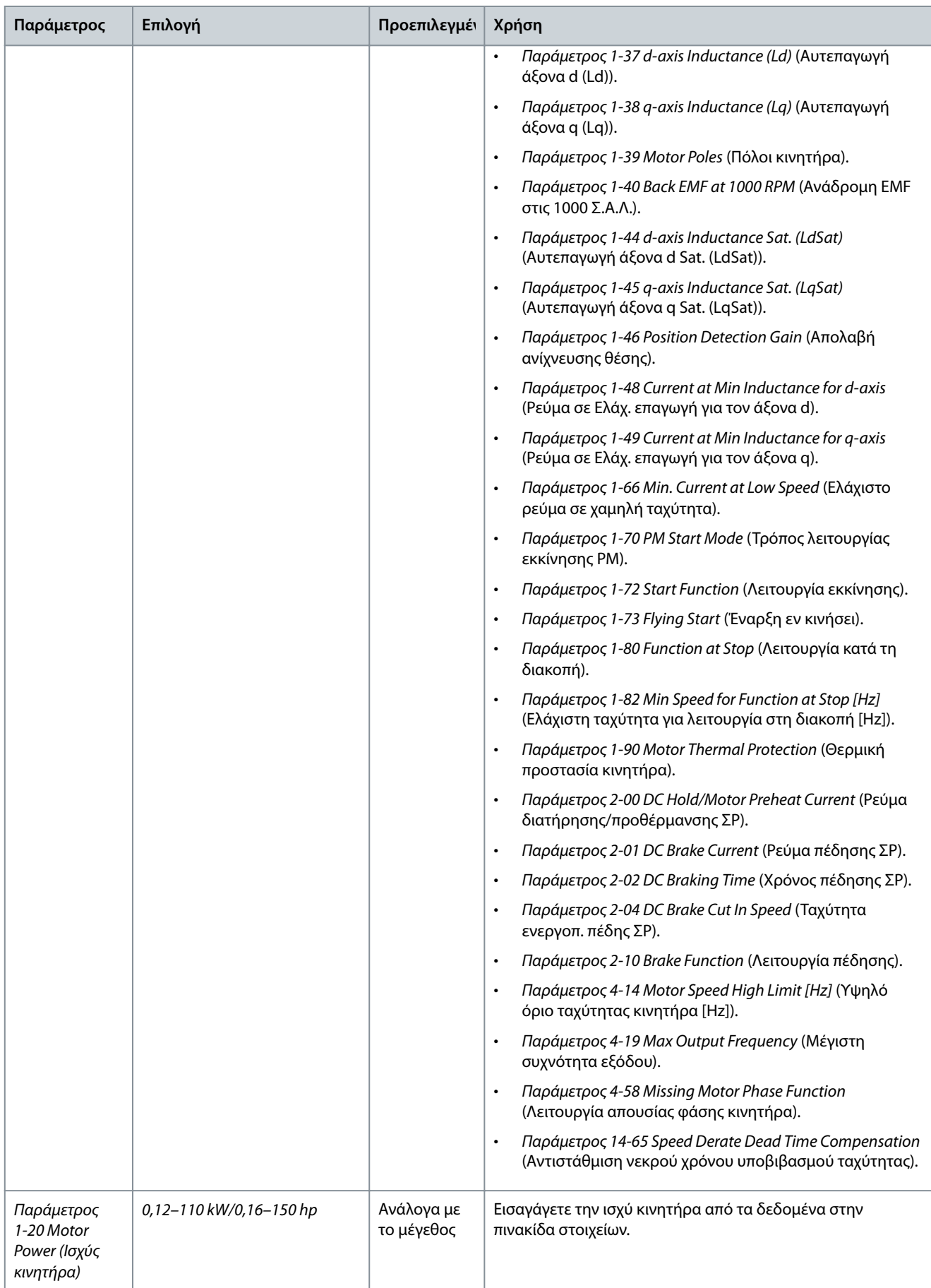

**Οδηγός λειτουργίας**

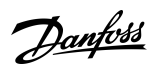

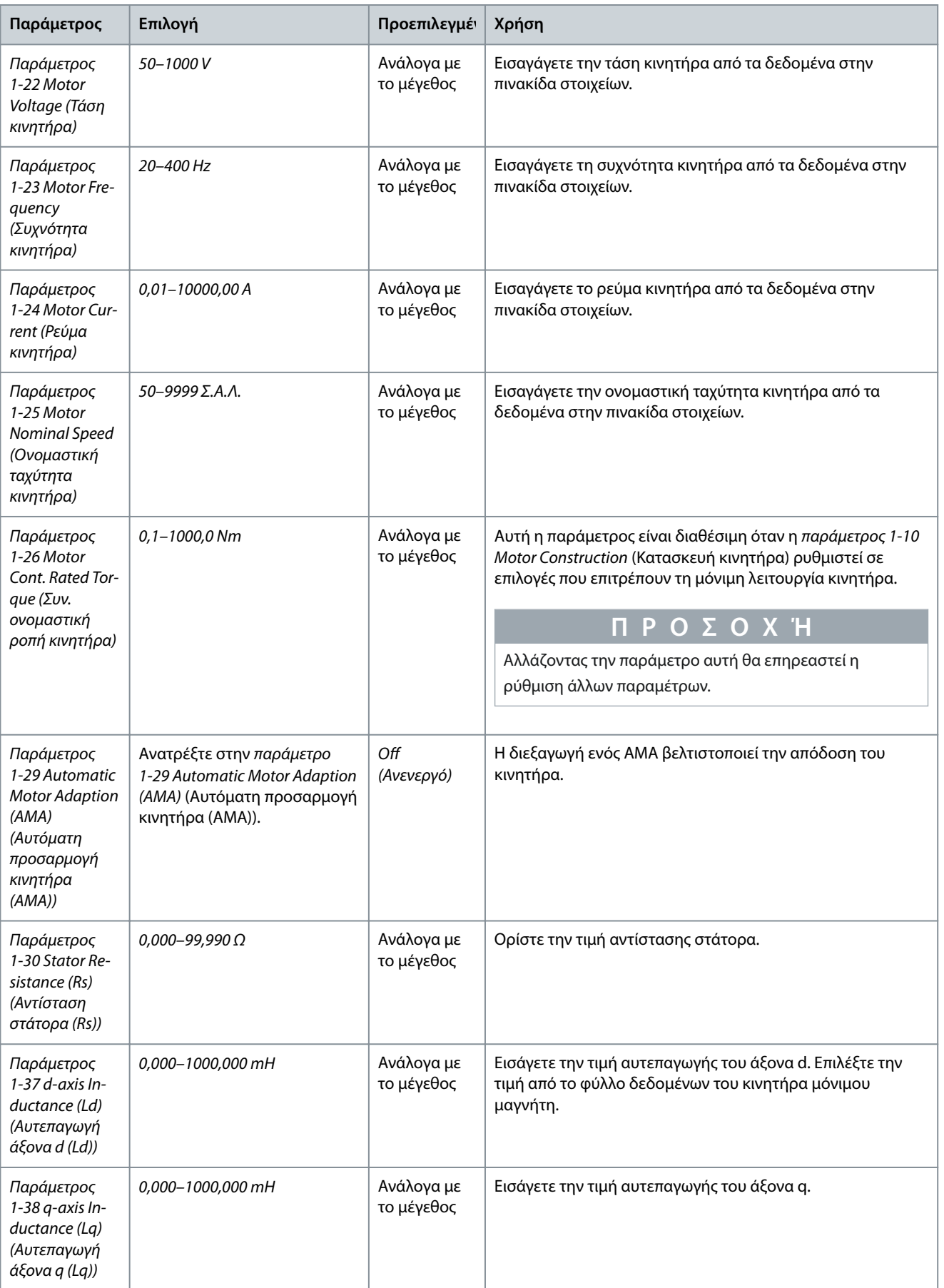

Danfoss

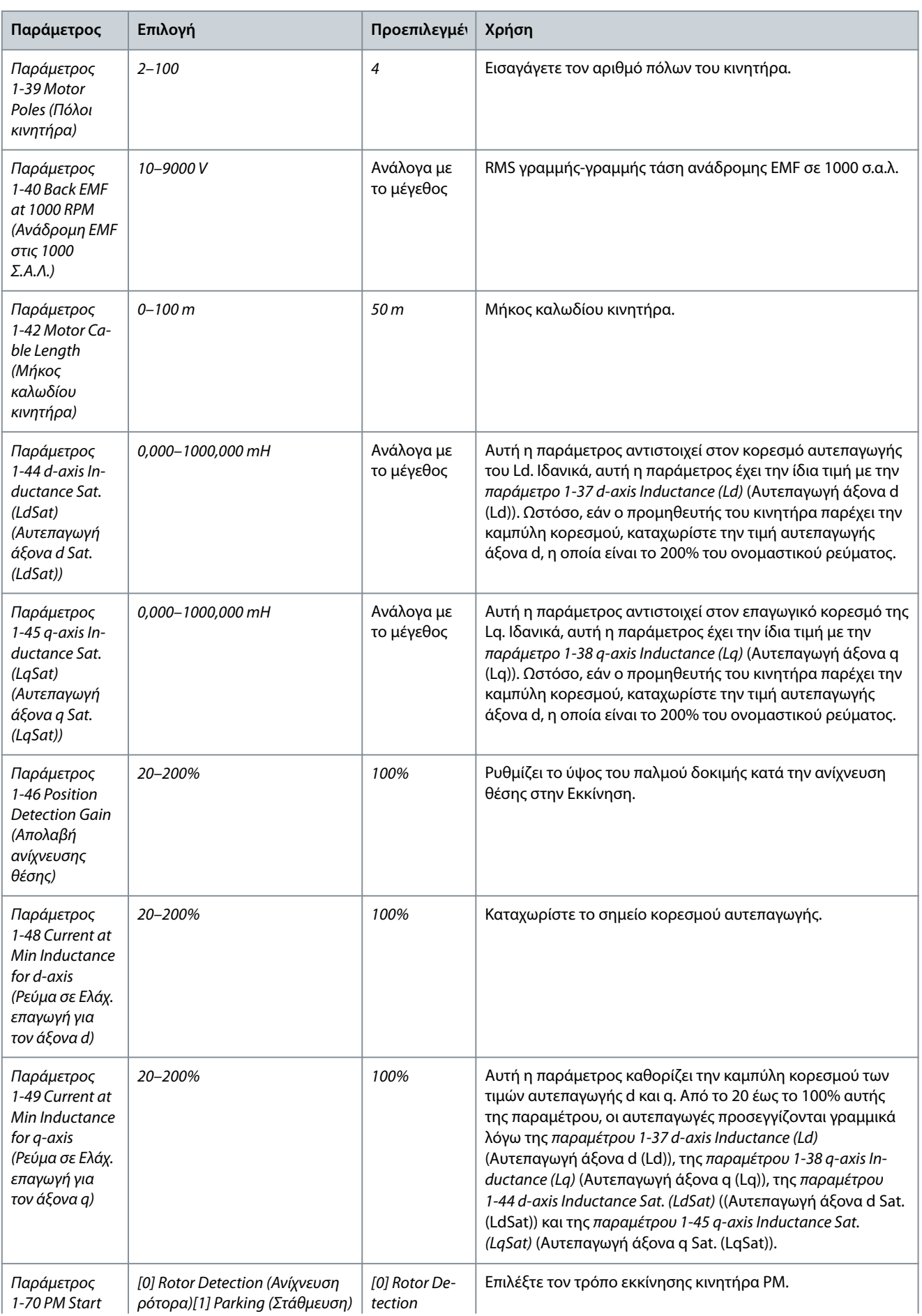

**Οδηγός λειτουργίας**

Danfoss

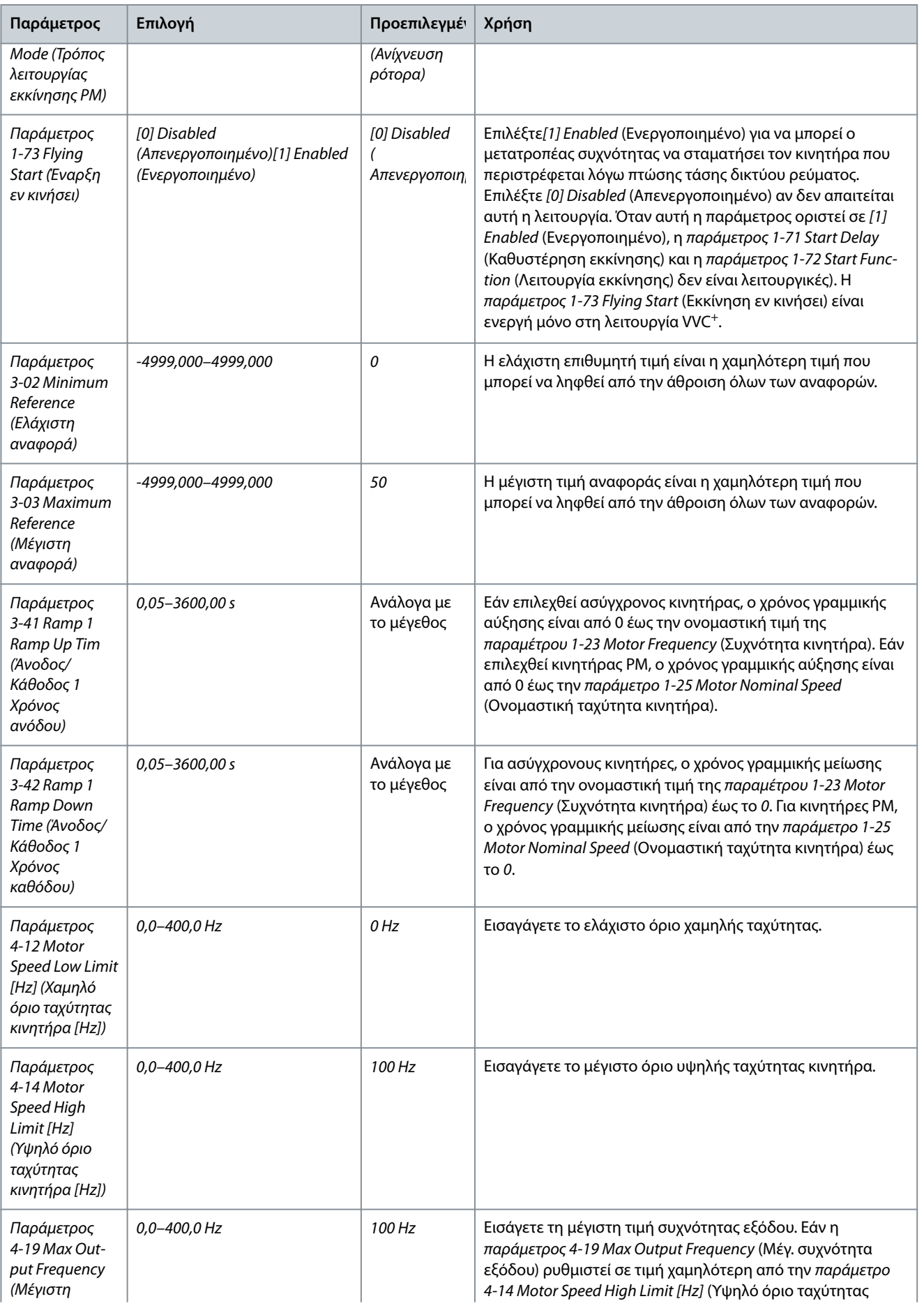

**Οδηγός λειτουργίας**

Danfoss

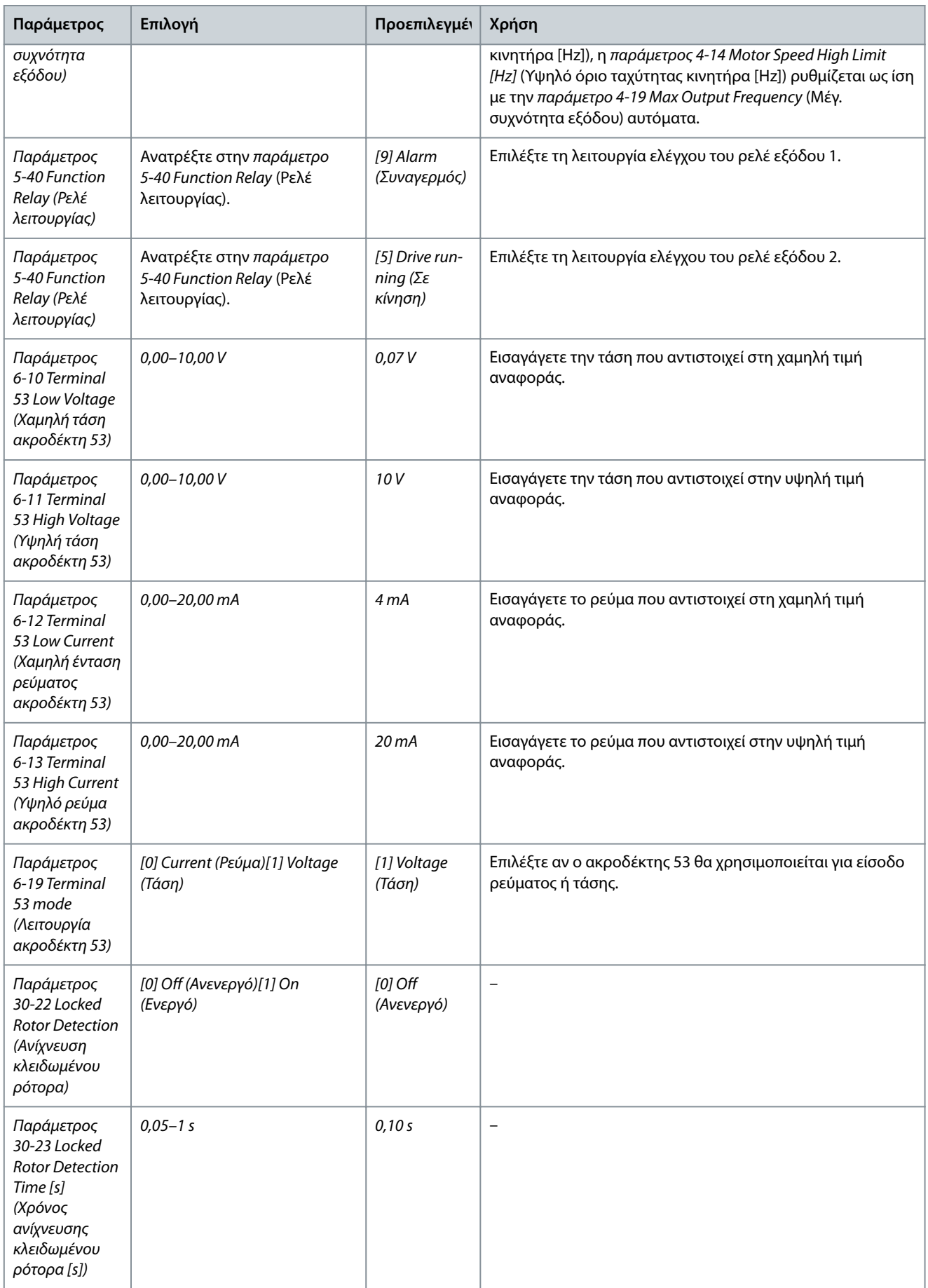

<u>Danfoss</u>

**Προγραμματισμός**

e30bc402.14

### 4.2.3 Οδηγός ρύθμισης για εφαρμογές κλειστού βρόχου

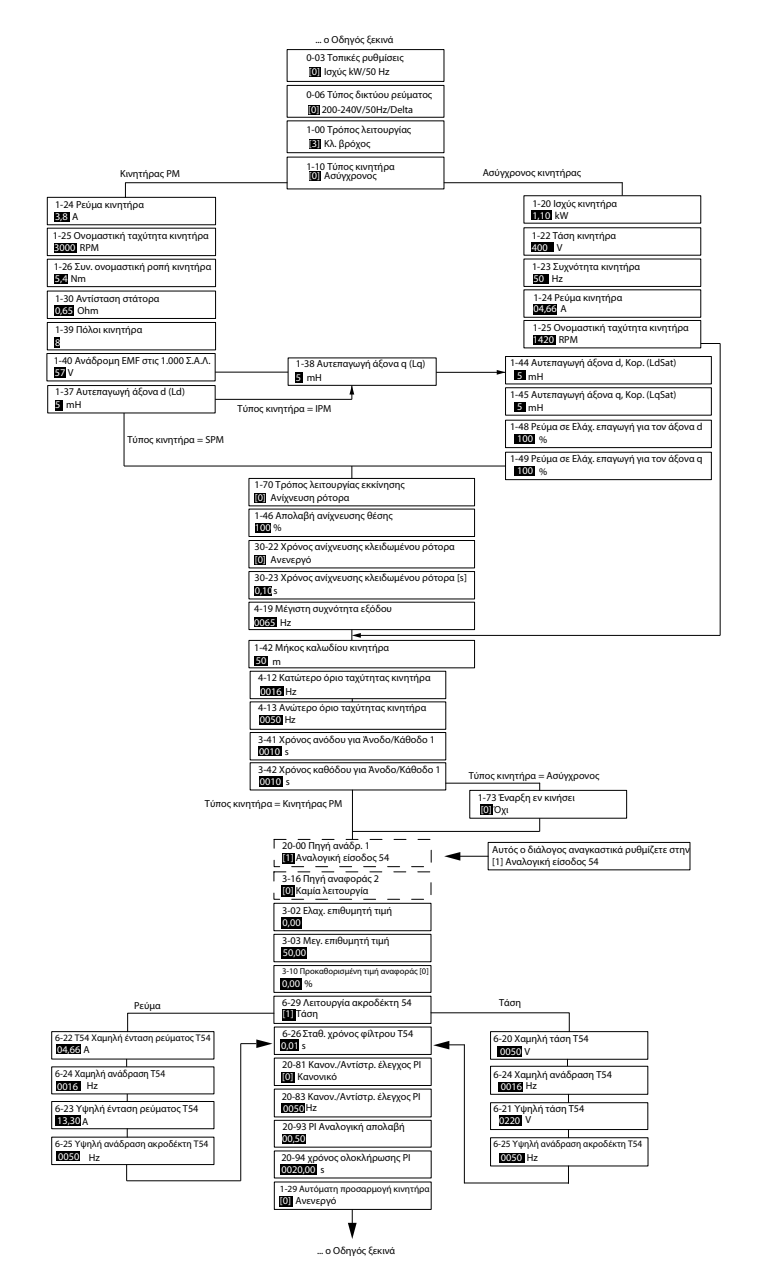

**Απεικόνιση 30: Οδηγός ρύθμισης για εφαρμογές κλειστού βρόχου**

![](_page_45_Picture_504.jpeg)

![](_page_45_Picture_505.jpeg)

Danfoss

![](_page_46_Picture_299.jpeg)

![](_page_47_Picture_2.jpeg)

![](_page_47_Picture_280.jpeg)

#### **VLT® HVAC Basic Drive FC 101**

#### **Οδηγός λειτουργίας**

![](_page_48_Picture_299.jpeg)

![](_page_48_Picture_300.jpeg)

Danfoss

![](_page_49_Picture_325.jpeg)

#### **VLT® HVAC Basic Drive FC 101**

#### **Οδηγός λειτουργίας**

![](_page_50_Picture_331.jpeg)

![](_page_50_Picture_6.jpeg)

Danfoss

![](_page_51_Picture_325.jpeg)

#### **VLT® HVAC Basic Drive FC 101**

#### **Οδηγός λειτουργίας**

![](_page_52_Picture_314.jpeg)

#### **Προγραμματισμός**

![](_page_52_Picture_315.jpeg)

### 4.2.4 Ρύθμιση κινητήρα

Ο Οδηγός ρύθμισης κινητήρα, καθοδηγεί τους χρήστες στις απαραίτητες παραμέτρους του κινητήρα.

#### **Πίνακας 18: Ρυθμίσεις οδηγού ρύθμισης κινητήρα**

![](_page_52_Picture_316.jpeg)

Danfoss

![](_page_53_Picture_293.jpeg)

![](_page_54_Picture_295.jpeg)

Danfoss

![](_page_55_Picture_290.jpeg)

Danfoss

![](_page_56_Picture_372.jpeg)

**Οδηγός λειτουργίας**

![](_page_57_Picture_2.jpeg)

#### **Προγραμματισμός**

![](_page_57_Picture_275.jpeg)

#### 4.2.5 Λειτουργία Αλλαγές που εφαρμόστηκαν

Το στοιχείο Αλλαγές που έγιναν, αναφέρει όλες τις παραμέτρους που άλλαξαν από την προεπιλεγμένη ρύθμιση.

- Η λίστα εμφανίζει μόνο τις παραμέτρους που άλλαξαν κατά την τρέχουσα επεξεργασία ρύθμισης.
- Οι παράμετροι που επαναφέρθηκαν στις προεπιλεγμένες τιμές δεν αναφέρονται.
- Το μήνυμα *Empty* (Κενό) υποδεικνύει ότι δεν άλλαξε καμία παράμετρος.

#### 4.2.6 Αλλαγή ρυθμίσεων παραμέτρων

#### **Διαδικασία**

- **1.** Για να μεταβείτε στο Γρήγορο μενού, πατήστε το πλήκτρο [Menu] (Μενού) έως ότου ανάψει η ένδειξη στην οθόνη πάνω από το Γρήγορο μενού.
- **2.** Πατήστε [▵] [▿] για να επιλέξετε τον οδηγό, τη ρύθμιση κλειστού βρόχου, τη ρύθμιση κινητήρα ή τις αλλαγές που εφαρμόστηκαν.

<u> Danfoss</u>

- **3.** Πατήστε [OK].
- **4.** Πατήστε [▵] [▿] για να μετακινηθείτε μεταξύ των παραμέτρων στο Γρήγορο μενού.
- **5.** Πατήστε [OK] για να επιλέξετε μια παράμετρο.
- **6.** Πατήστε [▵] [▿] για να αλλάξετε την τιμή μιας ρύθμισης παραμέτρου.
- **7.** Πατήστε το [OK] για να αποδεχτείτε την αλλαγή.
- **8.** Πατήστε είτε [Back] δύο φορές για να μεταβείτε στην Κατάσταση ή πατήστε [Menu] μία φορά για να μεταβείτε στο Βασικό μενού.

#### 4.2.7 Πρόσβαση σε όλες τις παραμέτρους μέσω του Κύριου μενού

#### **Διαδικασία**

- **1.** Πατήστε το πλήκτρο [Menu] (Μενού) μέχρι η φωτεινή ένδειξη να μετακινηθεί πάνω από το Βασικό μενού.
- **2.** Πατήστε [▵] [▿] για να μετακινηθείτε μεταξύ των ομάδων παραμέτρων.
- **3.** Πατήστε [OK] για να επιλέξετε μια ομάδα παραμέτρων.
- **4.** Πατήστε [▵] [▿] για να μετακινηθείτε μεταξύ των παραμέτρων μιας συγκεκριμένης ομάδας.
- **5.** Πατήστε [OK] για να επιλέξετε μια παράμετρο.
- **6.** Πατήστε [▵] [▿] για να ρυθμίσετε/αλλάξετε την τιμή μιας παραμέτρου.
- **7.** Πατήστε το [OK] για να αποδεχτείτε την αλλαγή.

![](_page_59_Picture_2654.jpeg)

### 4.3 Λίστα παραμέτρων

Ř

![](_page_59_Picture_4.jpeg)

![](_page_59_Picture_6.jpeg)

e30bu689.10

#### **Προγραμματισμός**

Time

- Fault<br>gs

![](_page_60_Picture_1559.jpeg)

![](_page_60_Picture_1560.jpeg)

**VLT® HVAC Basic Drive FC 101**

![](_page_60_Picture_3.jpeg)

Danfoss

e30bu690.10

<u>Danfoss</u>

## **5 Προειδοποιήσεις και συναγερμοί**

### 5.1 Λίστα προειδοποιήσεων και συναγερμών

#### **Πίνακας 19: Προειδοποιήσεις και συναγερμοί**

![](_page_61_Picture_389.jpeg)

Danfoss

### **Προειδοποιήσεις και συναγερμοί**

![](_page_62_Picture_410.jpeg)

Danfoss

#### **Προειδοποιήσεις και συναγερμοί**

![](_page_63_Picture_393.jpeg)

### **6 Προδιαγραφές**

#### 6.1 Τροφοδοσία ρεύματος

#### 6.1.1 3x200–240 V AC

#### **Πίνακας 20: 3x200–240 V AC, 0,25–7,5 kW (0,33–10 hp)**

![](_page_64_Picture_445.jpeg)

**1** Ισχύει για τη διαστασιολόγηση της ψύξης του μετατροπέα συχνότητας. Εάν η συχνότητα μεταγωγής είναι υψηλότερη από την προεπιλεγμένη ρύθμιση, οι απώλειες ισχύος μπορεί να αυξηθούν. Συμπεριλαμβάνεται η κατανάλωση ισχύος του LCP και της τυπικής κάρτας ελέγχου. Για δεδομένα απώλειας ισχύος σύμφωνα με το EN 50598-2, ανατρέξτε στην ιστοσελίδα Danfos[sMyDrive® ecoSmartTM.](http://ecosmart.danfoss.com/#/app/intro)

**<sup>2</sup>** Απόδοση μετρημένη σε ονομαστική τιμή ρεύματος. Για την κατηγορία ενεργειακής απόδοσης ανατρέξτε στο [6.4.13 Συνθήκες χώρου](#page-76-0). Για τις απώλειες μερικού φορτίου, ανατρέξτε στην ιστοσελίδα Danfos[sMyDrive® ecoSmartTM](http://ecosmart.danfoss.com/#/app/intro).

#### **Πίνακας 21: 3x200–240 V AC, 11–45 kW (15–60 hp)**

![](_page_64_Picture_446.jpeg)

![](_page_64_Picture_13.jpeg)

<u>Danfoss</u>

#### **Προδιαγραφές**

![](_page_65_Picture_509.jpeg)

**1** Ισχύει για τη διαστασιολόγηση της ψύξης του μετατροπέα συχνότητας. Εάν η συχνότητα μεταγωγής είναι υψηλότερη από την προεπιλεγμένη ρύθμιση, οι απώλειες ισχύος μπορεί να αυξηθούν. Συμπεριλαμβάνεται η κατανάλωση ισχύος του LCP και της τυπικής κάρτας ελέγχου. Για δεδομένα απώλειας ισχύος σύμφωνα με το EN 50598-2, ανατρέξτε στην ιστοσελίδα Danfos[sMyDrive® ecoSmartTM.](http://ecosmart.danfoss.com/#/app/intro)

**<sup>2</sup>** Απόδοση μετρημένη σε ονομαστική τιμή ρεύματος. Για την κατηγορία ενεργειακής απόδοσης ανατρέξτε στο [6.4.13 Συνθήκες χώρου](#page-76-0). Για τις απώλειες μερικού φορτίου, ανατρέξτε στην ιστοσελίδα Danfos[sMyDrive® ecoSmartTM](http://ecosmart.danfoss.com/#/app/intro).

#### 6.1.2 3x380–480 V AC

**Πίνακας 22: 3x380–480 V AC, 0,37–15 kW (0,5–20 hp), Μεγέθη περιβλήματος H1–H4**

![](_page_65_Picture_510.jpeg)

#### **VLT® HVAC Basic Drive FC 101**

#### **Οδηγός λειτουργίας**

![](_page_66_Picture_584.jpeg)

 $\overline{A}$ 

#### **Προδιαγραφές**

![](_page_66_Picture_585.jpeg)

**1** Ισχύει για τη διαστασιολόγηση της ψύξης του μετατροπέα συχνότητας. Εάν η συχνότητα μεταγωγής είναι υψηλότερη από την προεπιλεγμένη ρύθμιση, οι απώλειες ισχύος μπορεί να αυξηθούν. Συμπεριλαμβάνεται η κατανάλωση ισχύος του LCP και της τυπικής κάρτας ελέγχου. Για δεδομένα απώλειας ισχύος σύμφωνα με το EN 50598-2, ανατρέξτε στην ιστοσελίδα Danfos[sMyDrive® ecoSmartTM.](http://ecosmart.danfoss.com/#/app/intro)

**<sup>2</sup>** Τυπική: υπό ονομαστικές συνθήκες. Βέλτιστη: υιοθετείται η βέλτιστη συνθήκη, όπως η υψηλότερη τάση εισόδου και η χαμηλότερη συχνότητα μεταγωγής.

![](_page_66_Picture_586.jpeg)

![](_page_66_Picture_587.jpeg)

Danfoss

#### **Προδιαγραφές**

![](_page_67_Picture_561.jpeg)

**1** Ισχύει για τη διαστασιολόγηση της ψύξης του μετατροπέα συχνότητας. Εάν η συχνότητα μεταγωγής είναι υψηλότερη από την προεπιλεγμένη ρύθμιση, οι απώλειες ισχύος μπορεί να αυξηθούν. Συμπεριλαμβάνεται η κατανάλωση ισχύος του LCP και της τυπικής κάρτας ελέγχου. Για δεδομένα απώλειας ισχύος σύμφωνα με το EN 50598-2, ανατρέξτε στην ιστοσελίδα Danfos[sMyDrive® ecoSmartTM.](http://ecosmart.danfoss.com/#/app/intro)

**<sup>2</sup>** Απόδοση μετρημένη σε ονομαστική τιμή ρεύματος. Για την κατηγορία ενεργειακής απόδοσης ανατρέξτε στο [6.4.13 Συνθήκες χώρου](#page-76-0). Για τις απώλειες μερικού φορτίου, ανατρέξτε στην ιστοσελίδα Danfos[sMyDrive® ecoSmartTM](http://ecosmart.danfoss.com/#/app/intro).

#### **Πίνακας 24: 3x380–480 V AC, 0,75–18,5 kW (1–25 hp), Μεγέθη περιβλήματος I2–I4**

![](_page_67_Picture_562.jpeg)

Danfoss

#### **Προδιαγραφές**

![](_page_68_Picture_576.jpeg)

**1** Ισχύει για τη διαστασιολόγηση της ψύξης του μετατροπέα συχνότητας. Εάν η συχνότητα μεταγωγής είναι υψηλότερη από την προεπιλεγμένη ρύθμιση, οι απώλειες ισχύος μπορεί να αυξηθούν. Συμπεριλαμβάνεται η κατανάλωση ισχύος του LCP και της τυπικής κάρτας ελέγχου. Για δεδομένα απώλειας ισχύος σύμφωνα με το EN 50598-2, ανατρέξτε στην ιστοσελίδα Danfos[sMyDrive® ecoSmartTM.](http://ecosmart.danfoss.com/#/app/intro)

**<sup>2</sup>** Απόδοση μετρημένη σε ονομαστική τιμή ρεύματος. Για την κατηγορία ενεργειακής απόδοσης ανατρέξτε στο [6.4.13 Συνθήκες χώρου](#page-76-0). Για τις απώλειες μερικού φορτίου, ανατρέξτε στην ιστοσελίδα Danfos[sMyDrive® ecoSmartTM](http://ecosmart.danfoss.com/#/app/intro).

#### **Πίνακας 25: 3x380–480 V AC, 22–90 kW (30–125 hp), Μεγέθη περιβλήματος I6–I8**

![](_page_68_Picture_577.jpeg)

Danfoss

#### **Προδιαγραφές**

![](_page_69_Picture_468.jpeg)

**1** Ισχύει για τη διαστασιολόγηση της ψύξης του μετατροπέα συχνότητας. Εάν η συχνότητα μεταγωγής είναι υψηλότερη από την προεπιλεγμένη ρύθμιση, οι απώλειες ισχύος μπορεί να αυξηθούν. Συμπεριλαμβάνεται η κατανάλωση ισχύος του LCP και της τυπικής κάρτας ελέγχου. Για δεδομένα απώλειας ισχύος σύμφωνα με το EN 50598-2, ανατρέξτε στην ιστοσελίδα Danfos[sMyDrive® ecoSmartTM.](http://ecosmart.danfoss.com/#/app/intro)

**<sup>2</sup>** Απόδοση μετρημένη σε ονομαστική τιμή ρεύματος. Για την κατηγορία ενεργειακής απόδοσης ανατρέξτε στο [6.4.13 Συνθήκες χώρου](#page-76-0). Για τις απώλειες μερικού φορτίου, ανατρέξτε στην ιστοσελίδα Danfos[sMyDrive® ecoSmartTM](http://ecosmart.danfoss.com/#/app/intro).

#### 6.1.3 3x525–600 V AC

**Πίνακας 26: 3x525–600 V AC, 2,2–15 kW (3–20 hp), Μεγέθη περιβλήματος H9–H10**

![](_page_69_Picture_469.jpeg)

Danfoss

**Προδιαγραφές**

![](_page_70_Picture_497.jpeg)

**1** Ισχύει για τη διαστασιολόγηση της ψύξης του μετατροπέα συχνότητας. Εάν η συχνότητα μεταγωγής είναι υψηλότερη από την προεπιλεγμένη ρύθμιση, οι απώλειες ισχύος μπορεί να αυξηθούν. Συμπεριλαμβάνεται η κατανάλωση ισχύος του LCP και της τυπικής κάρτας ελέγχου. Για δεδομένα απώλειας ισχύος σύμφωνα με το EN 50598-2, ανατρέξτε στην ιστοσελίδα Danfos[sMyDrive® ecoSmartTM.](http://ecosmart.danfoss.com/#/app/intro)

**<sup>2</sup>** Απόδοση μετρημένη σε ονομαστική τιμή ρεύματος. Για την κατηγορία ενεργειακής απόδοσης ανατρέξτε στο [6.4.13 Συνθήκες χώρου](#page-76-0). Για τις απώλειες μερικού φορτίου, ανατρέξτε στην ιστοσελίδα Danfos[sMyDrive® ecoSmartTM](http://ecosmart.danfoss.com/#/app/intro).

**Πίνακας 27: 3x525–600 V AC, 18,5–90 kW (25–125 hp), Μεγέθη περιβλήματος H6–H8**

![](_page_70_Picture_498.jpeg)

<u> Danfoss</u>

#### **Προδιαγραφές**

![](_page_71_Picture_534.jpeg)

**1** Ισχύει για τη διαστασιολόγηση της ψύξης του μετατροπέα συχνότητας. Εάν η συχνότητα μεταγωγής είναι υψηλότερη από την προεπιλεγμένη ρύθμιση, οι απώλειες ισχύος μπορεί να αυξηθούν. Συμπεριλαμβάνεται η κατανάλωση ισχύος του LCP και της τυπικής κάρτας ελέγχου. Για δεδομένα απώλειας ισχύος σύμφωνα με το EN 50598-2, ανατρέξτε στην ιστοσελίδα Danfos[sMyDrive® ecoSmartTM.](http://ecosmart.danfoss.com/#/app/intro)

**<sup>2</sup>** Απόδοση μετρημένη σε ονομαστική τιμή ρεύματος. Για την κατηγορία ενεργειακής απόδοσης ανατρέξτε στο [6.4.13 Συνθήκες χώρου](#page-76-0). Για τις απώλειες μερικού φορτίου, ανατρέξτε στην ιστοσελίδα Danfos[sMyDrive® ecoSmartTM](http://ecosmart.danfoss.com/#/app/intro).

#### 6.2 Αποτέλεσμα δοκιμής εκπομπών ηλεκτρομαγνητικής συμβατότητας

Τα παρακάτω αποτελέσματα έχουν προκύψει χρησιμοποιώντας ένα σύστημα με έναν μετατροπέα συχνότητας, ένα θωρακισμένο καλώδιο ελέγχου, έναν πίνακα ελέγχου με ποτενσιόμετρο και ένα θωρακισμένο καλώδιο κινητήρα.

#### **Πίνακας 28: Αποτέλεσμα δοκιμής εκπομπών ηλεκτρομαγνητικής συμβατότητας**

![](_page_71_Picture_535.jpeg)
### <span id="page-72-0"></span>**VLT® HVAC Basic Drive FC 101**

### **Οδηγός λειτουργίας**

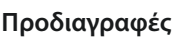

<u>Danfoss</u>

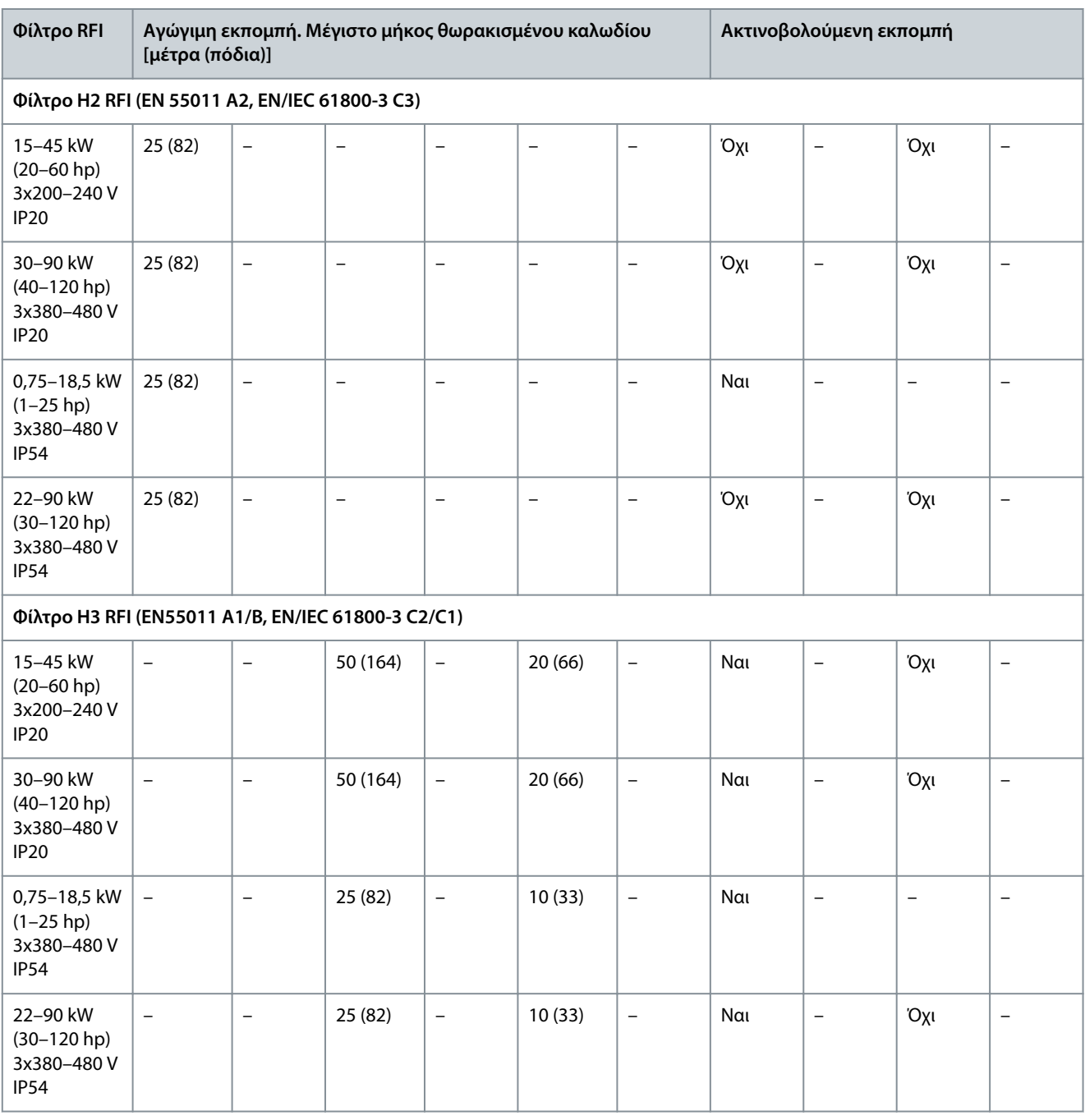

## 6.3 Ειδικές συνθήκες

### 6.3.1 Υποβιβασμός για θερμοκρασία χώρου και συχνότητα μεταγωγής

Η θερμοκρασία χώρου που μετράται για 24 ώρες πρέπει να είναι τουλάχιστον 5 °C (41 °F) χαμηλότερη από τη μέγιστη θερμοκρασία χώρου που καθορίζεται για το μετατροπέα συχνότητας. Αν ο μετατροπέας συχνότητας λειτουργεί σε υψηλές θερμοκρασίες χώρου, μειώστε το συνεχές ρεύμα εξόδου. Για την καμπύλη υποβιβασμού, ανατρέξτε στον VLT® HVAC Basic DriveFC 101 Οδηγό σχεδίασης εφαρμογών.

### 6.3.2 Υποβιβασμός για χαμηλή πίεση αέρα και μεγάλα υψόμετρα

Η ικανότητα ψύξης του αέρα μειώνεται σε χαμηλή πίεση αέρα. Για υψόμετρα πάνω από 2000 μ. (6562 πόδια), επικοινωνήστε με την Danfoss σχετικά με το PELV. Κάτω από υψόμετρο 1000 μ. (3281 πόδια), δεν απαιτείται υποβιβασμός. Για υψόμετρα πάνω από 1000 μ. (3281 πόδια) η θερμοκρασία χώρου ή η μέγιστη ένταση ρεύματος εξόδου πρέπει να μειωθεί. Μειώστε το ρεύμα εξόδου κατά 1% ανά 100 μέτρα (328 πόδια) για υψόμετρο υψηλότερο από 1.000 μέτρα (3281 πόδια) ή μειώστε τη μέγιστη θερμοκρασία χώρου κατά 1 °C (33,8 °F) ανά 200 μέτρα (656 πόδια).

<u> Danfoss</u>

### <span id="page-73-0"></span>6.4 Γενικά τεχνικά δεδομένα

### 6.4.1 Προστασία και χαρακτηριστικά

- Ηλεκτρονική θερμική προστασία κινητήρα από υπερφόρτωση.
- Η παρακολούθηση της θερμοκρασίας ψύκτρας διασφαλίζει ότι ο μετατροπέας συχνότητας θα παρουσιάσει σφάλμα σε περίπτωση υπερθέρμανσης.
- Ο μετατροπέας συχνότητας προστατεύεται από βραχυκυκλώματα μεταξύ των ακροδεκτών U, V, W του κινητήρα.
- Εάν λείπει μια φάση κινητήρα, ο μετατροπέας συχνότητας παρουσιάζει σφάλμα και μεταδίδει ένα συναγερμό.
- Εάν λείπει μια φάση δικτύου ρεύματος, ο μετατροπέας συχνότητας παρουσιάζει σφάλμα ή μεταδίδει μια προειδοποίηση (ανάλογα με το φορτίο).
- Η παρακολούθηση της τάσης στη ζεύξη συνεχούς ρεύματος του μετατροπέα συχνότητας παρουσιάζει σφάλμα όταν η τάση της ζεύξης ΣΡ είναι πολύ χαμηλή ή πολύ υψηλή.
- Ο μετατροπέας συχνότητας προστατεύεται από σφάλματα γείωσης στους ακροδέκτες U, V, W του κινητήρα.

## 6.4.2 Τροφοδοσία ρεύματος (L1, L2, L3)

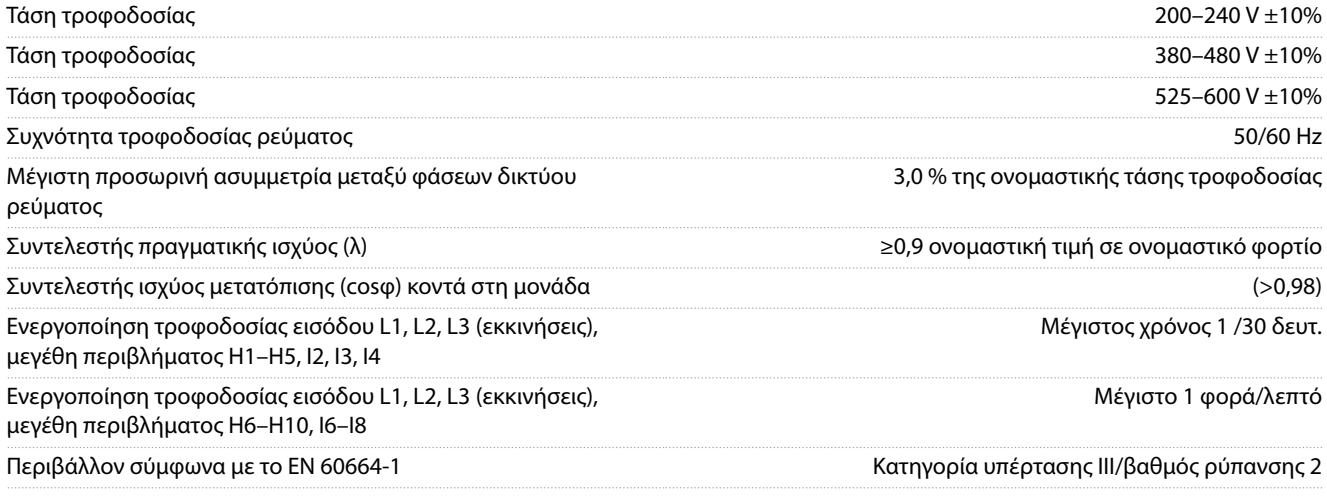

Η μονάδα είναι κατάλληλη για χρήση σε κύκλωμα με δυνατότητα όχι πάνω από 100000 Arms συμμετρικών αμπέρ, 240/480 V κατά το μέγιστο.

### 6.4.3 Απόδοση κινητήρα (U, V, W)

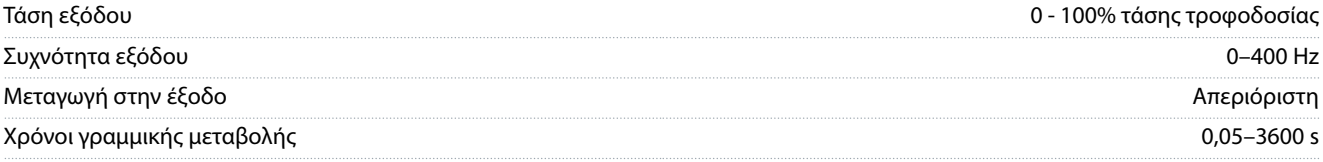

### 6.4.4 Μήκη και διατομές καλωδίων

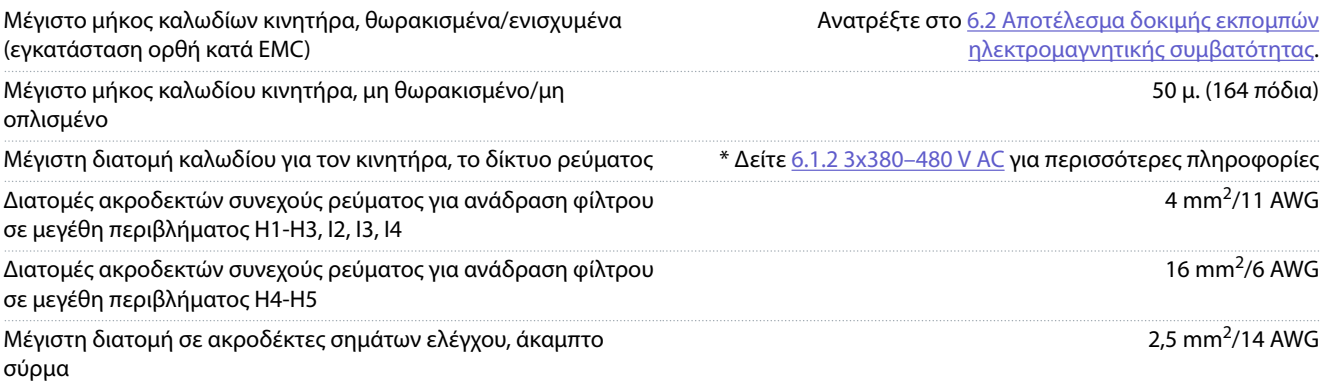

### <span id="page-74-0"></span>**VLT® HVAC Basic Drive FC 101**

### **Οδηγός λειτουργίας**

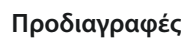

Danfoss

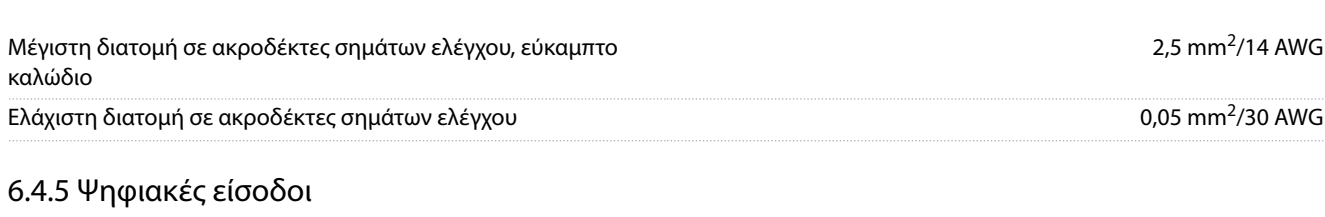

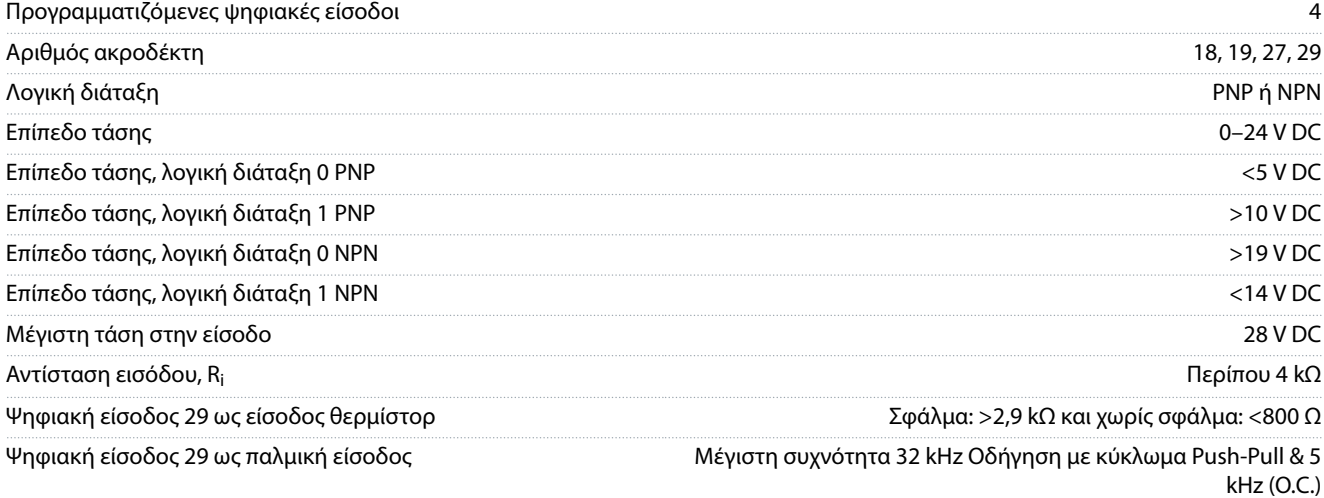

# 6.4.6 Αναλογικές είσοδοι

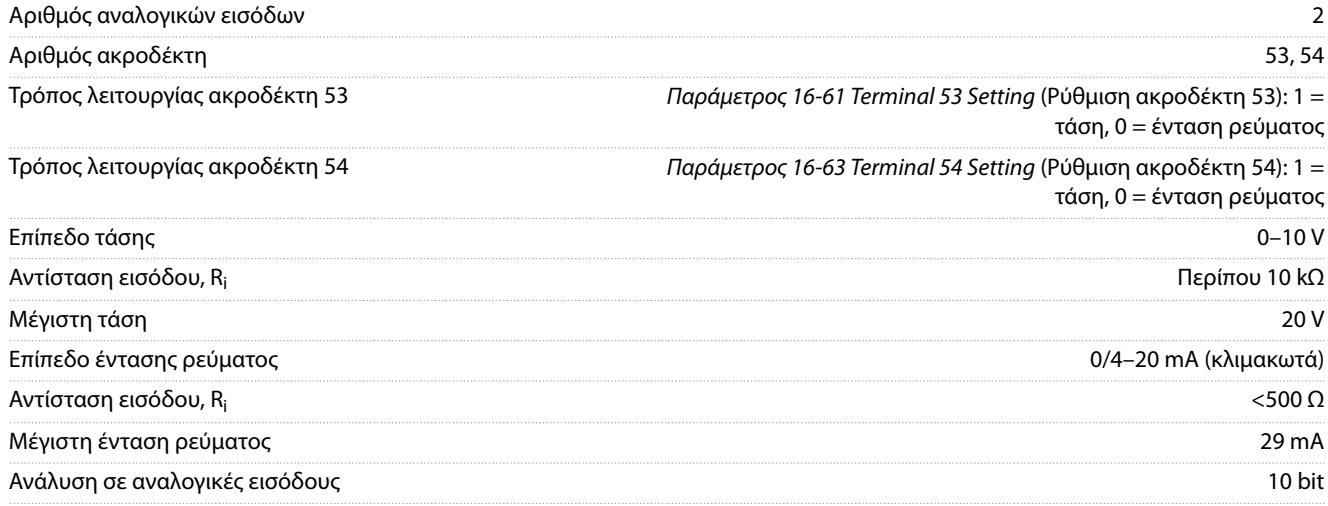

# 6.4.7 Αναλογικές έξοδοι

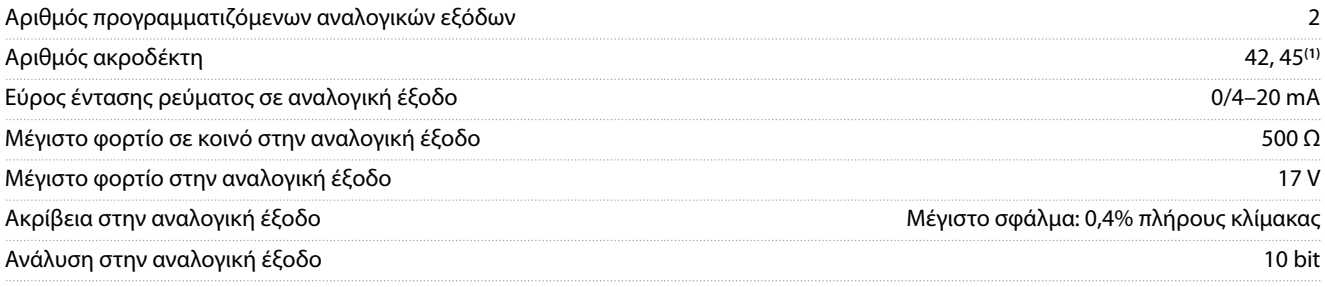

**<sup>1</sup>** Οι ακροδέκτες 42 και 45 μπορούν επίσης να προγραμματιστούν σαν ψηφιακές έξοδοι.

# 6.4.8 Ψηφιακή έξοδος Αριθμός ψηφιακών εισόδων 4 **Ακροδέκτες 27 και 29**

### <span id="page-75-0"></span>**Οδηγός λειτουργίας**

<u>Danfoss</u>

## **Προδιαγραφές**

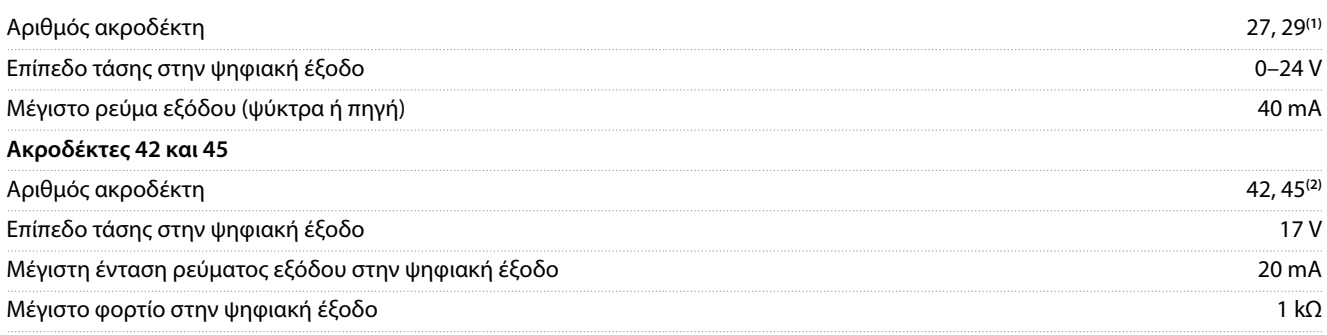

**<sup>1</sup>** Οι ακροδέκτες 27 και 29 μπορούν επίσης να προγραμματιστούν ως είσοδος.

**<sup>2</sup>** Οι ακροδέκτες 42 και 45 μπορούν επίσης να προγραμματιστούν σαν αναλογικές έξοδοι.

Οι ψηφιακές έξοδοι διαθέτουν γαλβανική απομόνωση από την τάση τροφοδοσίας (PELV) και άλλους ακροδέκτες υψηλής τάσης.

### 6.4.9 Κάρτα ελέγχου, σειριακή επικοινωνία RS 485

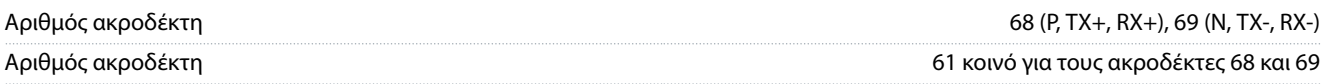

## 6.4.10 Κάρτα ελέγχου, έξοδος 24 V DC

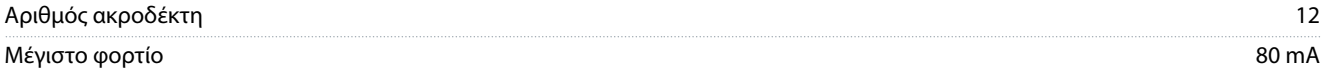

### 6.4.11 Έξοδος ρελέ

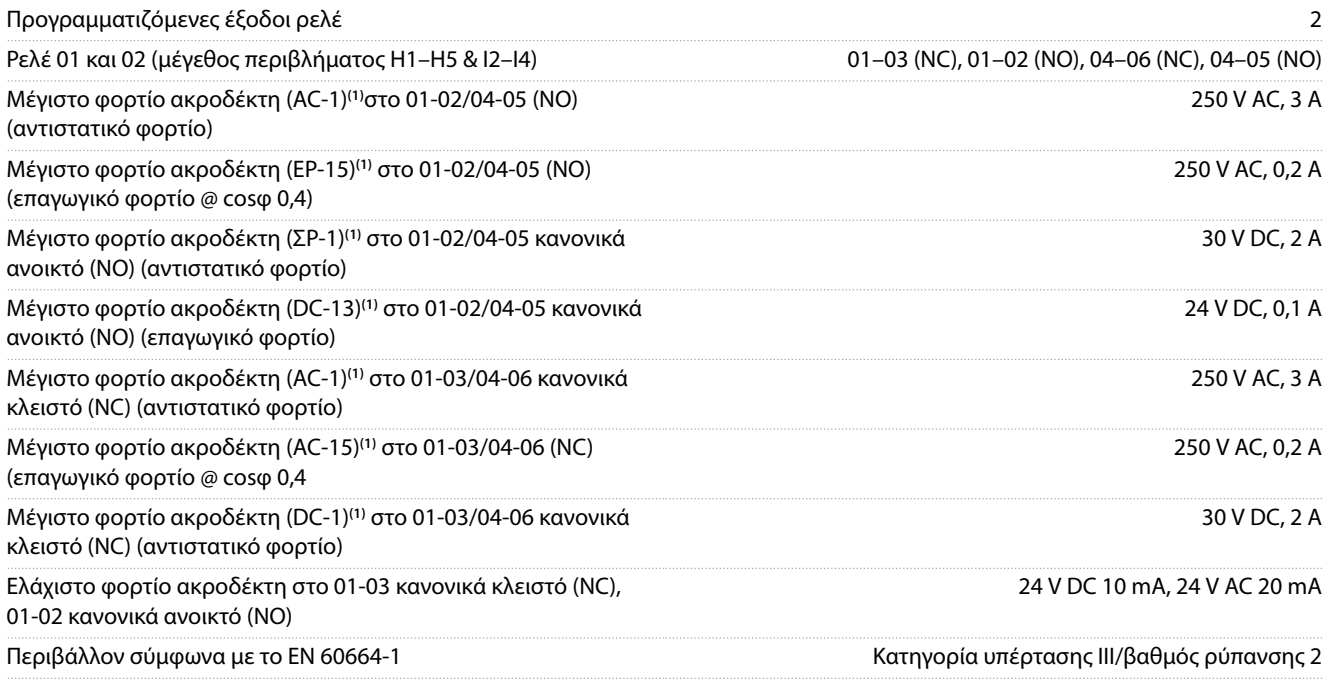

**1** IEC 60947 μέρη 4 και 5. Η αντοχή του ρελέ διαφέρει ανάλογα με τους διάφορους τύπους φορτίου, το ρεύμα μεταγωγής, τη θερμοκρασία περιβάλλοντος, τη διαμόρφωση μετατροπής, το προφίλ λειτουργίας και ούτως καθ' εξής. Συστήνεται η τοποθέτηση ενός κυκλώματος αποσβεστήρα κατά τη σύνδεση επαγωγικών φορτίων στα ρελέ.

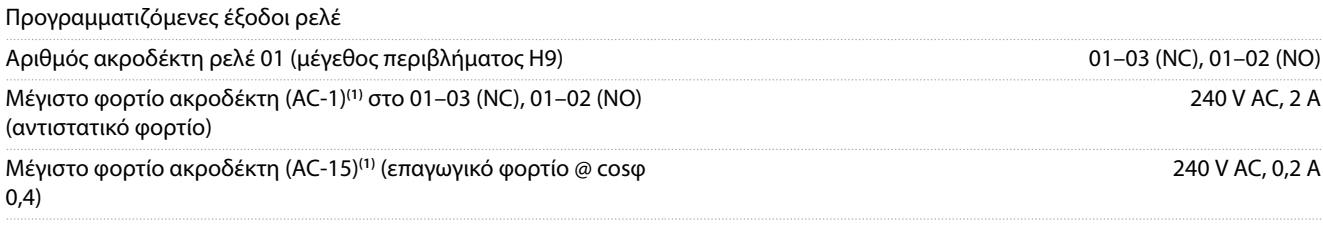

### <span id="page-76-0"></span>**Οδηγός λειτουργίας**

Danfoss

### **Προδιαγραφές**

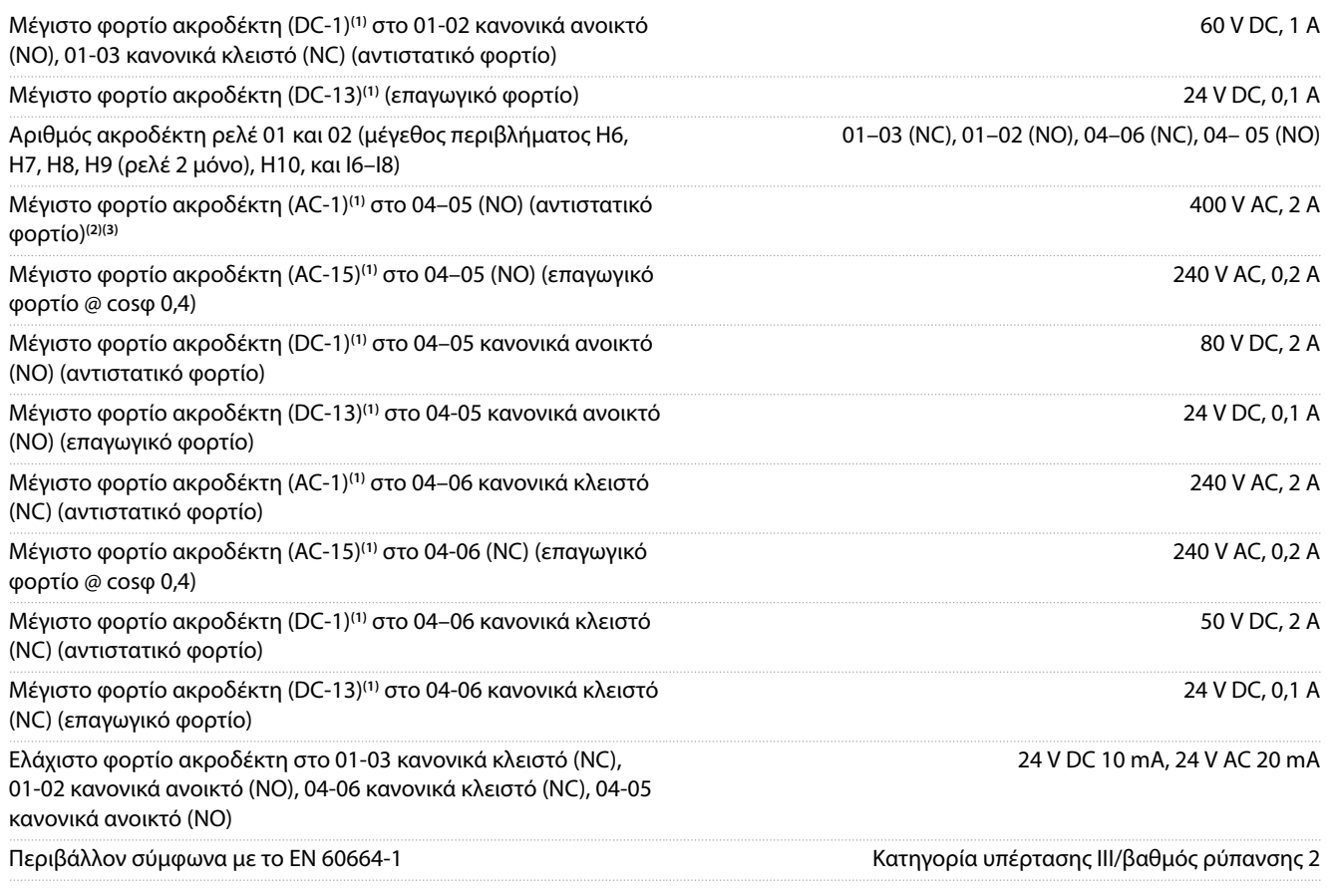

**1** IEC 60947 μέρη 4 και 5. Η αντοχή του ρελέ διαφέρει ανάλογα με τους διάφορους τύπους φορτίου, το ρεύμα μεταγωγής, τη θερμοκρασία περιβάλλοντος, τη διαμόρφωση μετατροπής, το προφίλ λειτουργίας και ούτως καθ' εξής. Συστήνεται η τοποθέτηση ενός κυκλώματος αποσβεστήρα κατά τη σύνδεση επαγωγικών φορτίων στα ρελέ.

**<sup>2</sup>** Κατηγορία υπέρτασης II.

**<sup>3</sup>** Εφαρμογές UL 300 V AC 2 A.

# 6.4.12 Κάρτα ελέγχου, έξοδος 10 V DC

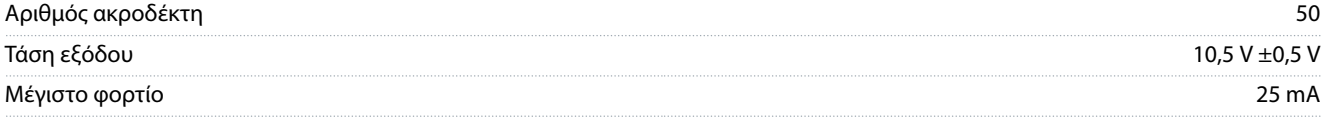

### 6.4.13 Συνθήκες χώρου

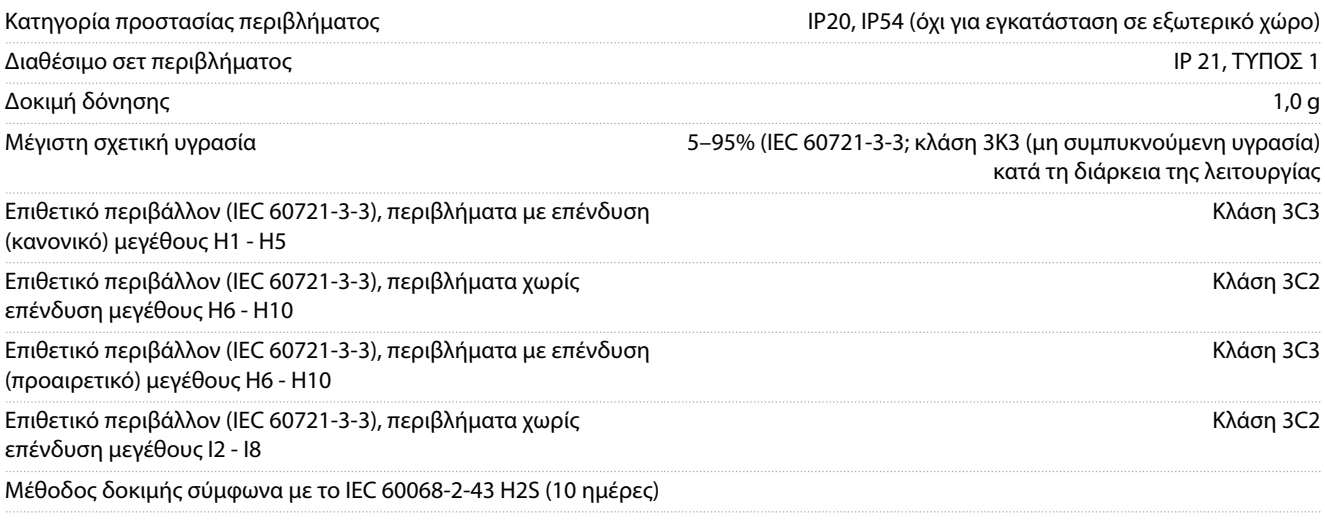

<span id="page-77-0"></span>**Οδηγός λειτουργίας**

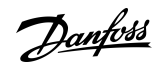

## **Προδιαγραφές**

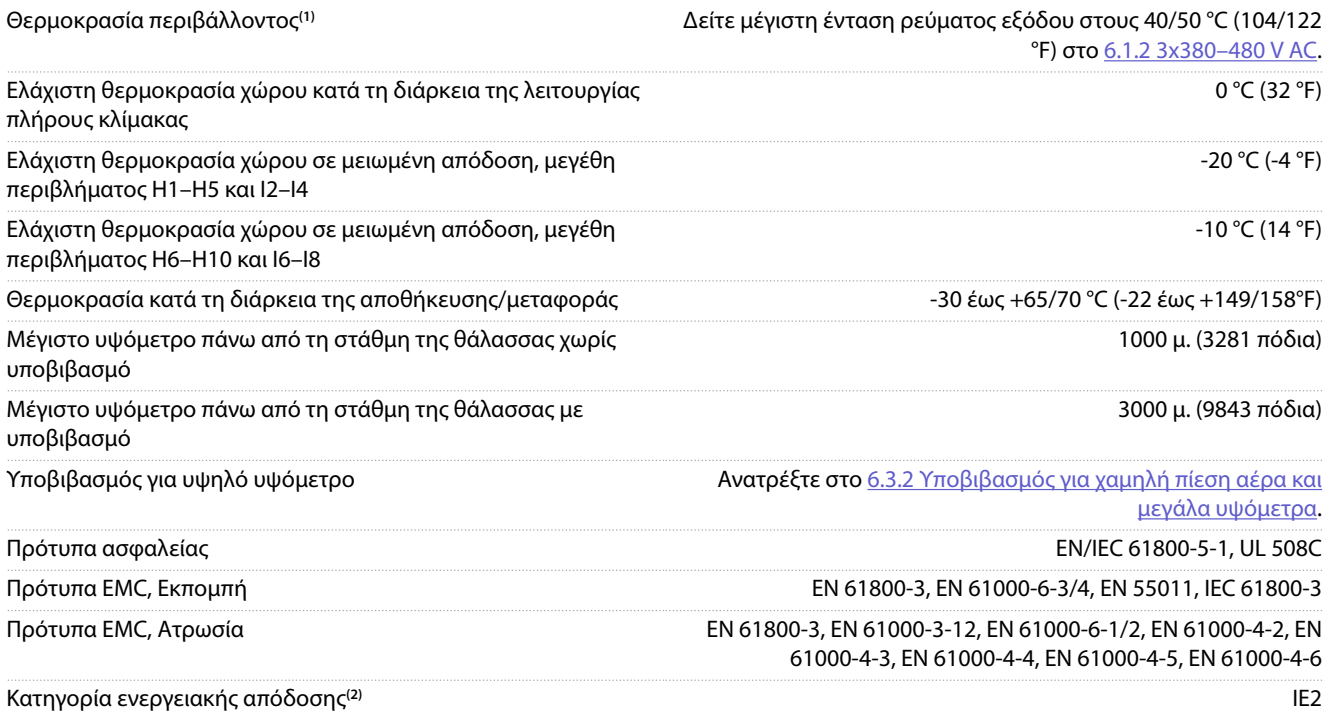

**<sup>1</sup>** Ανατρέξτε στις ειδικές συνθήκες στον Οδηγό σχεδιασμού για τα εξής:

- Υποβιβασμό για υψηλή θερμοκρασία χώρου.
- Υποβιβασμό για υψηλό υψόμετρο.
- **<sup>2</sup>** Ορίζεται σύμφωνα με το EN 50598-2 στο:
- Ονομαστικό φορτίο.
- Ονομαστική συχνότητα 90%.
- Εργοστασιακή ρύθμιση συχνότητας εναλλαγής.
- Εργοστασιακή ρύθμιση μοτίβου μεταγωγής.

Danfoss

# Δείκτης

# Δείκτης

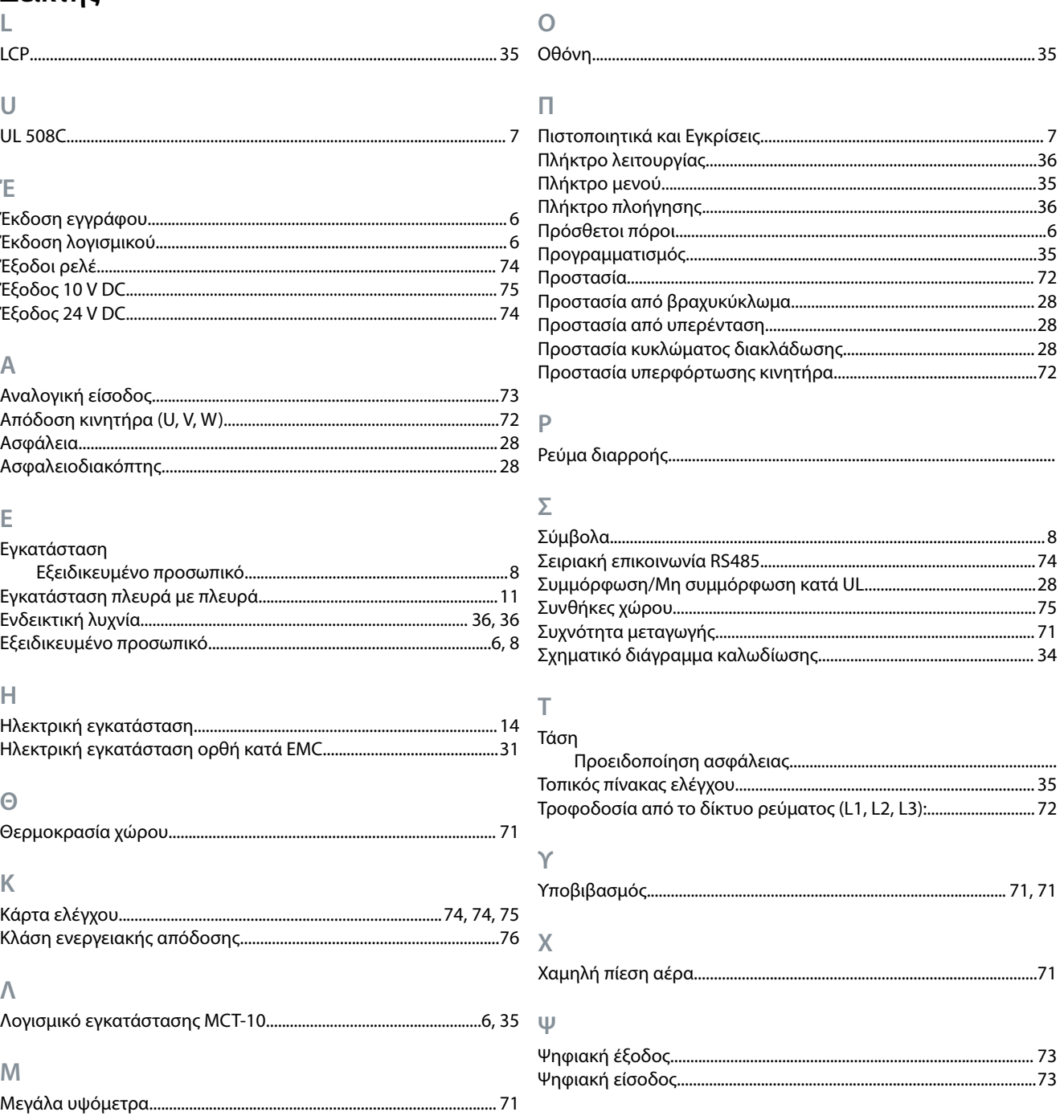

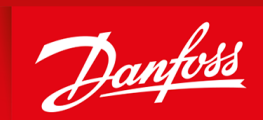

ENGINEERING<br>TOMORROW

**Danfoss A/S** Nordborgvej 81 DK-6430 Nordborg www.danfoss.com

Danfoss can accept no responsibility for possible errors in catalogues, brochures and other printed material. Danfoss reserves the right to alter its products without notice. This also applies to products already on order provided that such alterations can be made without subsequential changes being necessary in speciöcations already agreed. All trademarks in this material are property of the respective companies. Danfoss and the Danfoss logotype are trademarks of Danfoss A/S. All rights reserved.

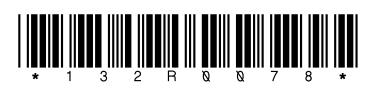